# 12 Excel

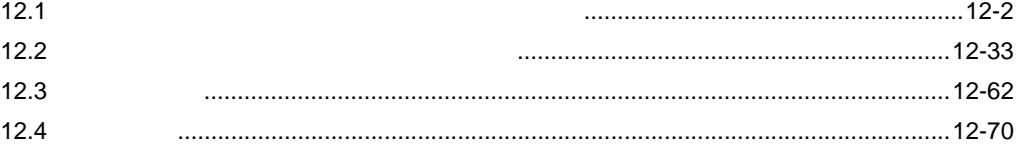

<span id="page-1-0"></span> $12.1$ 

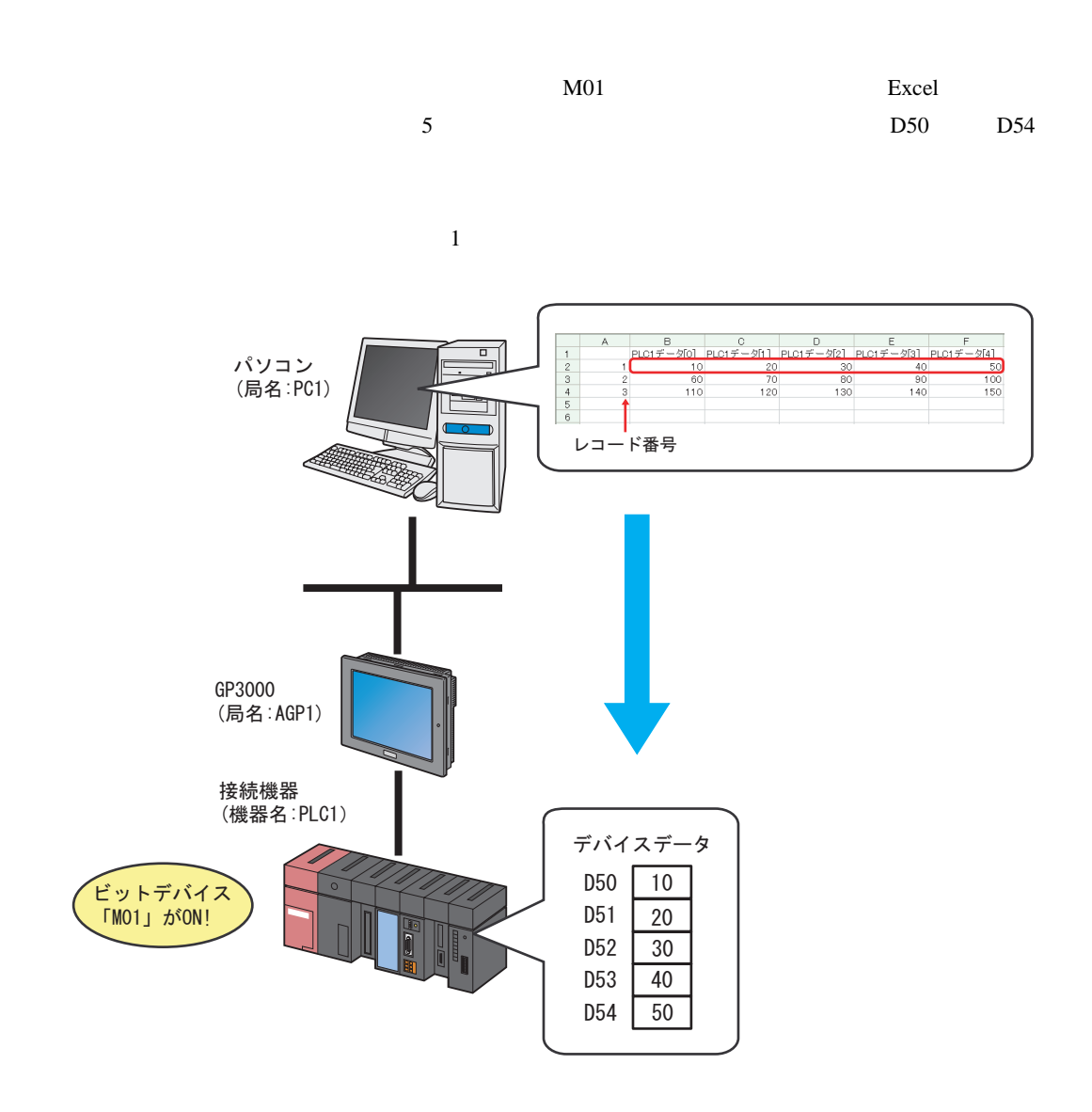

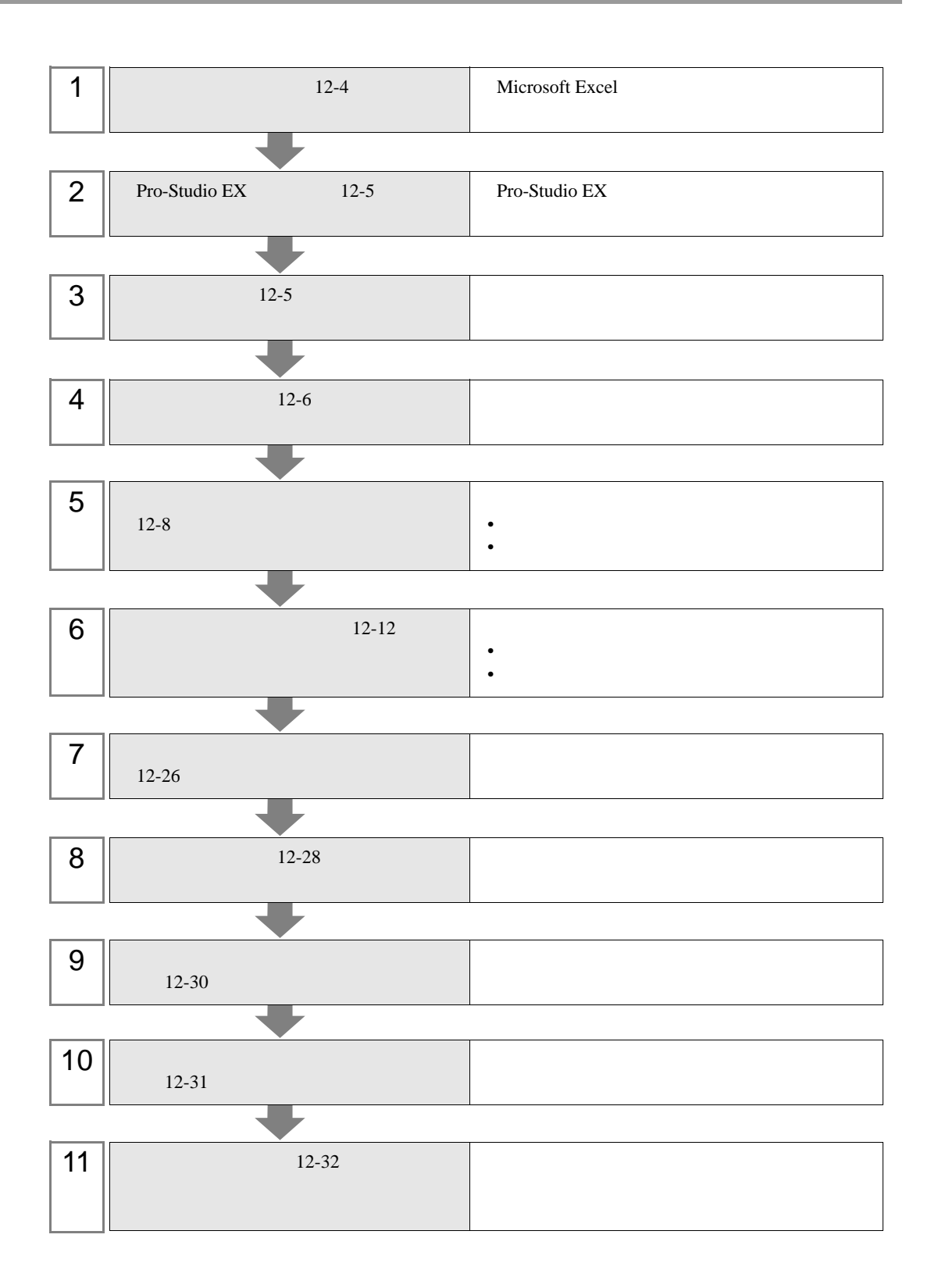

**Tarix** 

<span id="page-3-0"></span>1 Microsoft Excel Sheet1

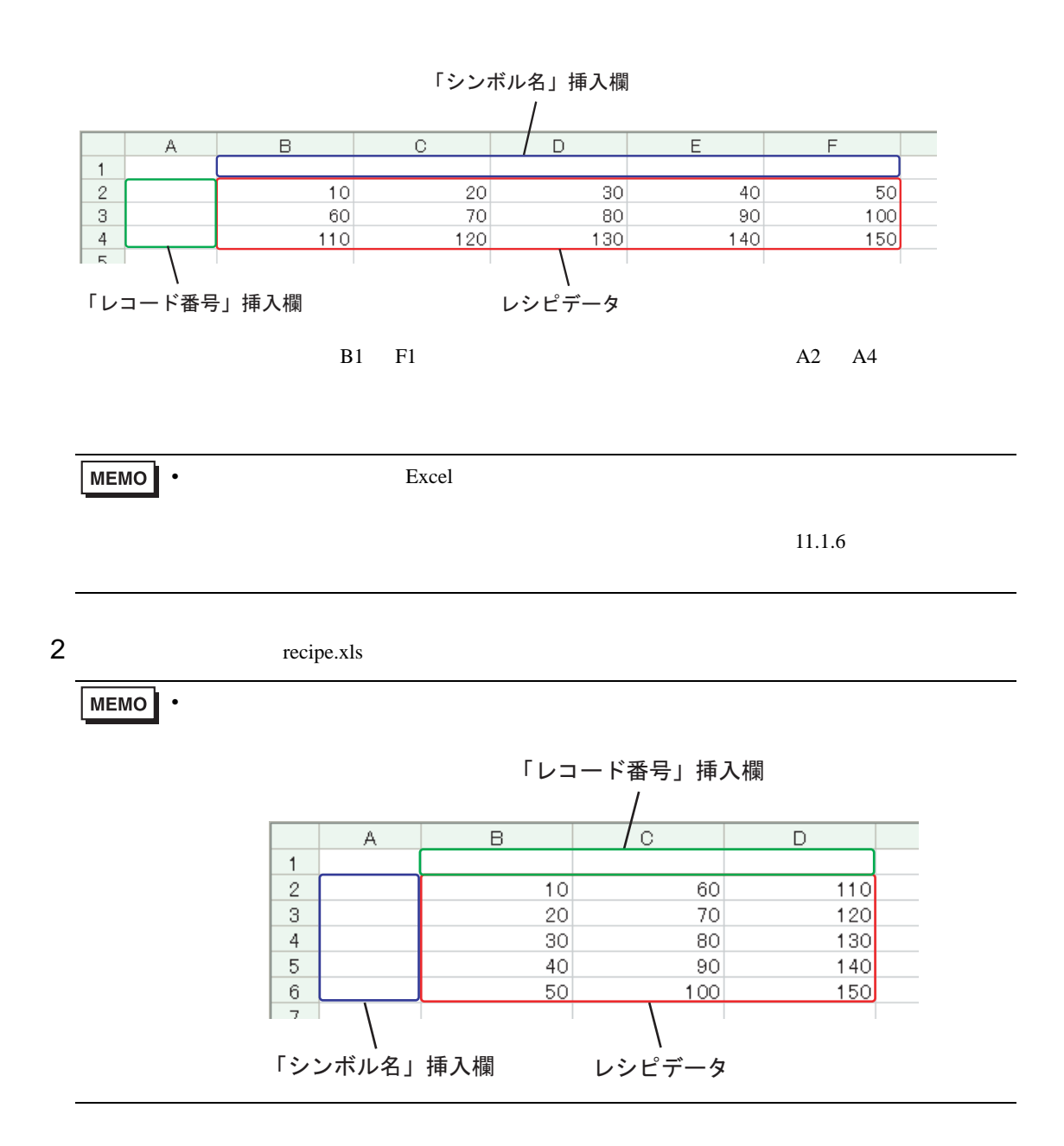

# <span id="page-4-0"></span>12.1.2 Pro-Studio EX

Pro-Studio  $\mathbf{E}\mathbf{X}$ 3 **Pro-Server EX** 

#### <span id="page-4-1"></span> $12.1.3$

 $31$ 

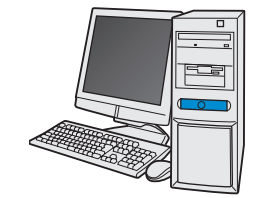

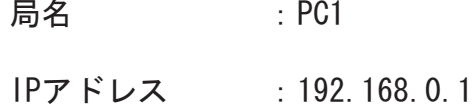

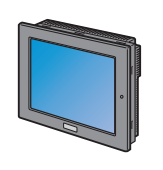

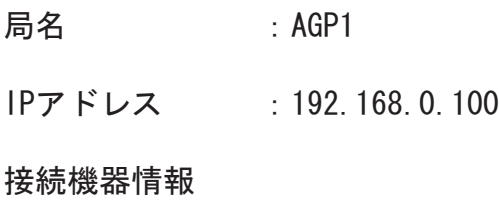

我定例

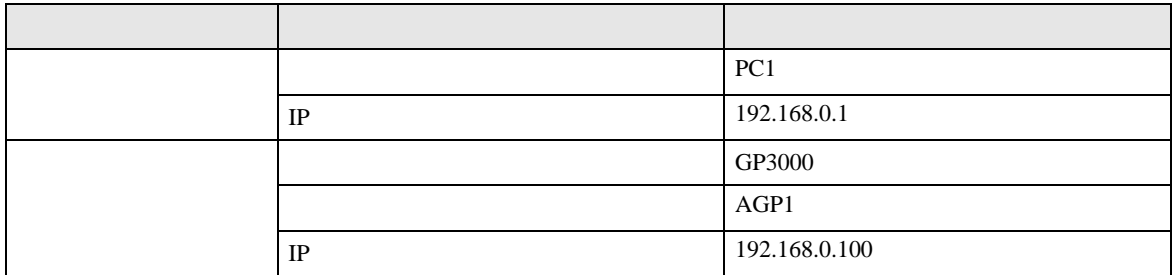

<span id="page-5-0"></span>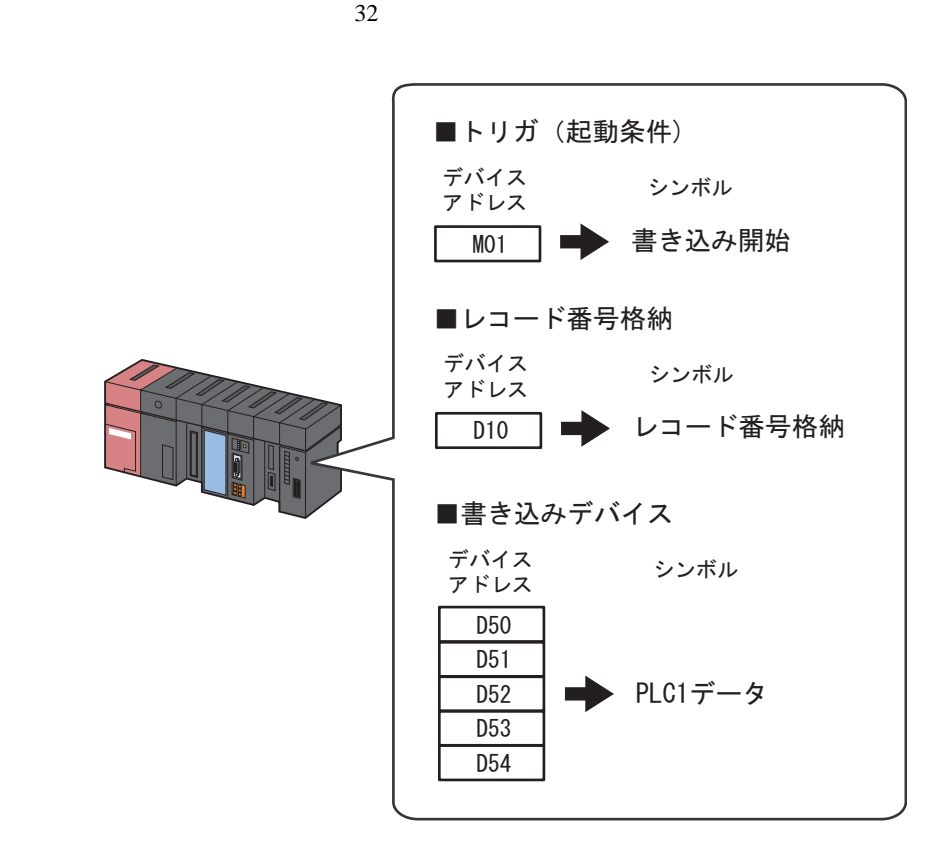

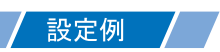

•  $\mathcal{L}(\mathcal{L}|\mathcal{L}|\mathcal{L}|\mathcal{L}|\mathcal{L}|\mathcal{L}|\mathcal{L}|\mathcal{L}|\mathcal{L}|\mathcal{L}|\mathcal{L}|\mathcal{L}|\mathcal{L}|\mathcal{L}|\mathcal{L}|\mathcal{L}|\mathcal{L}|\mathcal{L}|\mathcal{L}|\mathcal{L}|\mathcal{L}|\mathcal{L}|\mathcal{L}|\mathcal{L}|\mathcal{L}|\mathcal{L}|\mathcal{L}|\mathcal{L}|\mathcal{L}|\mathcal{L}|\mathcal{L}|\mathcal{L}|\mathcal{L}|\mathcal{L}|\mathcal{L}|\math$ 

設定項目 設定内容 シンボル名 書き込み データタイプ ビット PLC1 M01  $\vert$  1

• *• Letterstein* 

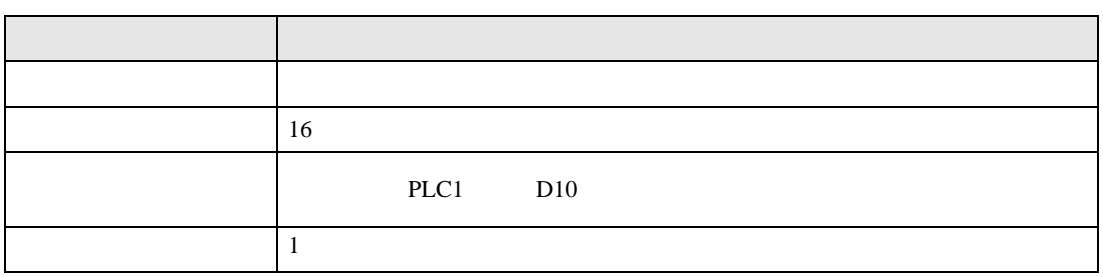

•  $\blacksquare$ 

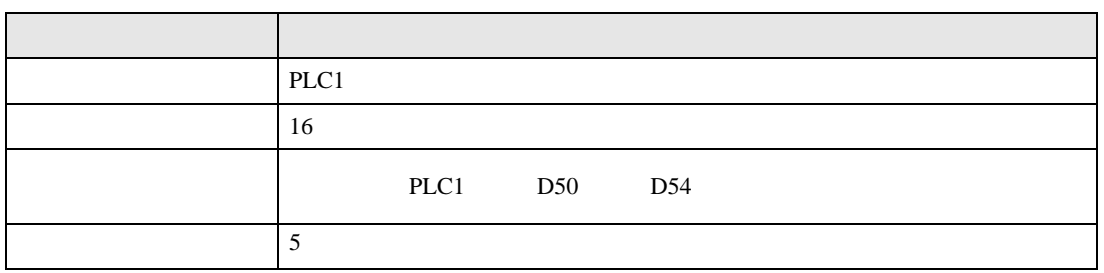

<span id="page-7-0"></span> $12.3$ 

設定例 /

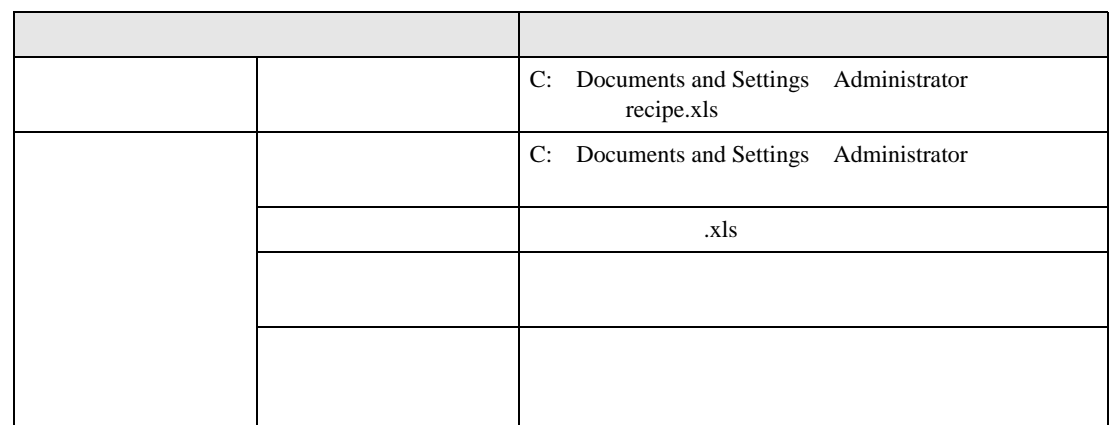

 $1$ 

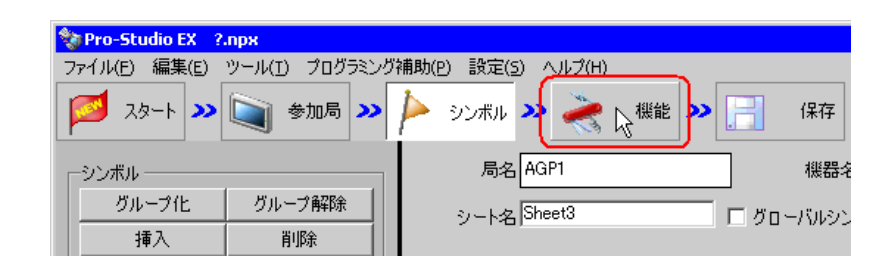

 $2$ 

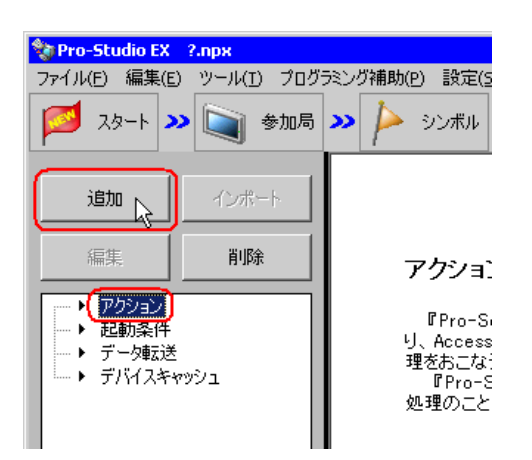

3 EXCEL EXCEL EXCEL EXCEL EXCEL EXCEL EXCEL EXCEL EXCEL EXCEL EXCEL EXCEL EXCEL EXCEL EXC

**MEMO** 

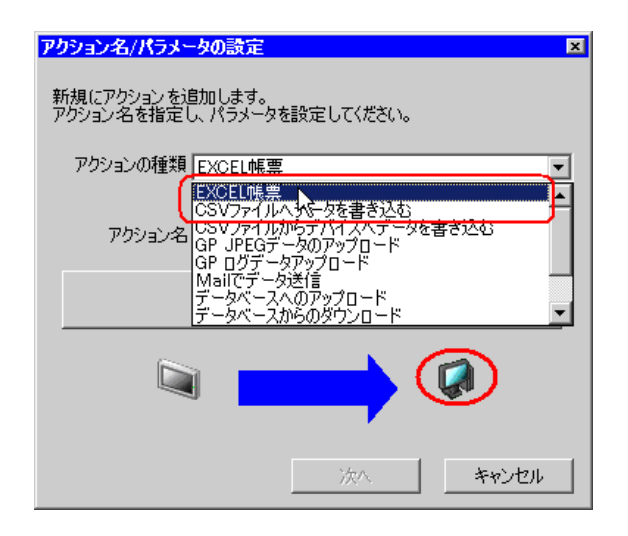

 $\bullet$  [*Product*  $\sim$   $\bullet$   $\sim$   $\bullet$   $\sim$ 

 $4$ 

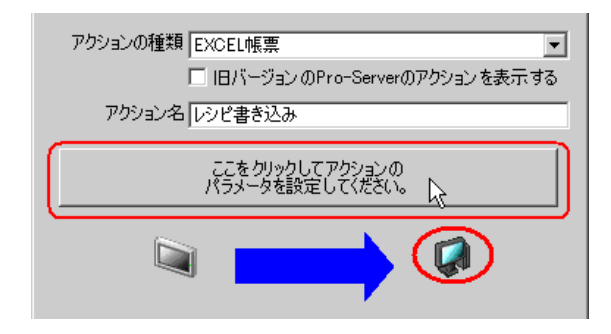

5 Excel

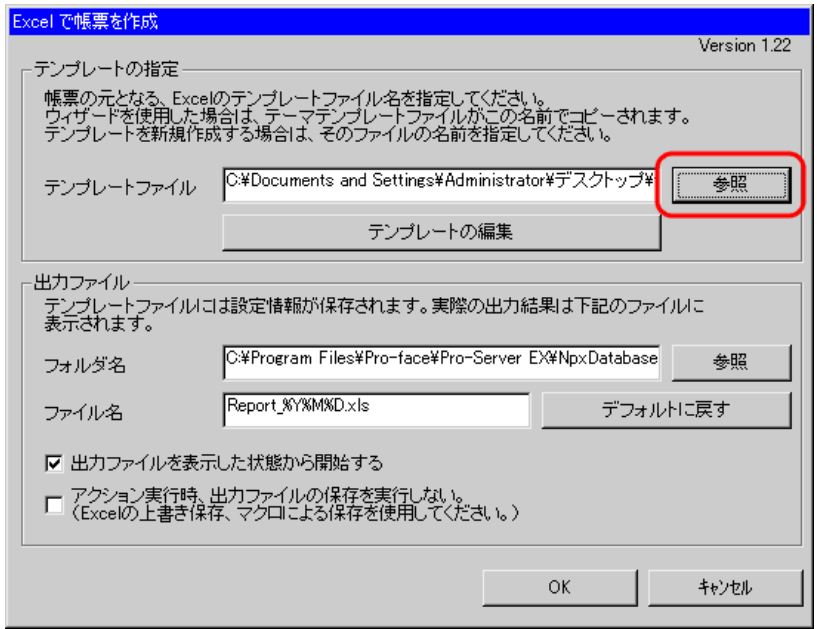

 $2)$ 

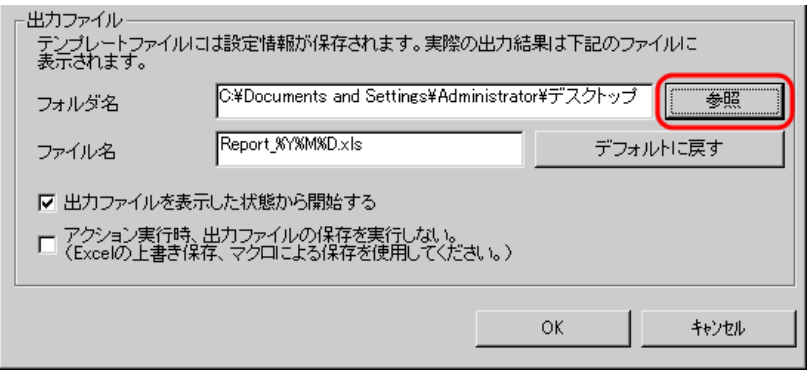

 $3)$   $x$ ls

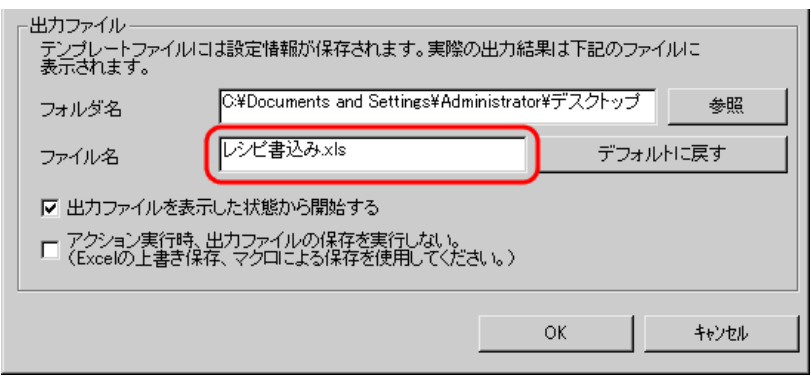

<span id="page-11-0"></span>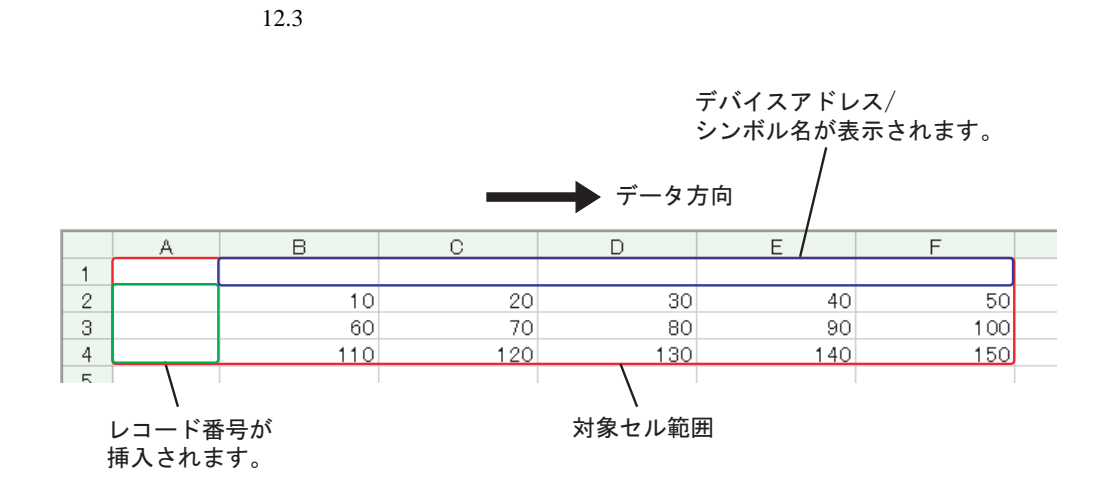

設定例 /

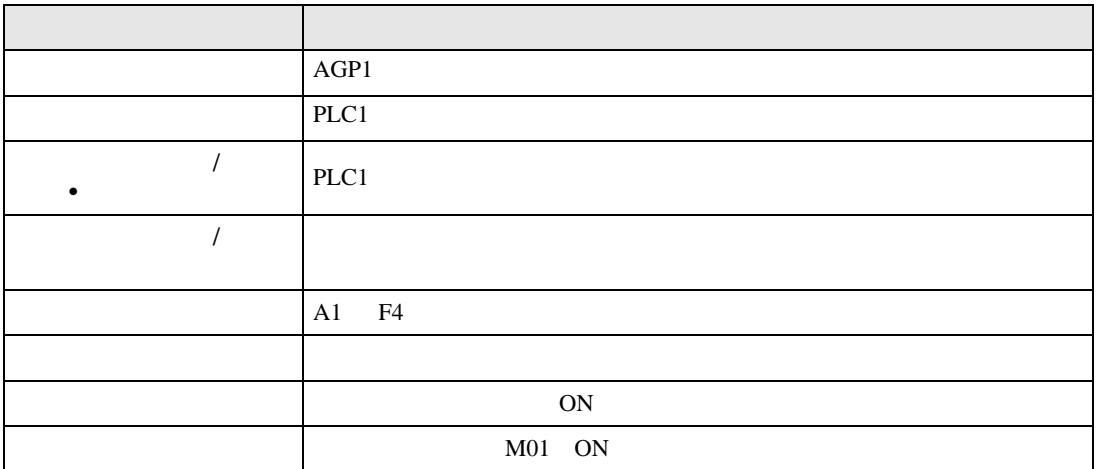

 $1$ 

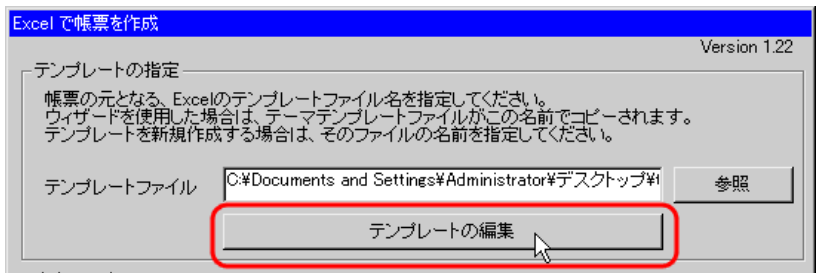

- $2$ 
	- 1) Excel

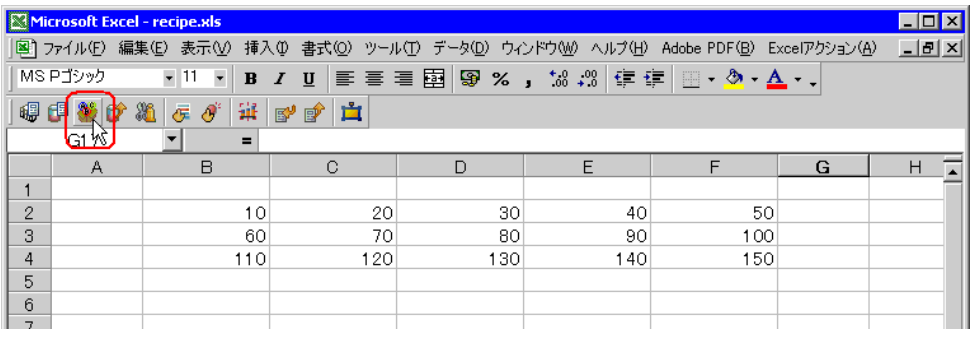

• Secondary Excel The Secondary  $\mathbb{E}[\text{X}]$  and  $\mathbb{E}[\text{X}]$  to  $\mathbb{E}[\text{X}]$  and  $\mathbb{E}[\text{X}]$  and  $\mathbb{E}[\text{X}]$  and  $\mathbb{E}[\text{X}]$  and  $\mathbb{E}[\text{X}]$  and  $\mathbb{E}[\text{X}]$  and  $\mathbb{E}[\text{X}]$  and  $\mathbb{E}[\text{X}]$  and  $\mathbb{E}[\text{X$ 

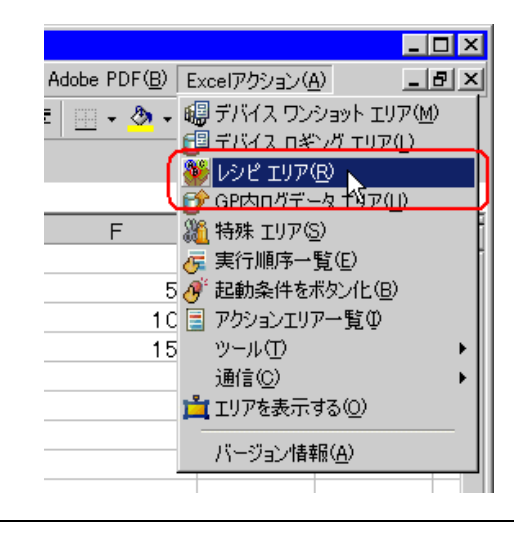

 $2)$   $\overline{AGP1}$ 

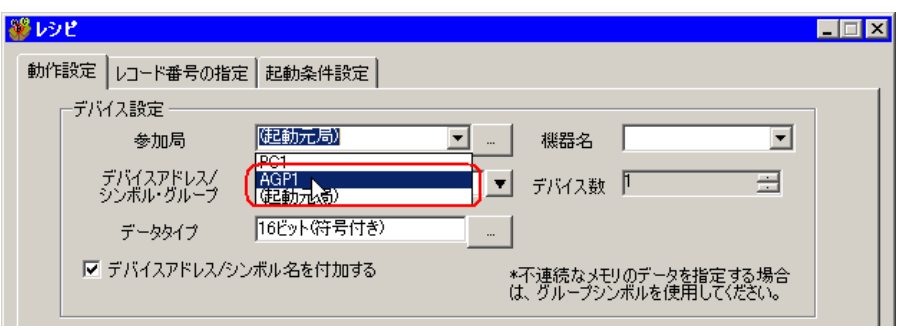

 $3)$  PLC1

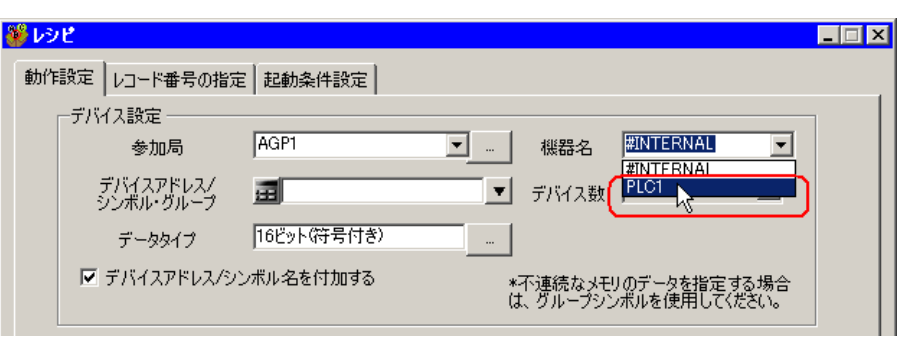

4)  $\hspace{1cm}$  /  $\hspace{1cm}$ 

PLC1

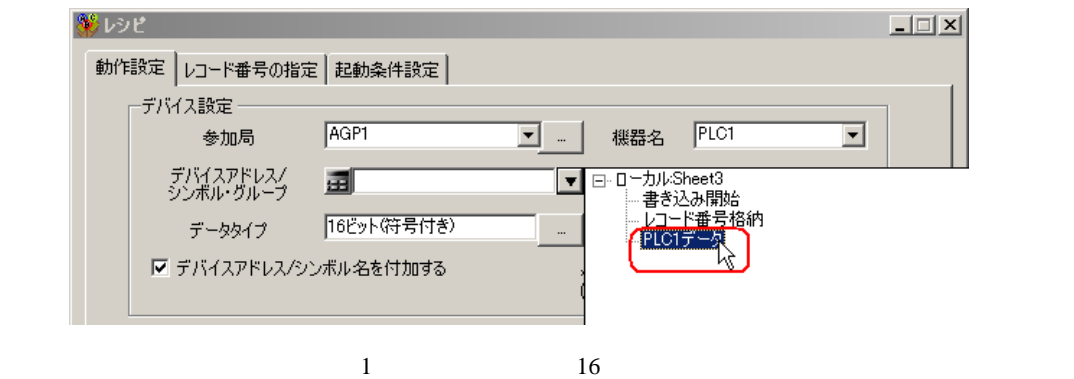

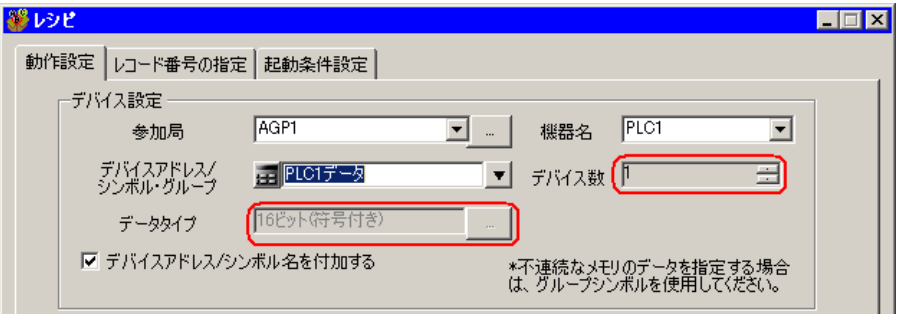

 $(5)$  /  $(25)$ 

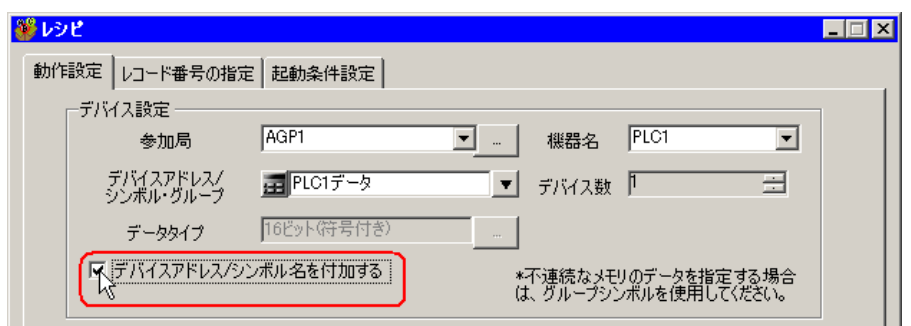

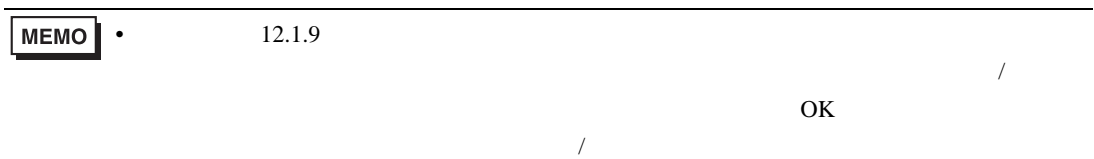

 $(6)$ 

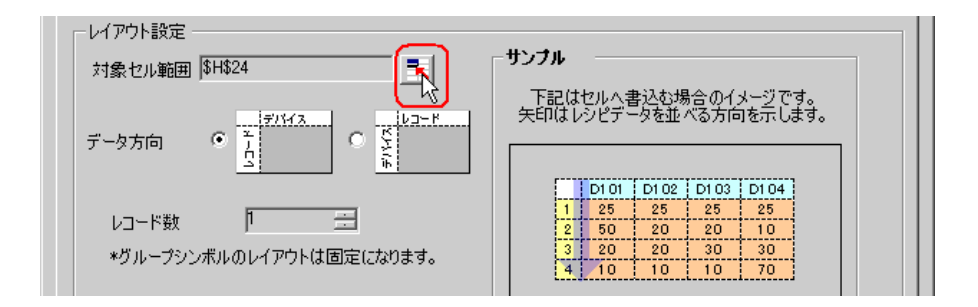

 $7)$  A1 F4 OK

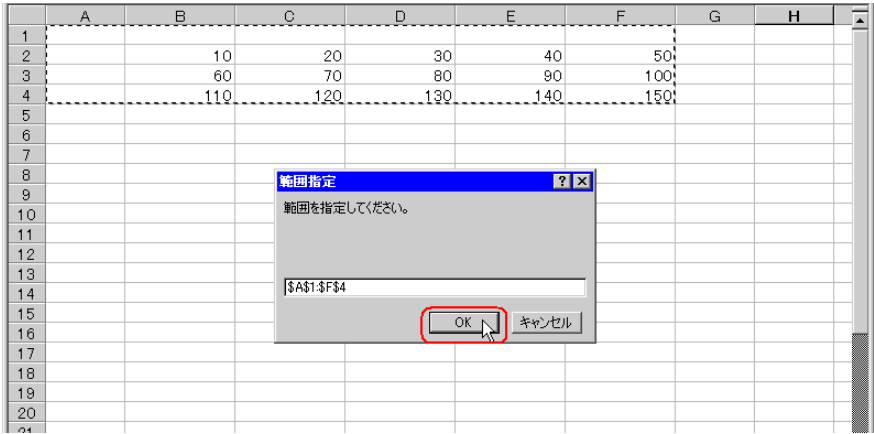

• レコード番号とデバイスアドレス/シンボル名を挿入する場所も含めたエリアを指定し

**MEMO** 

 $8)$ 

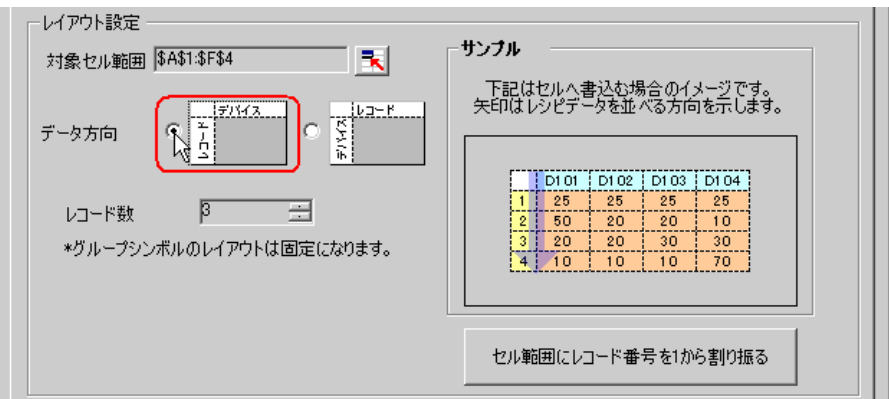

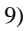

#### $9)$   $1$

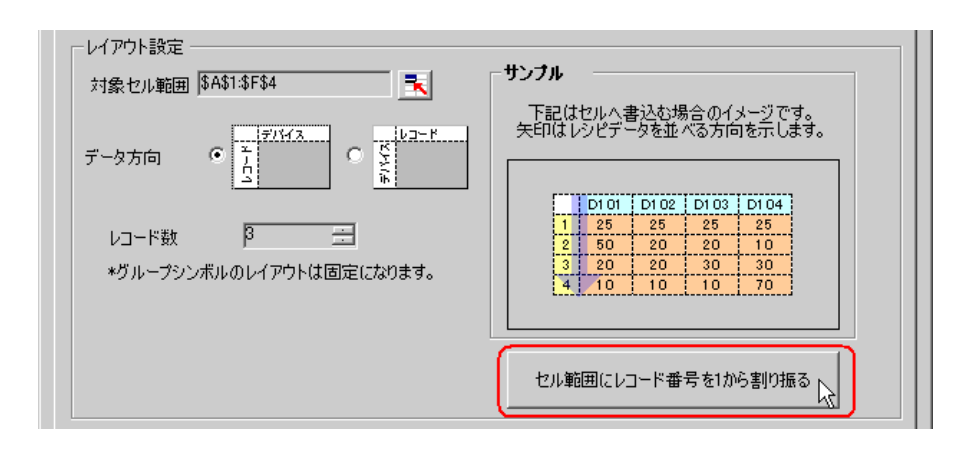

MEMO<sup>1</sup>  $\bullet$  executive set  $\bullet$  and  $\bullet$  and  $\bullet$ 

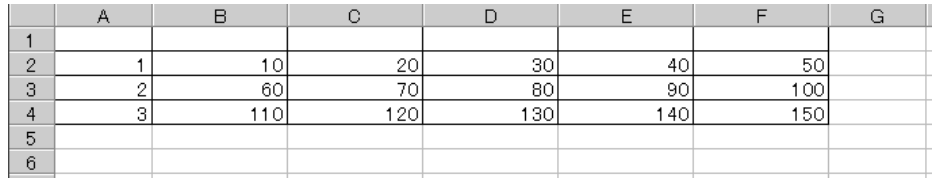

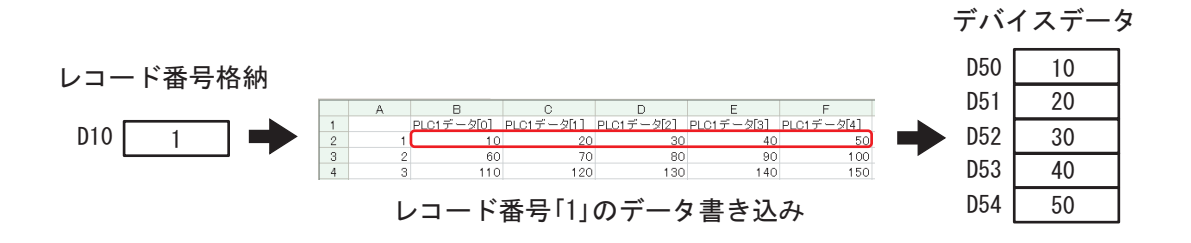

 $(1)$ 

 $1)$ 

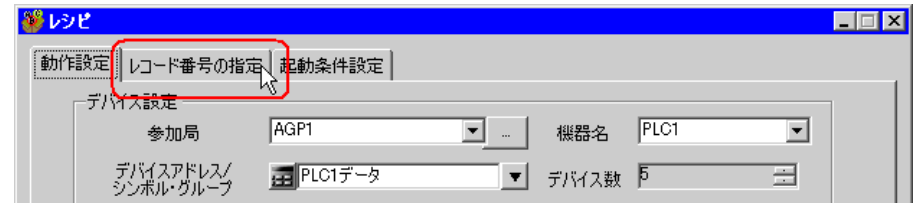

 $(2)$ 

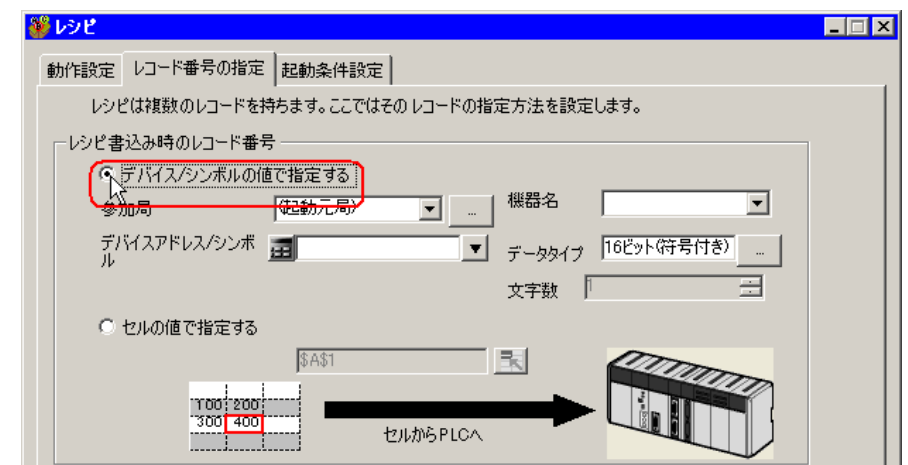

MEMO • The Excel Excel 2012 of the Excel 2012 of the Excel 2012 of the Excel 2012 of the Excel 2013 of the Excel 2013 of the Excel 2013 of the Excel 2013 of the Excel 2013 of the Excel 2013 of the Excel 2013 of the Excel 2013 o  $12.3$ 

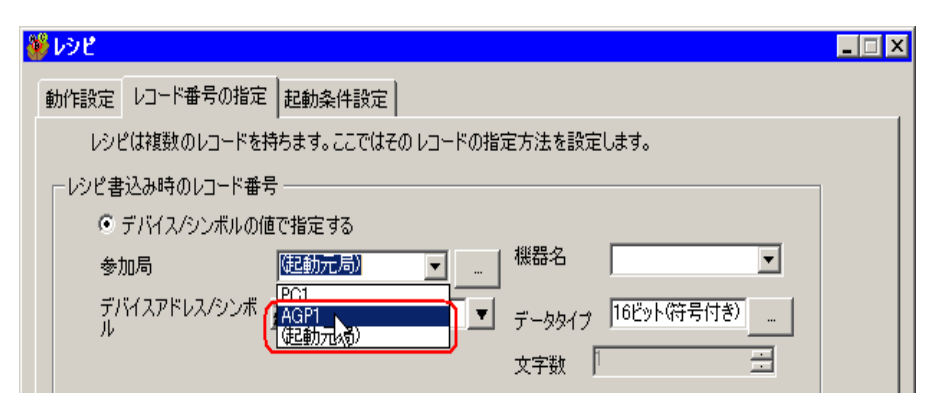

 $\ell$  +  $\ell$ 

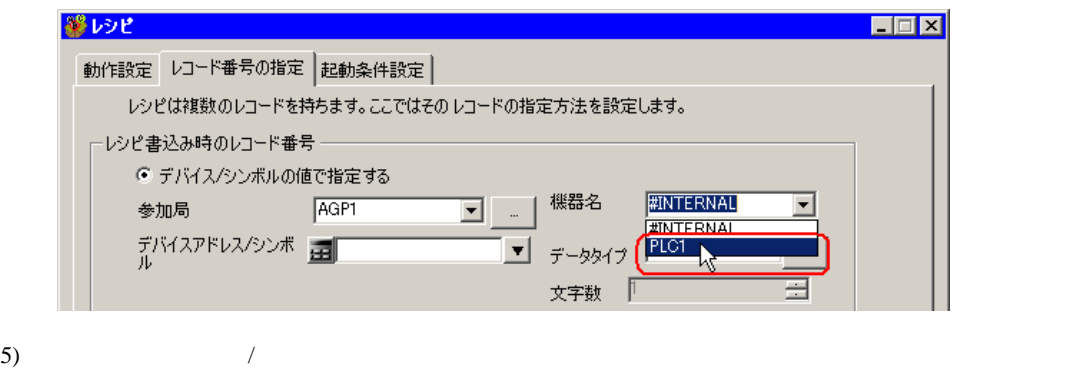

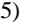

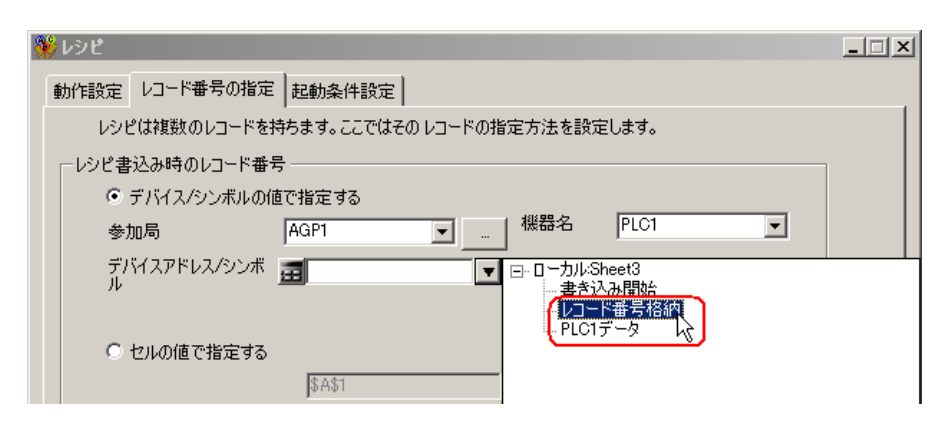

 $\frac{16}{3}$ 

4  $\blacksquare$ 

 $1)$ 

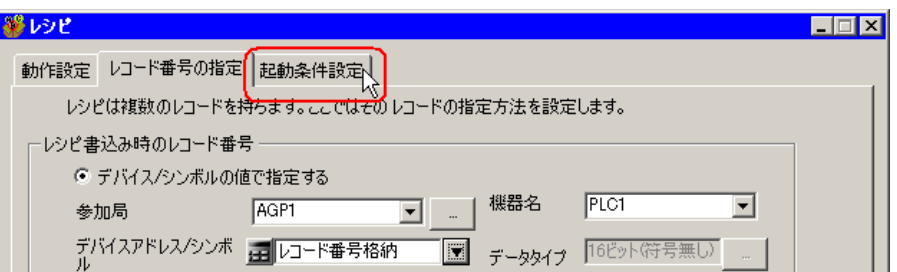

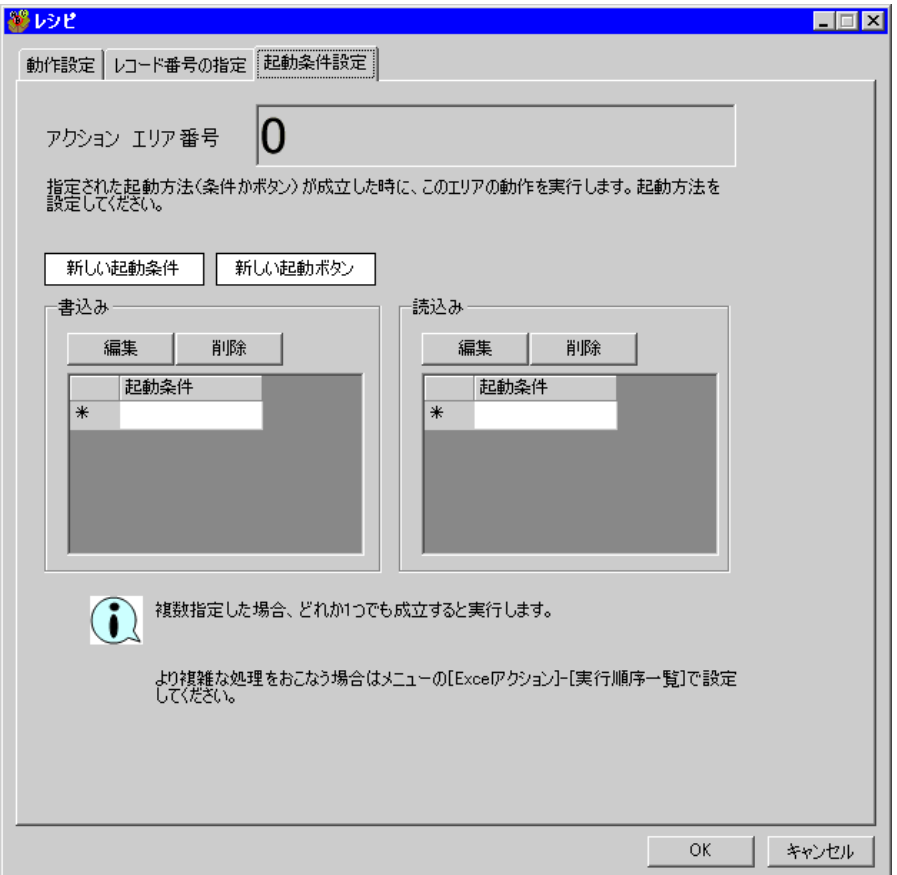

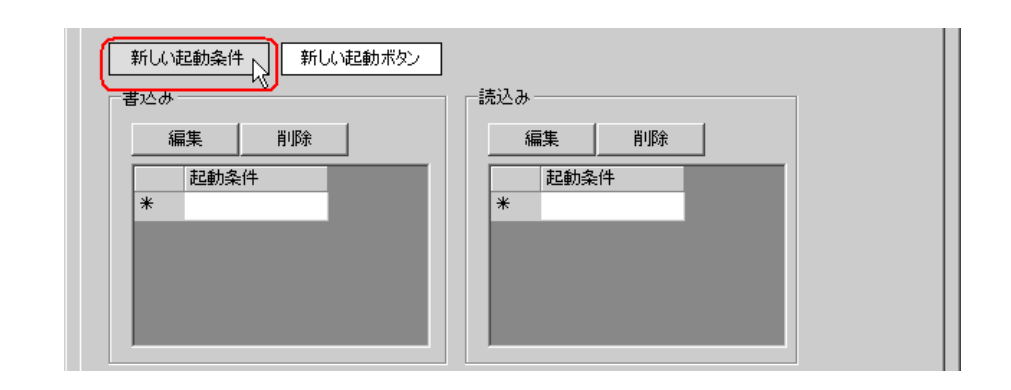

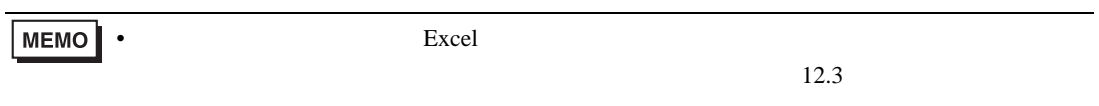

 $3)$ 

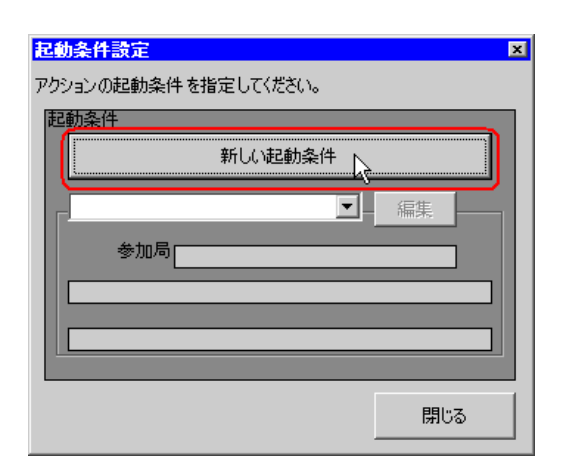

 $\left(4\right)$   $\qquad$  ON

AGP1

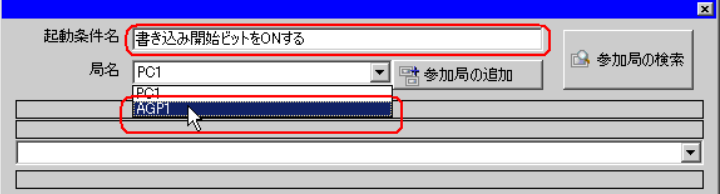

 $2)$ 

 $5)$  1 ON  $PLC1$ 

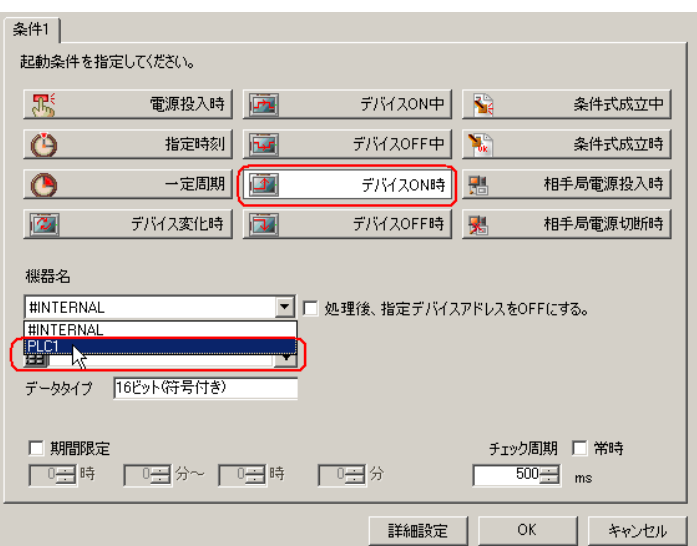

 $\epsilon$ )  $\epsilon$ 

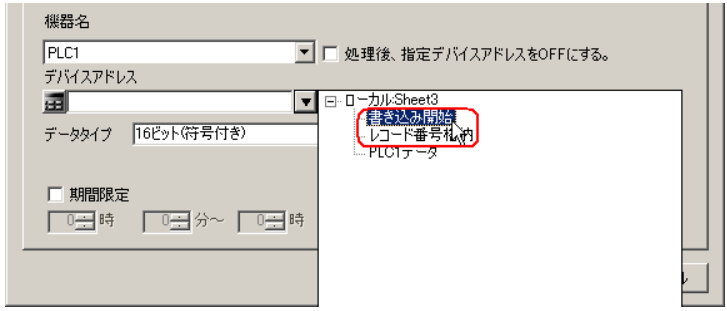

7) OK

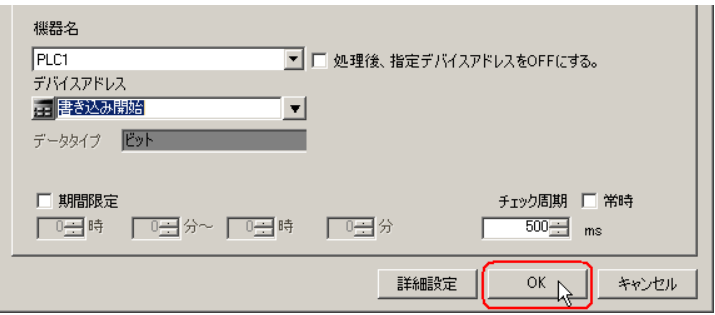

 $8)$ 

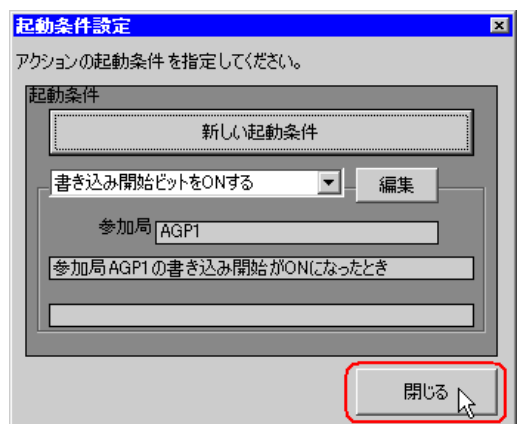

 $9)$   $\alpha$ 

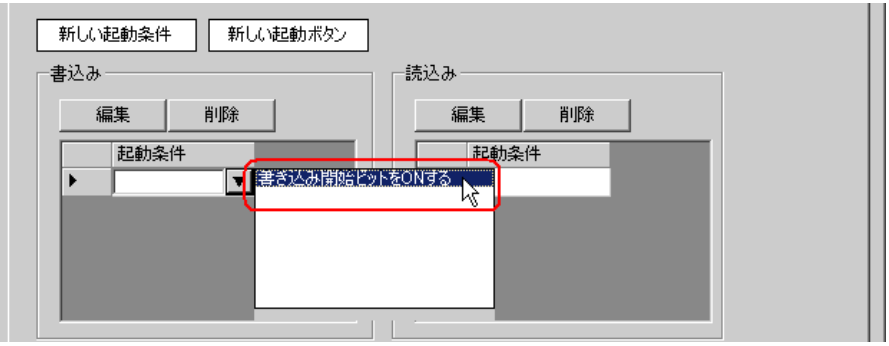

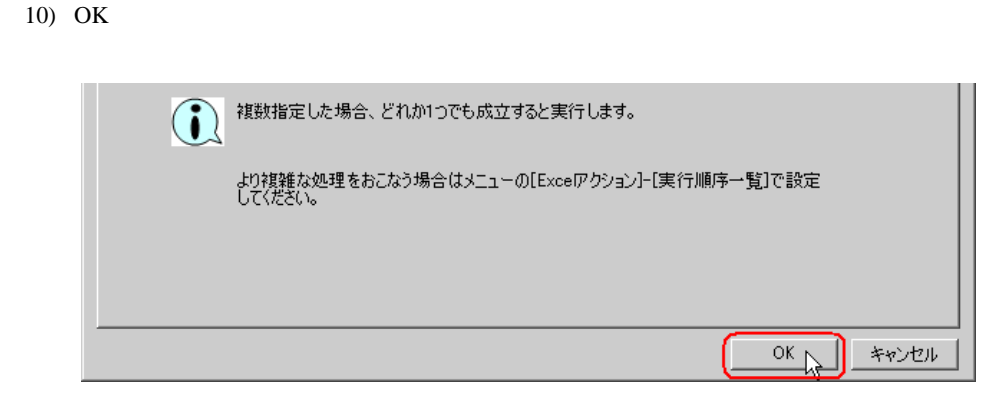

11) OK

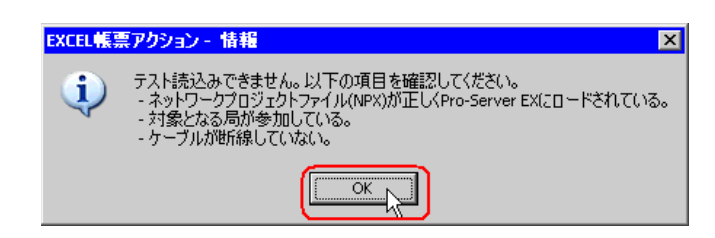

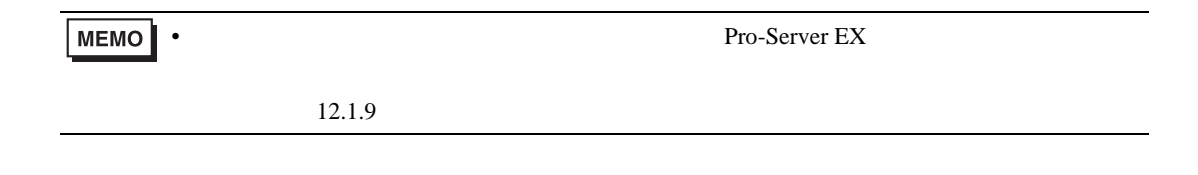

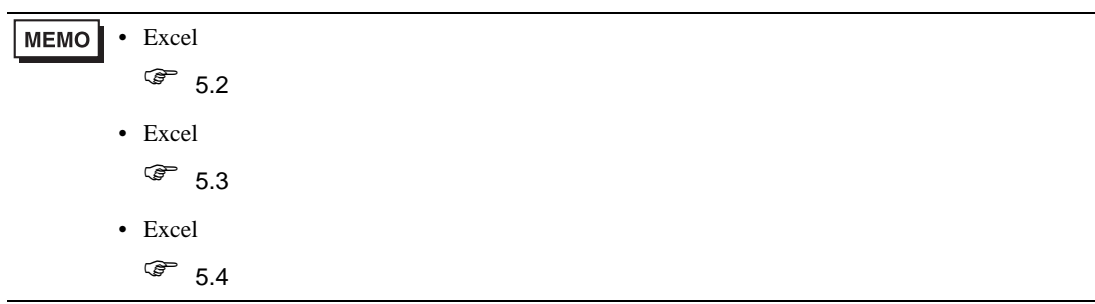

5 Excel

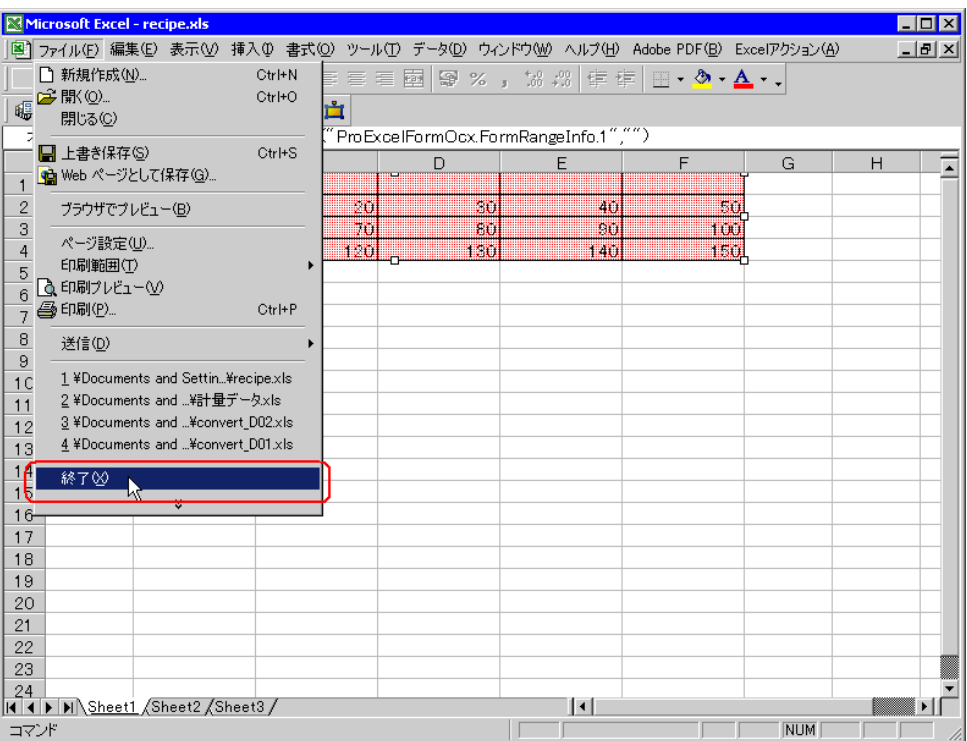

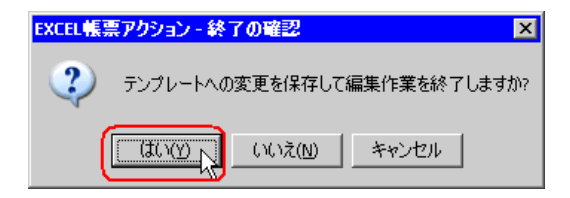

6 Excel OK

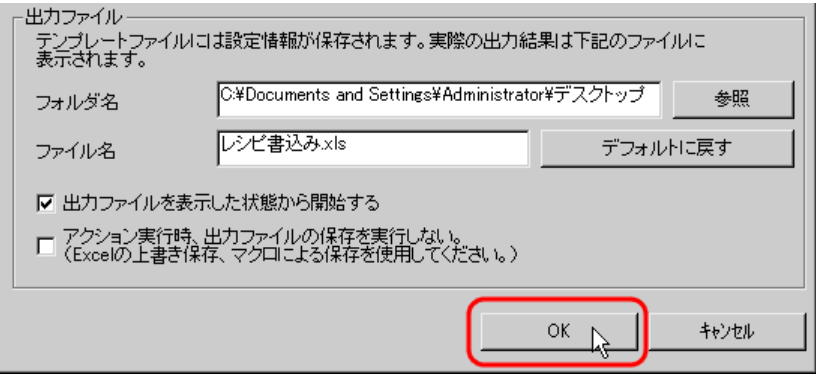

<span id="page-25-0"></span>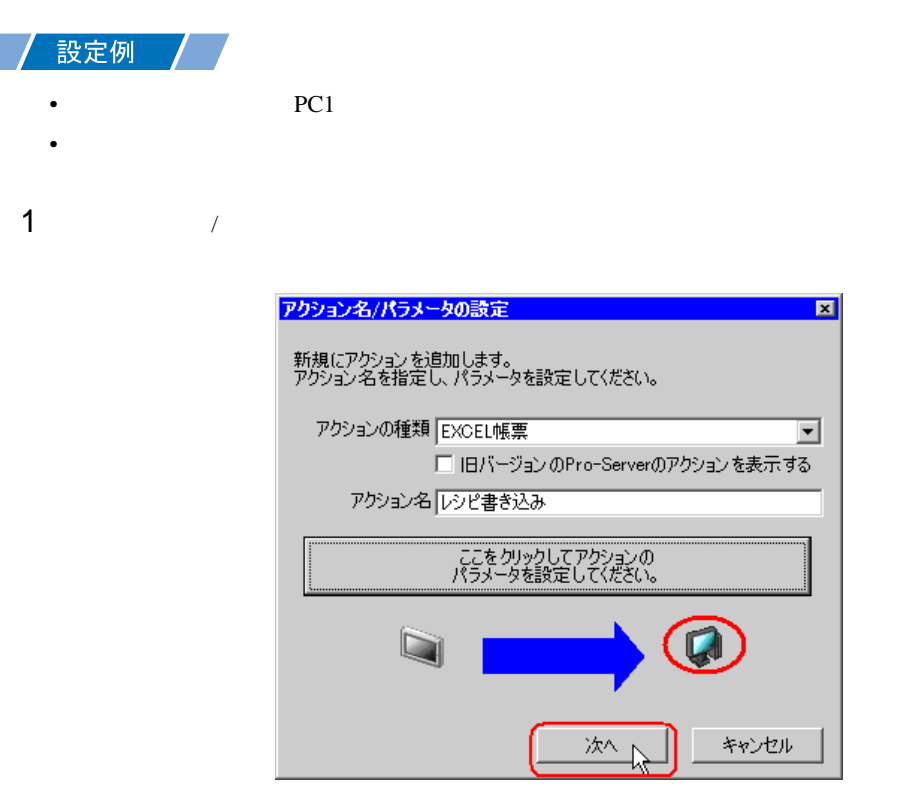

 $2$  PC1

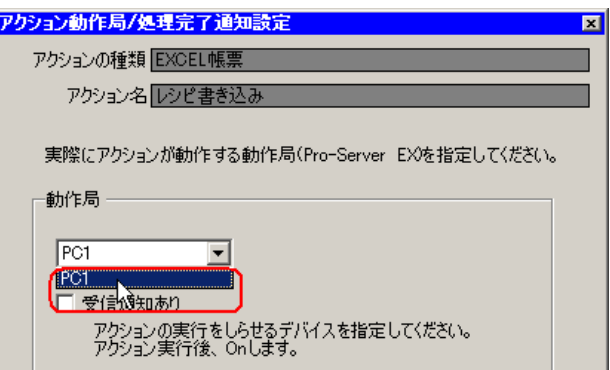

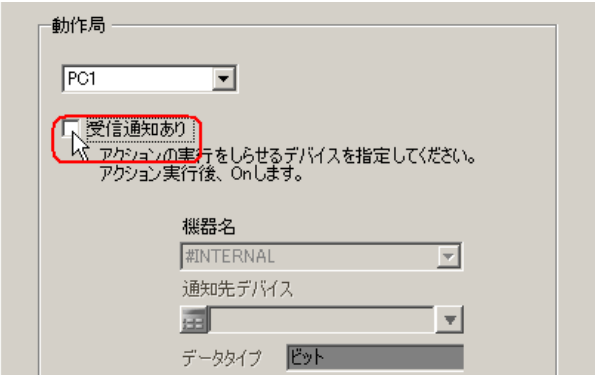

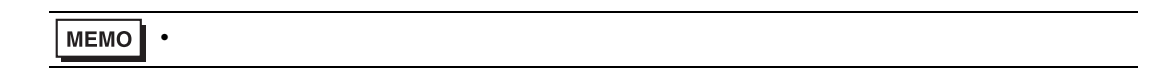

 $\mathcal{N}$ 

 $4$ 

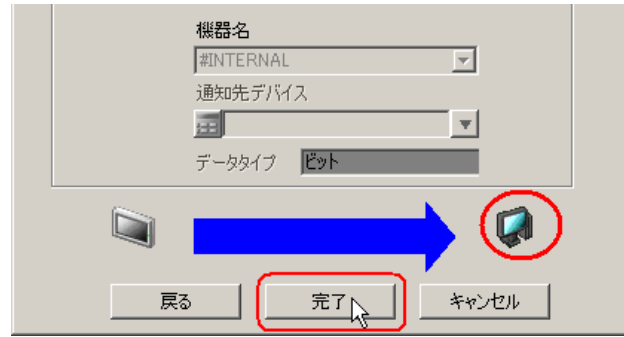

<span id="page-27-0"></span>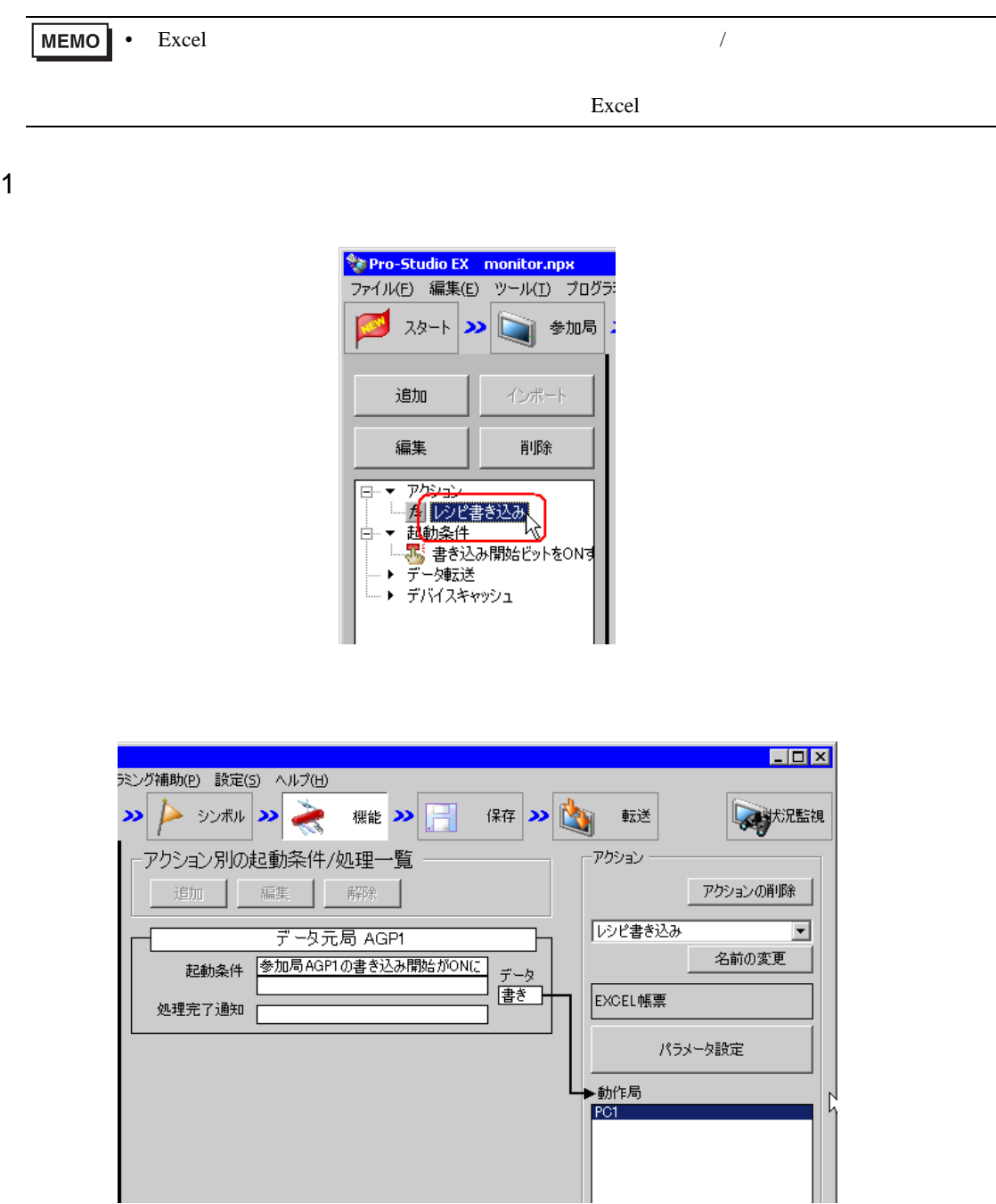

 $2 \t\t\t ON$ 

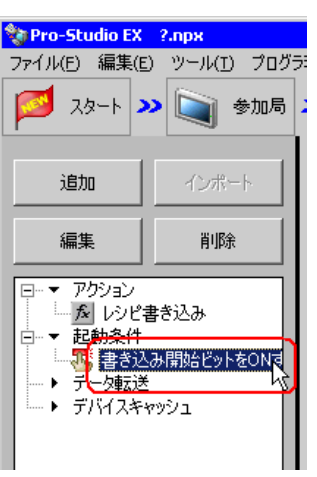

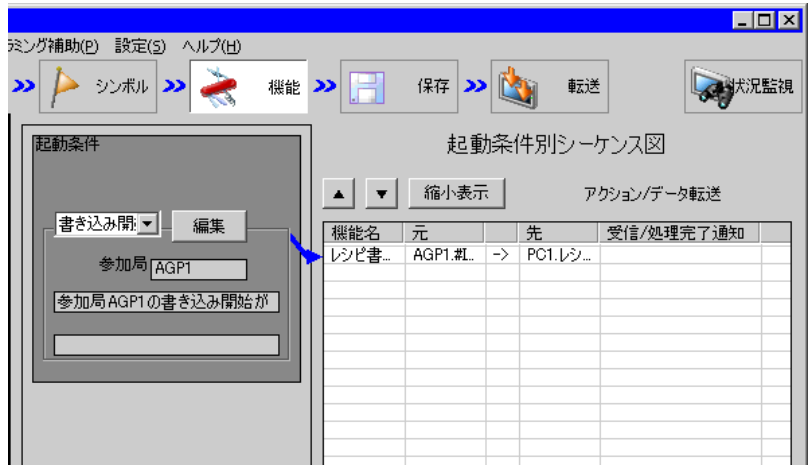

<span id="page-29-0"></span>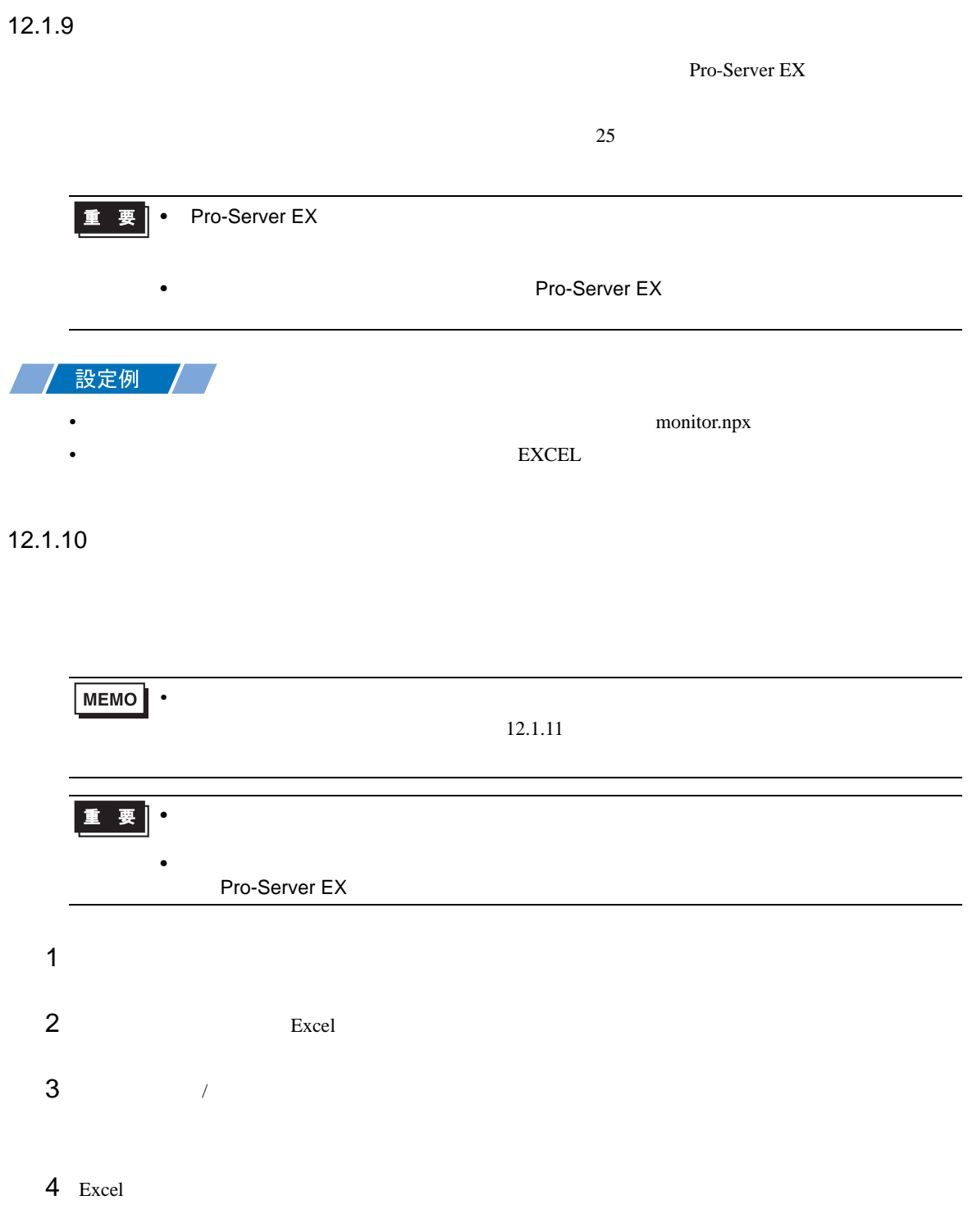

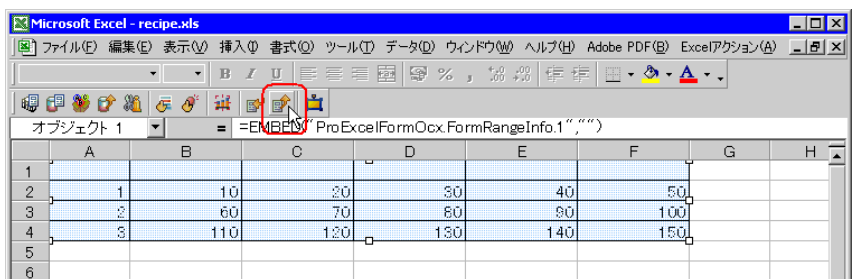

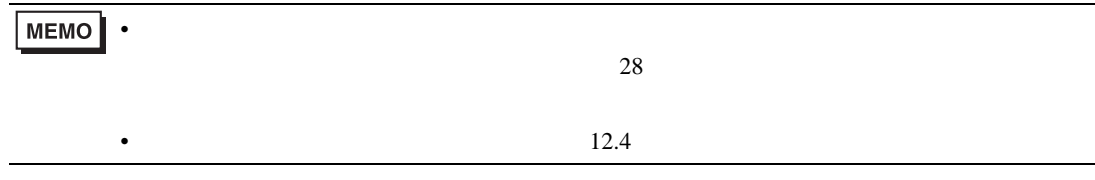

Pro-Server EX

<span id="page-30-0"></span> $26$ 

• ネットワークプロジェクトファイルの転送は、必ず行ってください。転送を行わないと

<span id="page-31-0"></span> $xls$ 

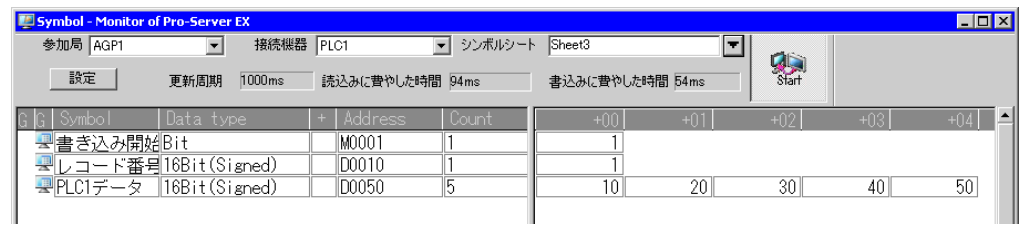

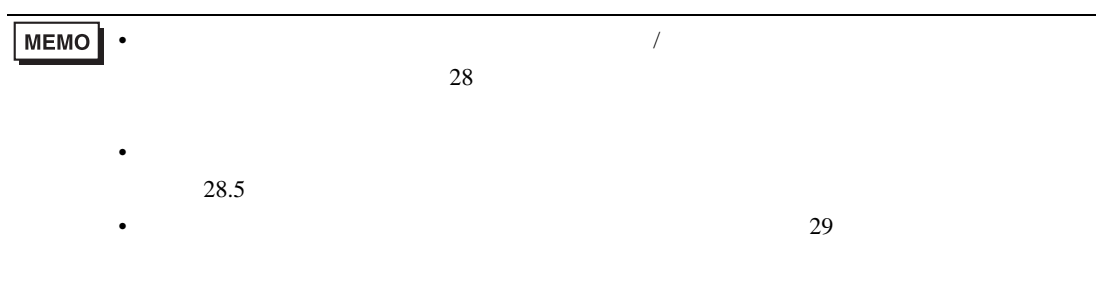

<span id="page-32-0"></span> $12.2$ 

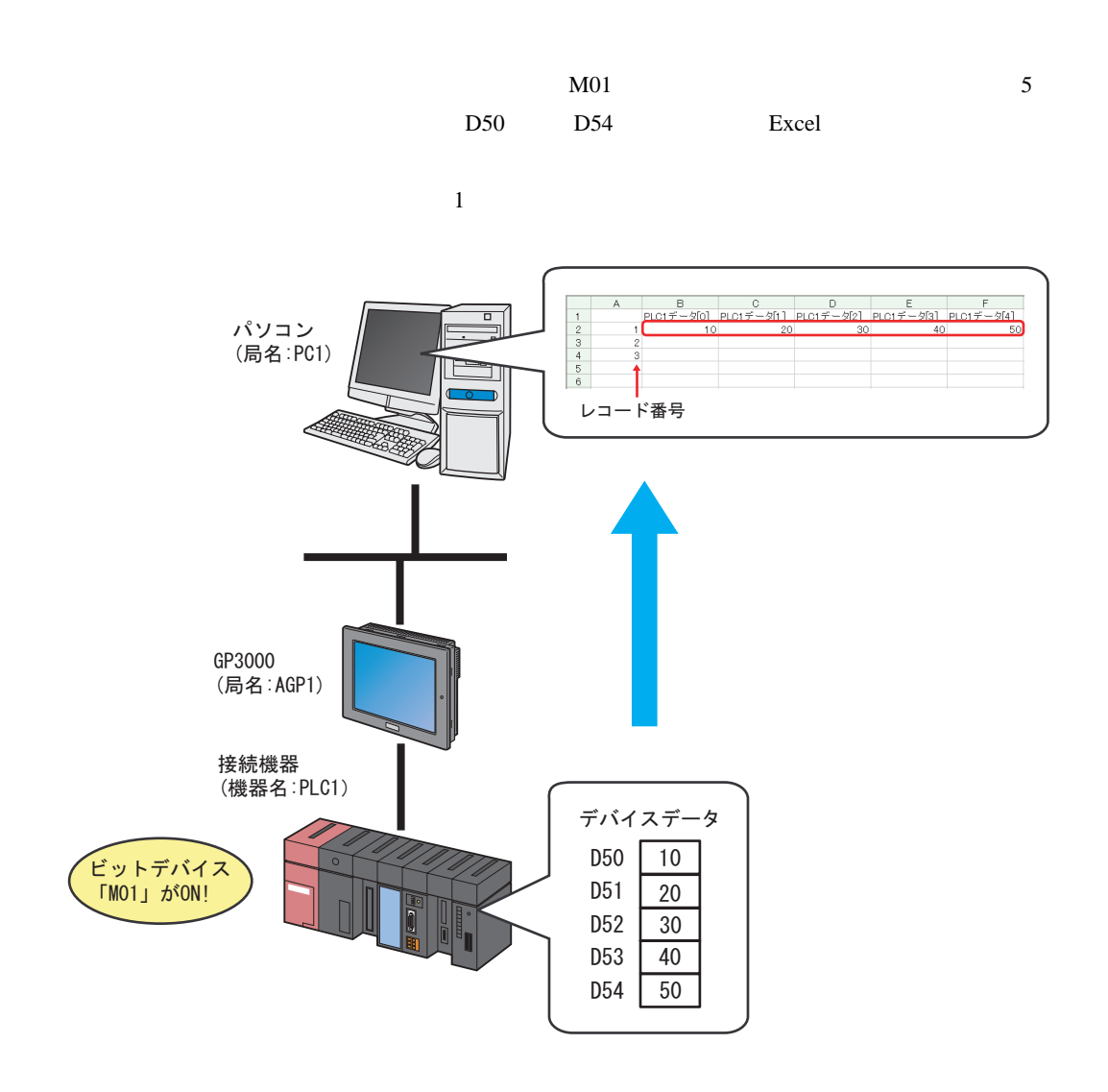

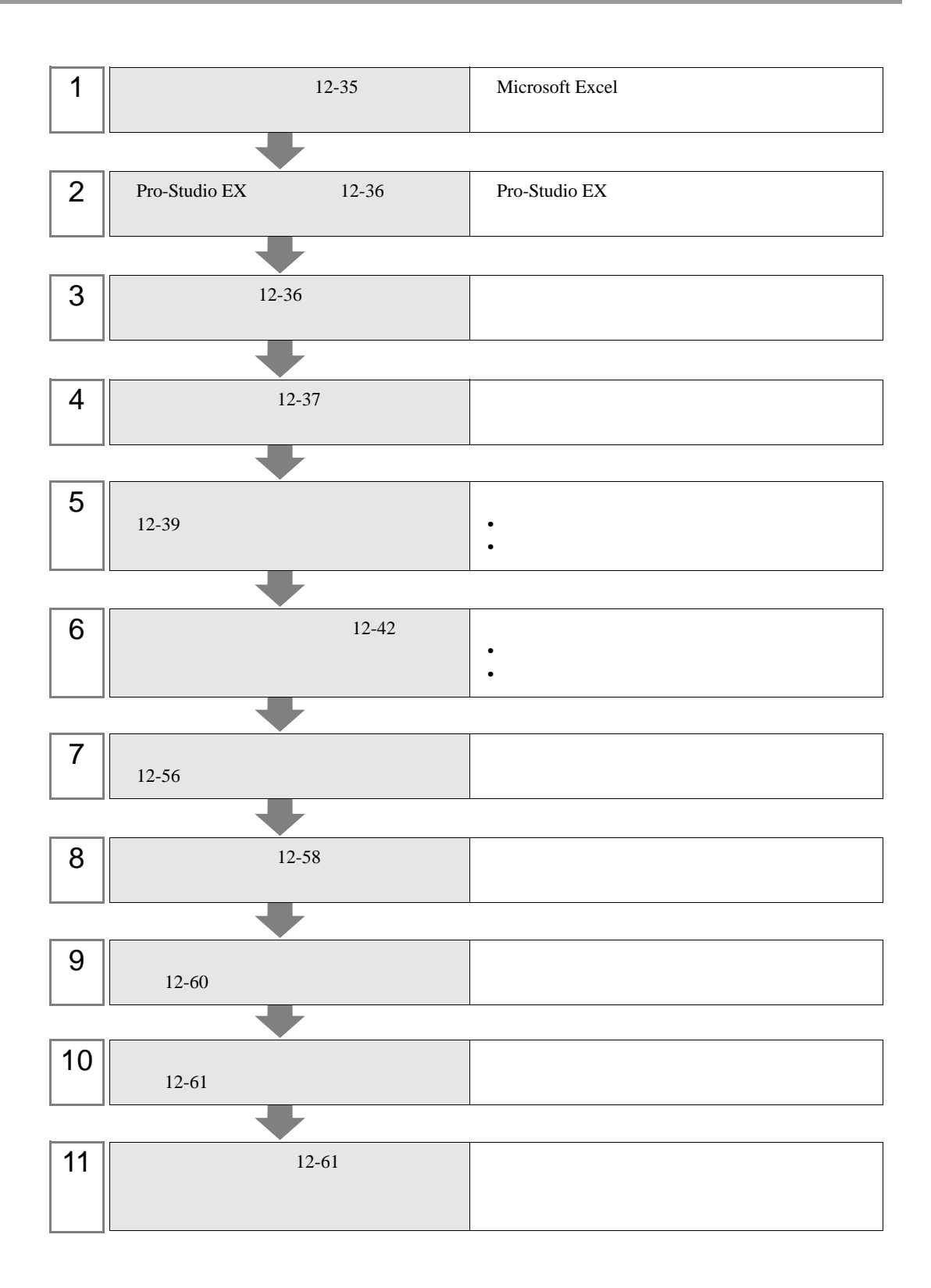

<span id="page-34-0"></span> $12.2.1$ 

1 Microsoft Excel Sheet1

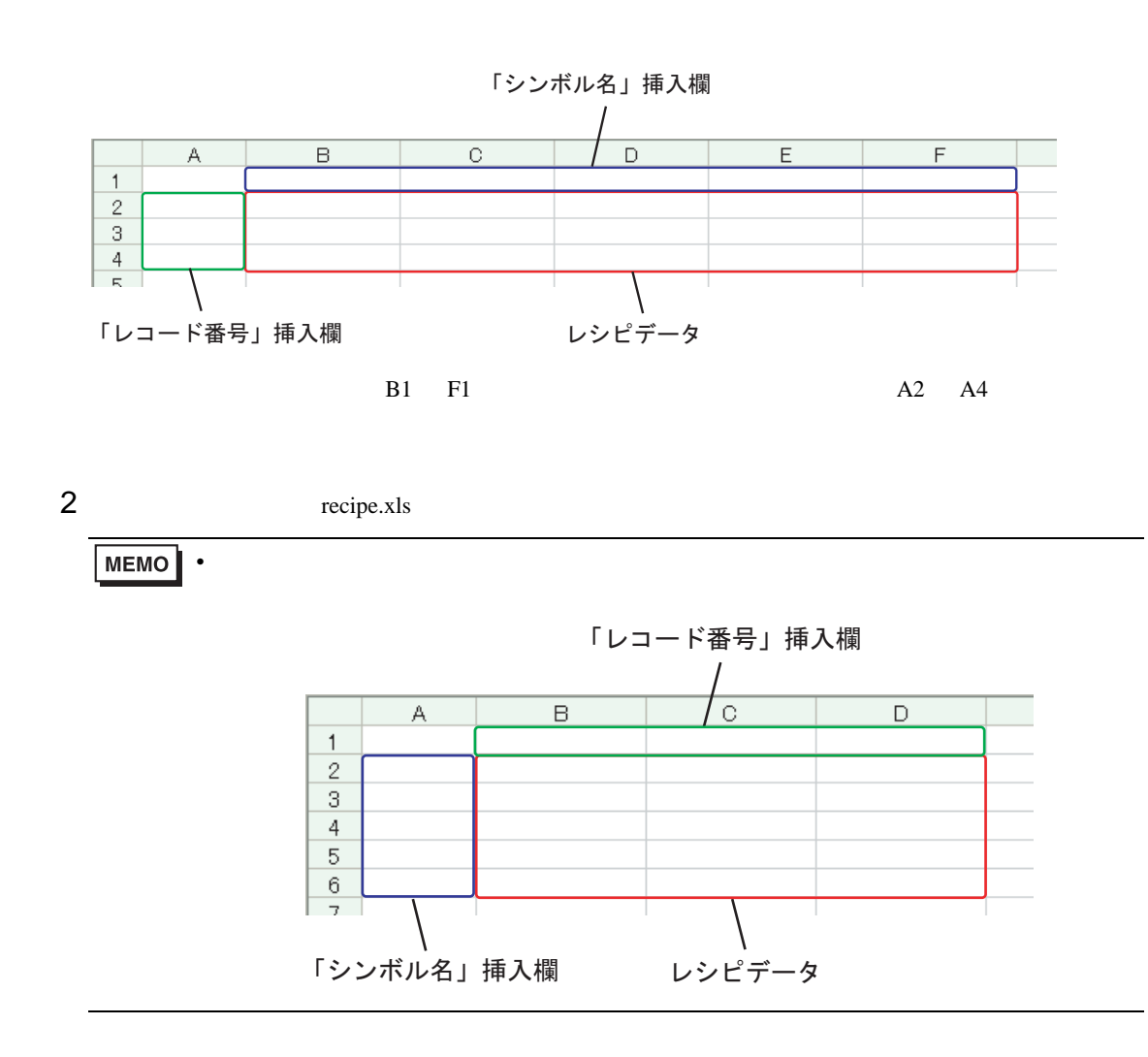

# <span id="page-35-0"></span>12.2.2 Pro-Studio EX

Pro-Studio  $\mathbf{E}\mathbf{X}$ 3 **Pro-Server EX** 

#### <span id="page-35-1"></span> $12.2.3$

 $31$ 

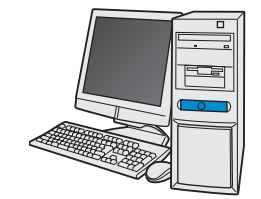

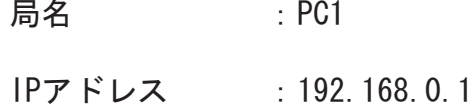

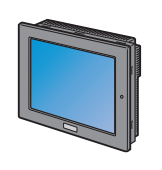

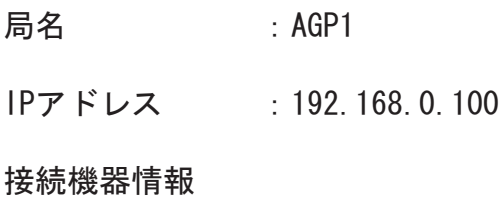

/ 設定例

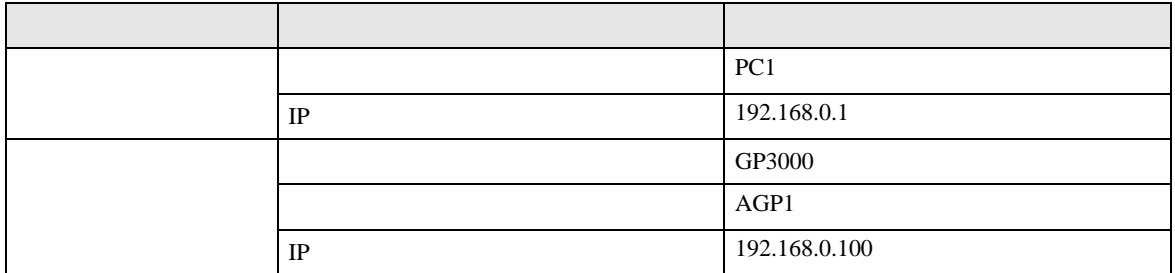
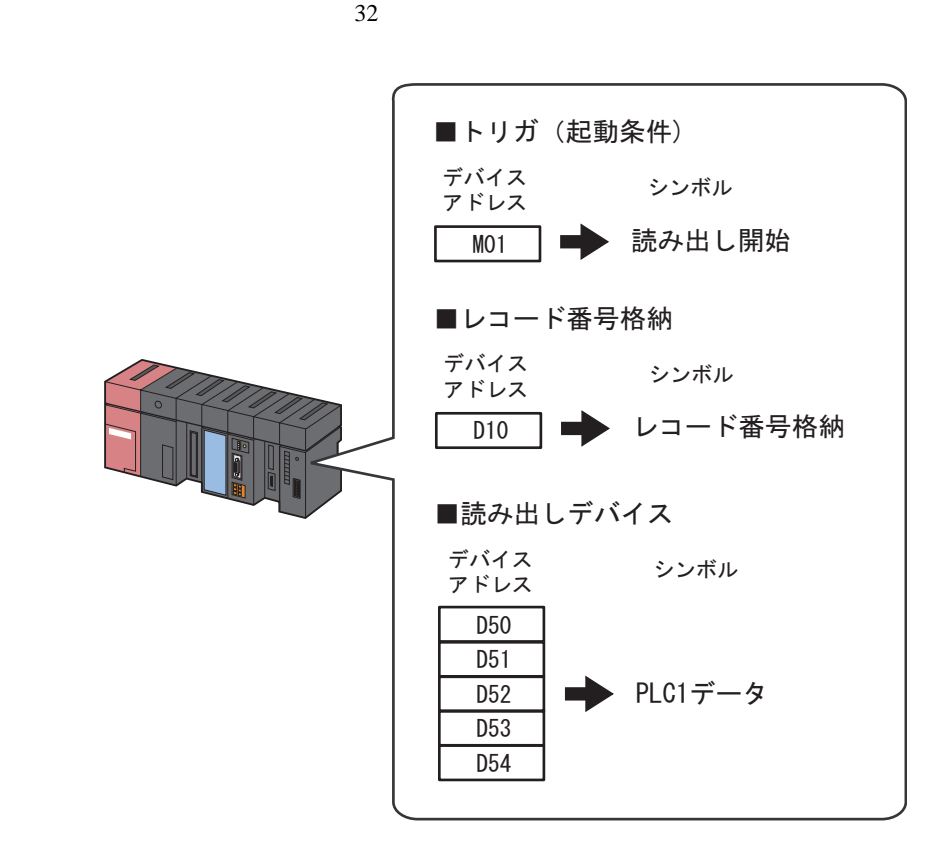

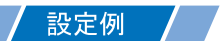

•  $\mathcal{L}(\mathcal{L}|\mathcal{L}|\mathcal{L}|\mathcal{L}|\mathcal{L}|\mathcal{L}|\mathcal{L}|\mathcal{L}|\mathcal{L}|\mathcal{L}|\mathcal{L}|\mathcal{L}|\mathcal{L}|\mathcal{L}|\mathcal{L}|\mathcal{L}|\mathcal{L}|\mathcal{L}|\mathcal{L}|\mathcal{L}|\mathcal{L}|\mathcal{L}|\mathcal{L}|\mathcal{L}|\mathcal{L}|\mathcal{L}|\mathcal{L}|\mathcal{L}|\mathcal{L}|\mathcal{L}|\mathcal{L}|\mathcal{L}|\mathcal{L}|\mathcal{L}|\mathcal{L}|\math$ 

設定項目 設定内容 シンボル おおとこ しゅうしょう データタイプ ビット PLC1 M01  $\vert$  1

• *• Letterstein* 

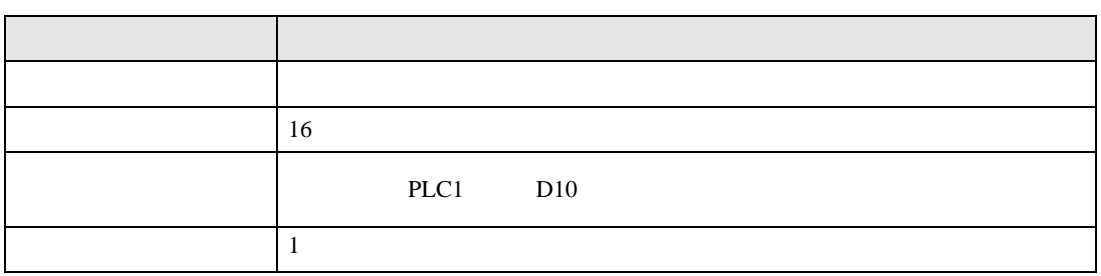

•  $\blacksquare$ 

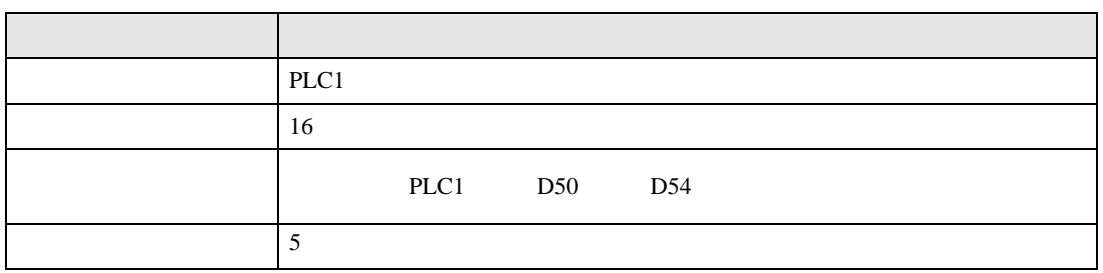

 $12.3$ 

設定例 /

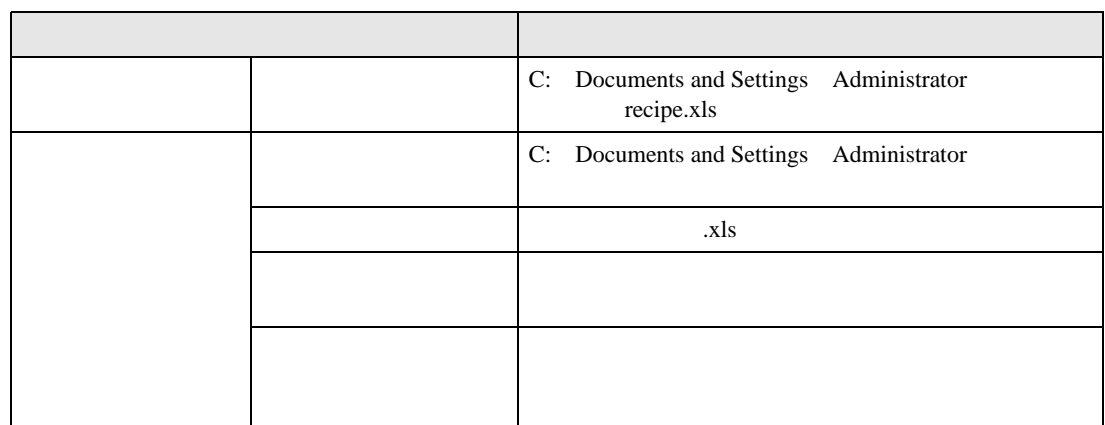

 $1$ 

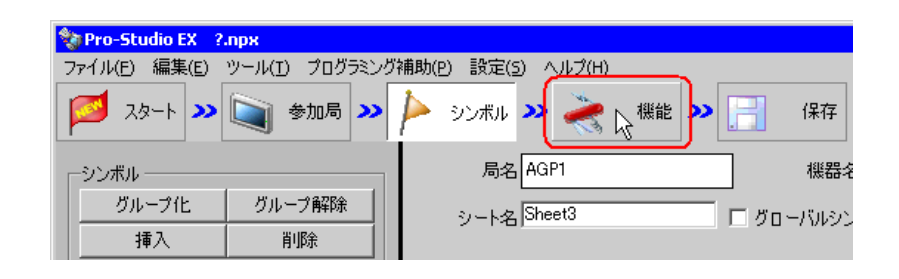

 $2$ 

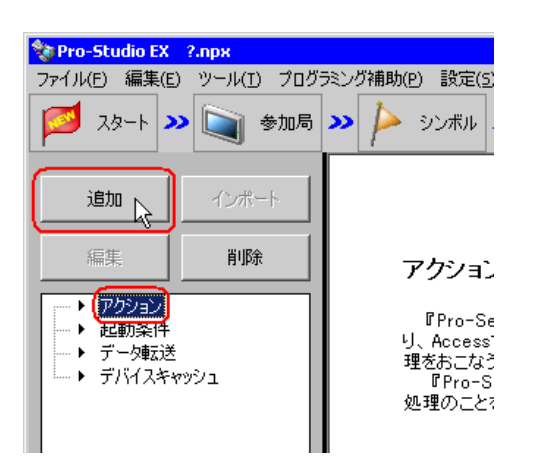

 $3$  EXCEL  $\overline{z}$ 

**MEMO**  $\bullet$  [*Product*  $\sim$   $\bullet$   $\sim$   $\bullet$   $\sim$ 

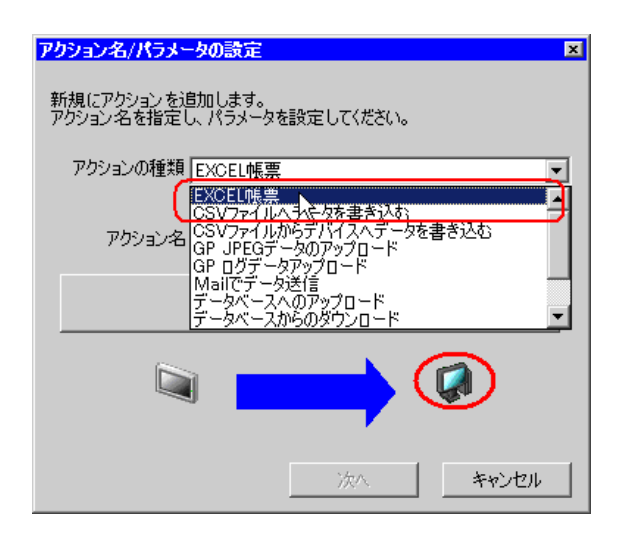

 $4$ 

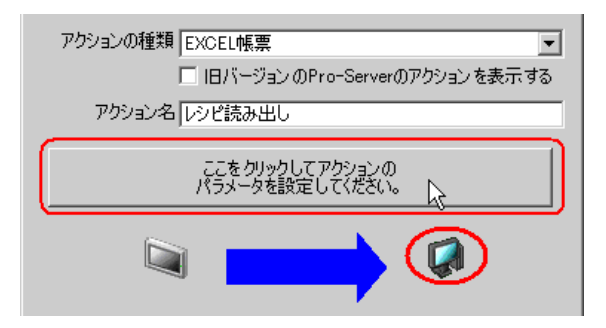

### 5 Excel

 $1)$  recipe.xls

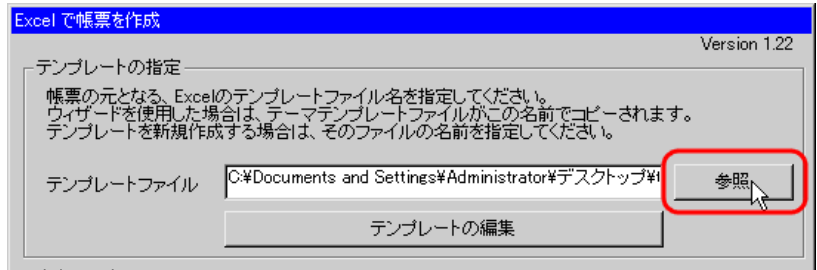

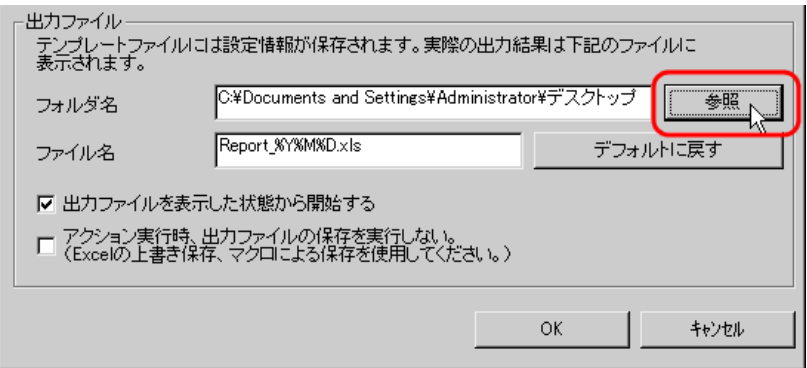

 $3)$   $x$ ls

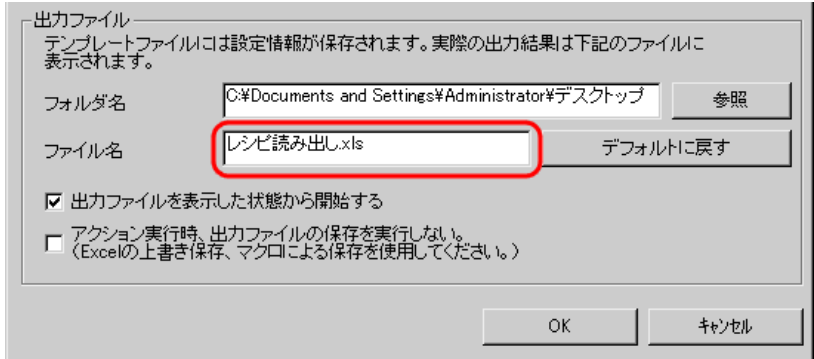

 $\left(4\right)$ 

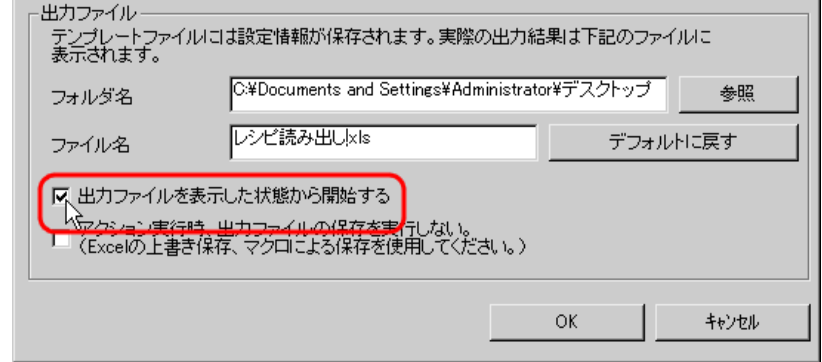

• [出力ファイルを表示した状態から開始する]は、出力ファイルを表示した状態でデー

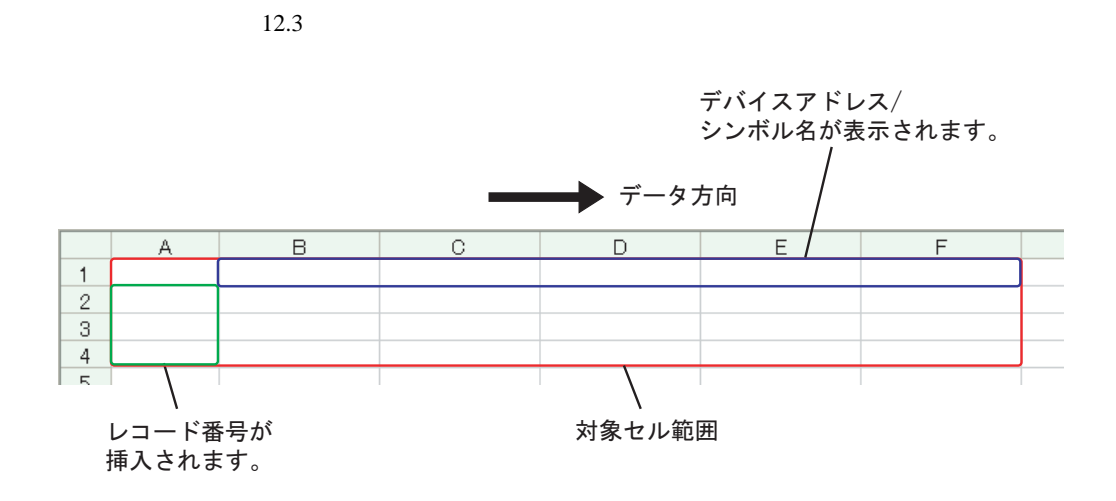

設定例 /

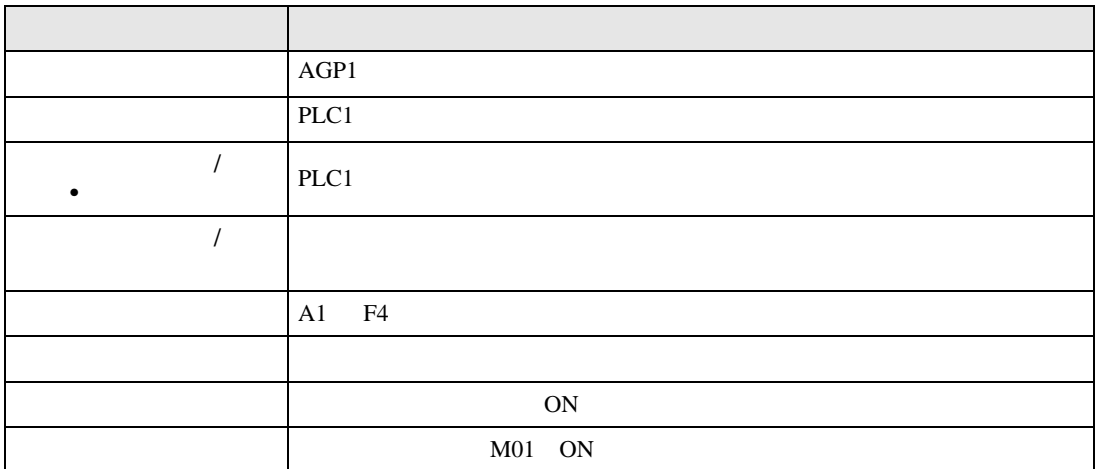

 $1$ 

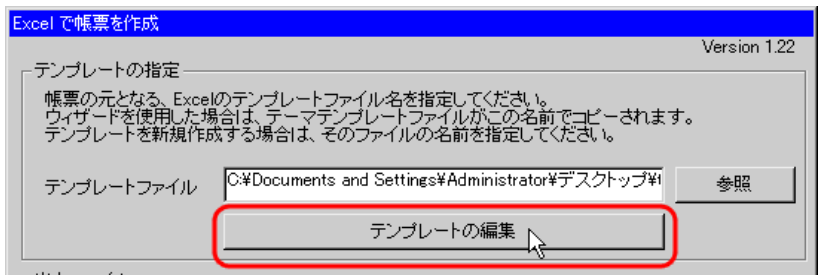

 $2$ 

1) Excel

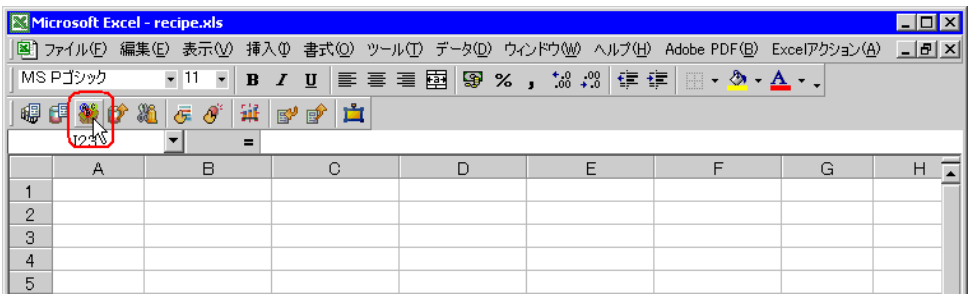

• Secondary Excel The Secondary  $\mathbb{E}[\text{X}]$ 

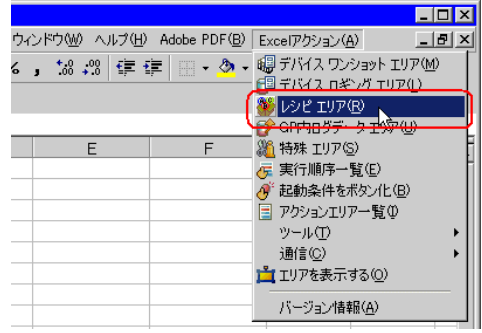

 $2)$   $\overline{AGP1}$ 

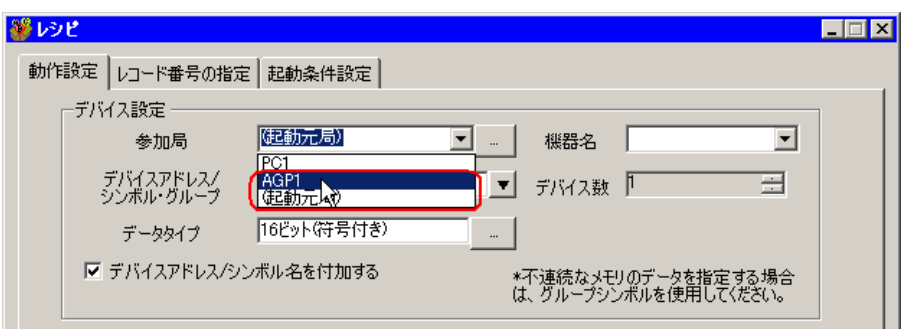

 $3)$  PLC1

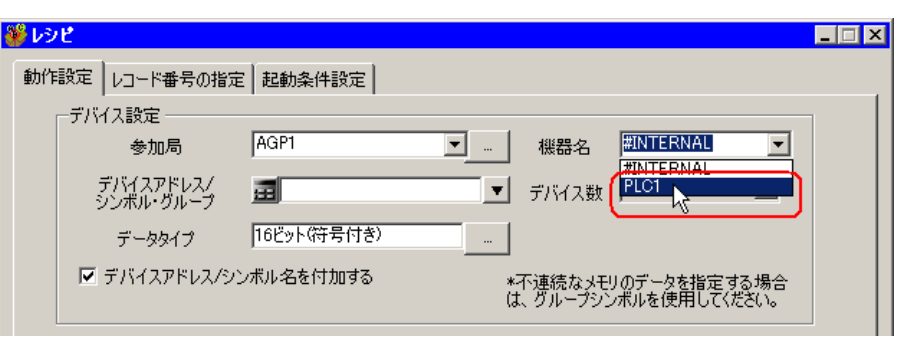

 $\mathcal{A}$ )  $\qquad \qquad$  /  $\qquad \qquad$   $\bullet$ PLC1

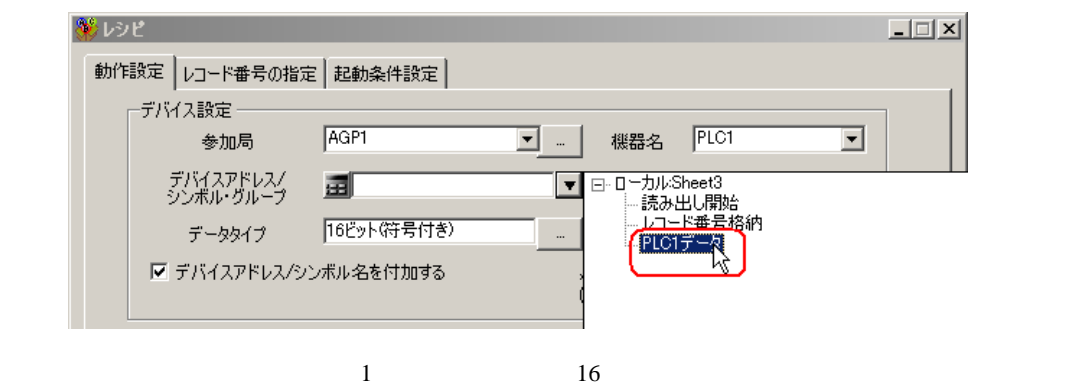

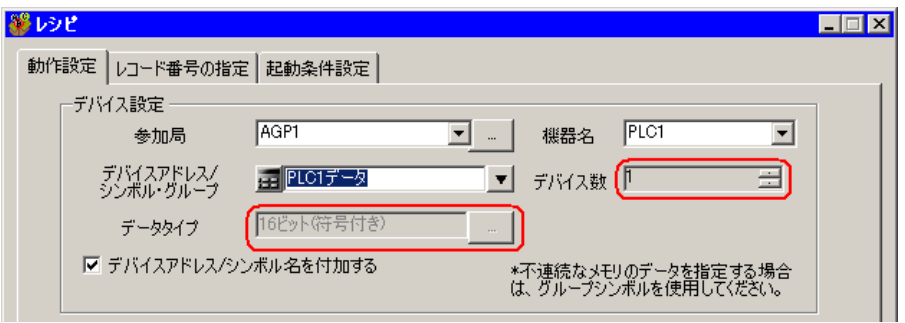

 $(5)$  /  $(25.27)$ 

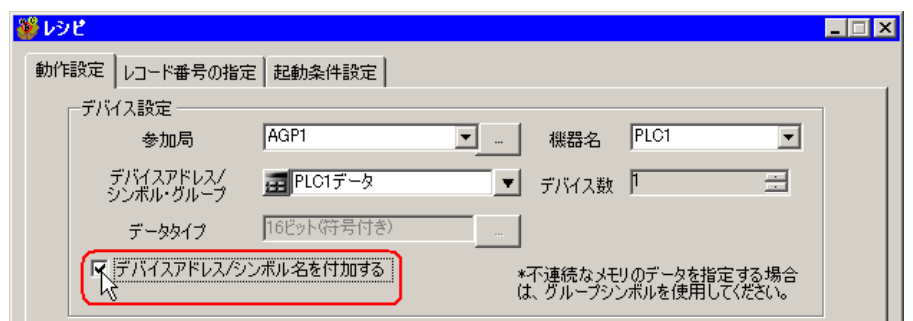

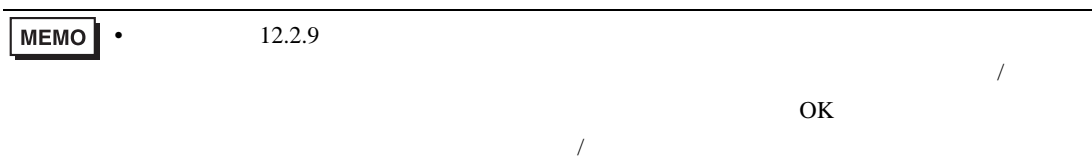

 $(6)$ 

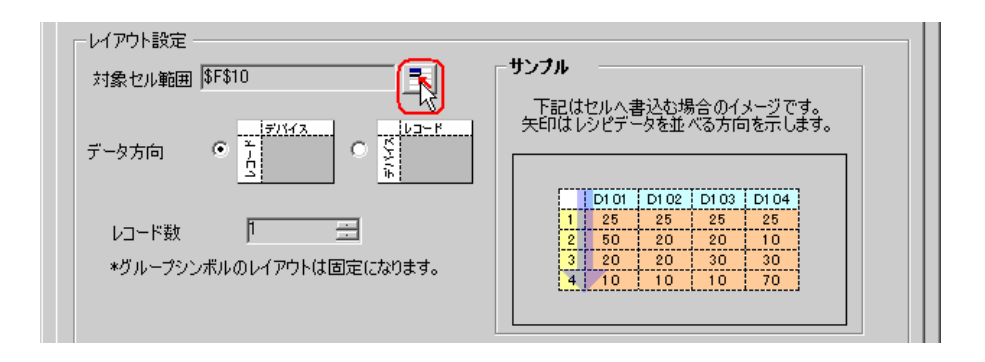

 $7)$  A1 F4 OK

 $B$   $C$   $D$   $D$   $E$   $F$   $F$ 

.....

 $\overline{H}$ 

 $\overline{G}$ 

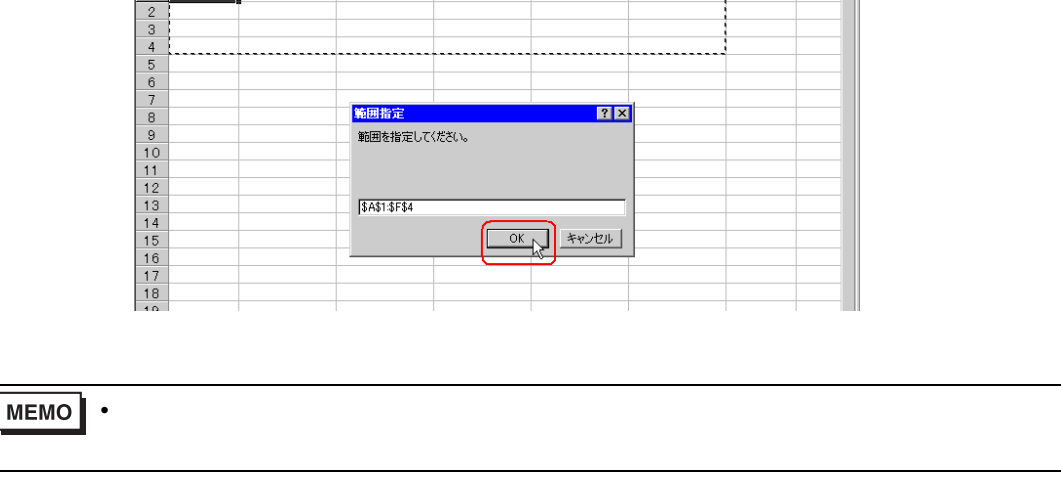

 $8)$ 

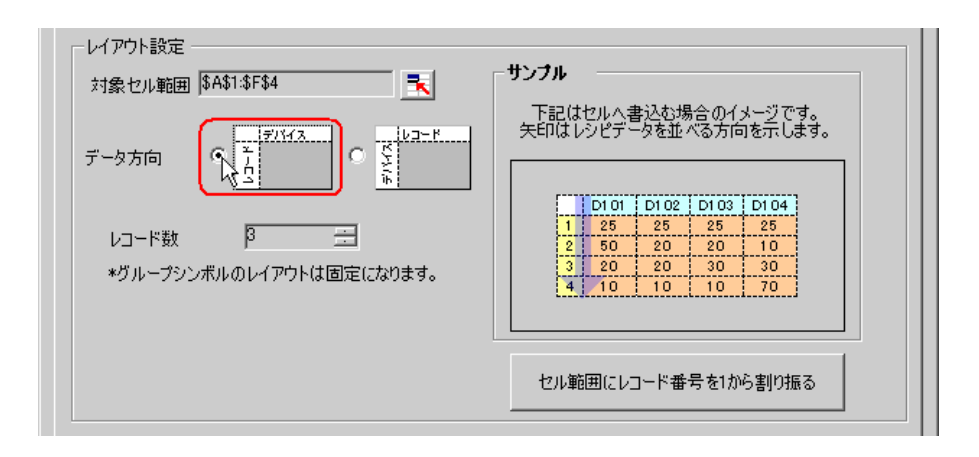

 $\mathbf{A}$ 

 $\overline{1}$ 

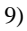

 $9)$   $1$ 

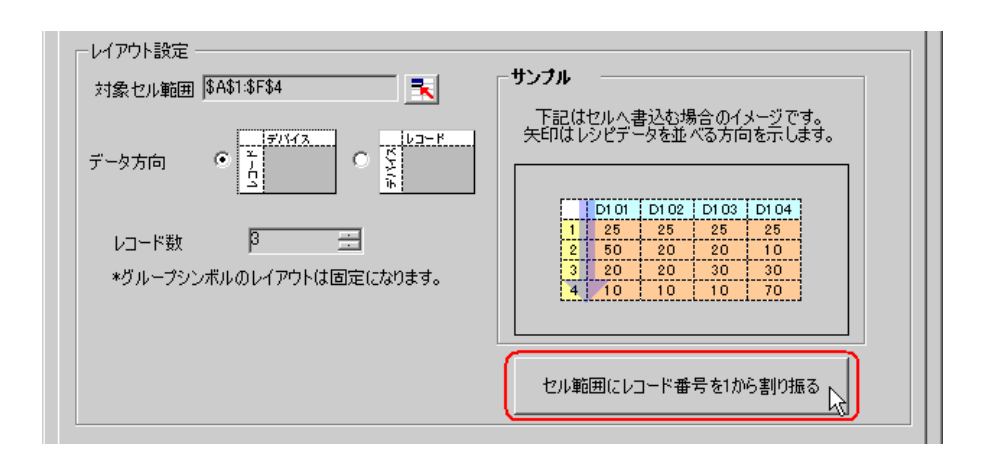

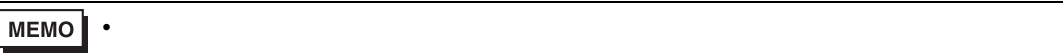

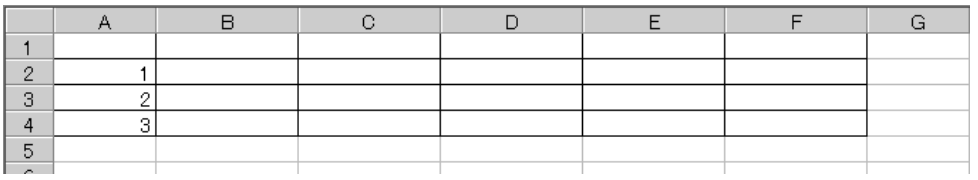

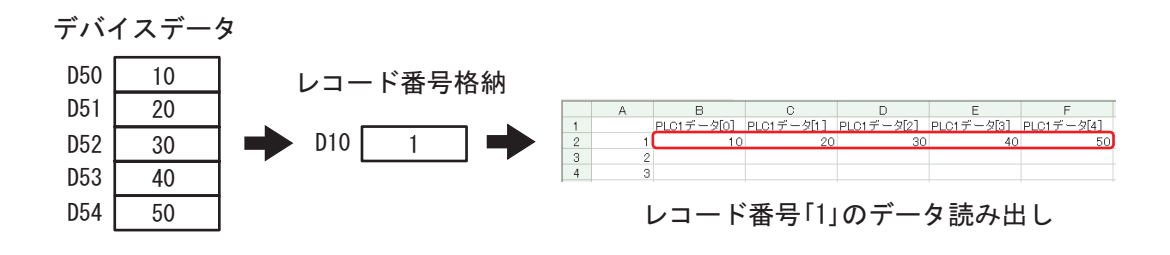

 $(1)$ 

 $1)$ 

 $3$ 

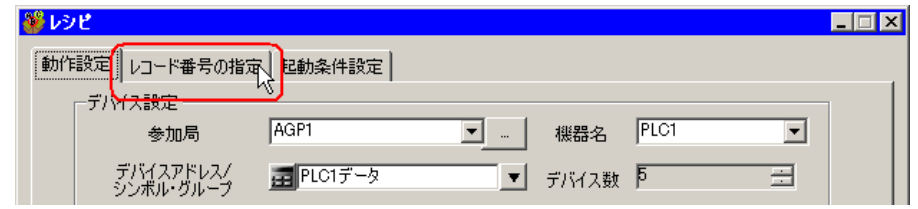

 $(2)$ 

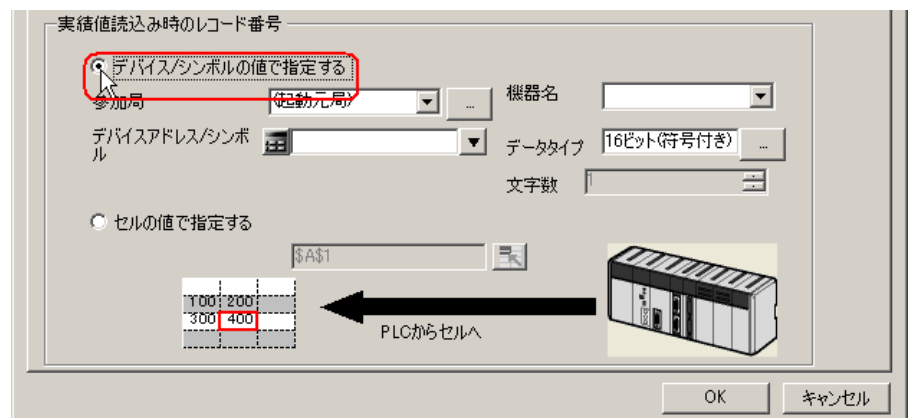

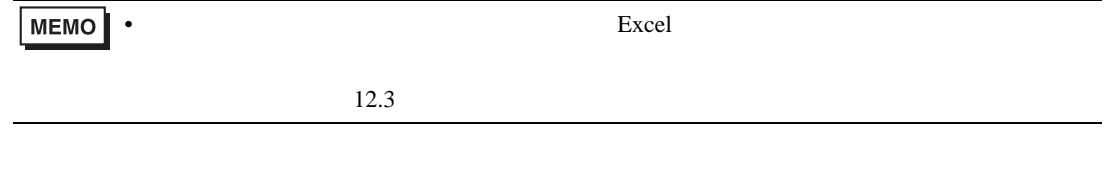

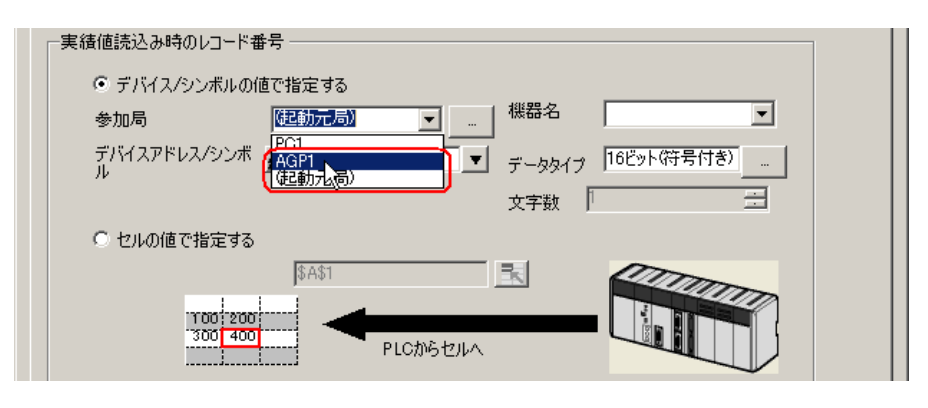

 $\ell$  +  $\ell$ 

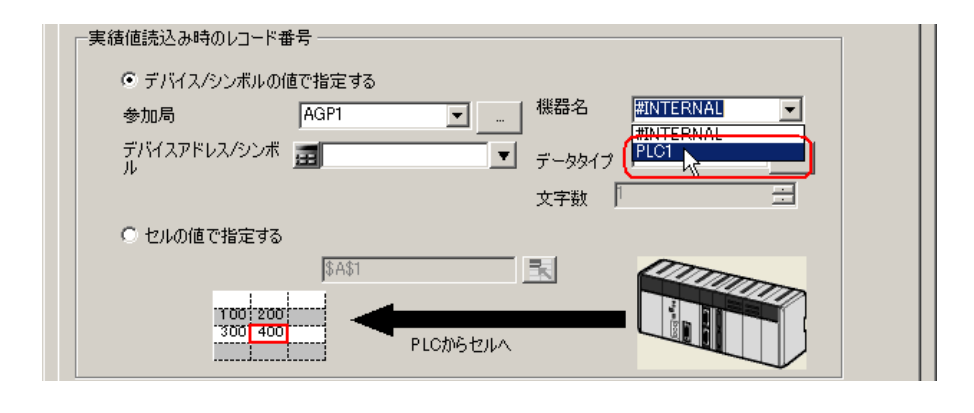

5)  $/$ 

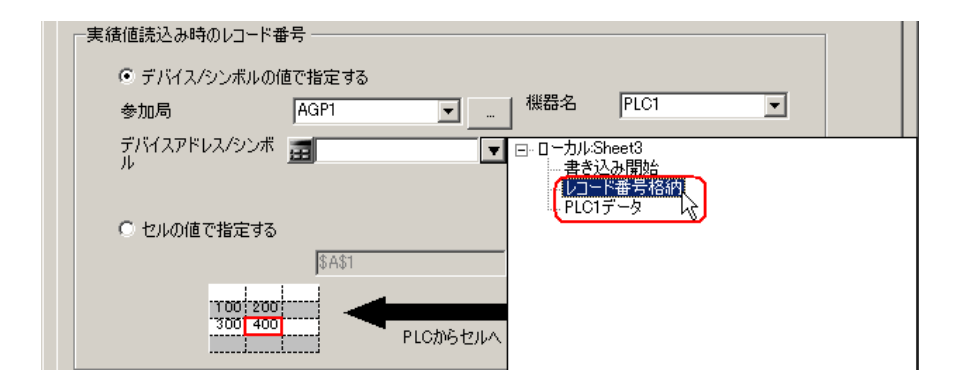

 $\frac{16}{3}$ 

4  $\blacksquare$ 

 $1)$ 

 $\blacksquare$   $\blacksquare$   $\blacksquare$ 謬いせ 動作設定 レコード番号の指定 起動条件設定 ー<br>レシピは複数のレコードを持<del>ちます。ここではZの</del>レコードの指定方法を設定します。 レシピ書込み時のレコード番号 ◎ デバイス/シンボルの値で指定する ■ ■ <sup>機器名</sup>  $\overline{\mathbf{r}}$ Г (起動元局) 参加局 デバイスアドレス/シンボ<br>ル

▼ データタイプ 16ビット(符号無し) …

 $2)$ 

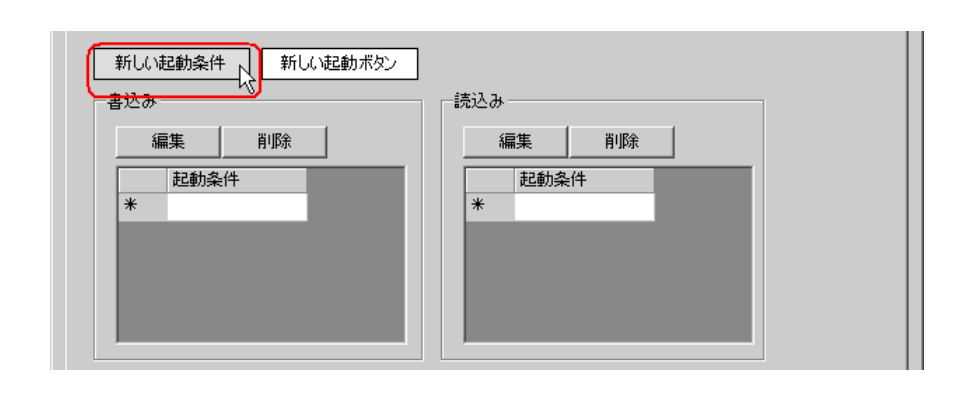

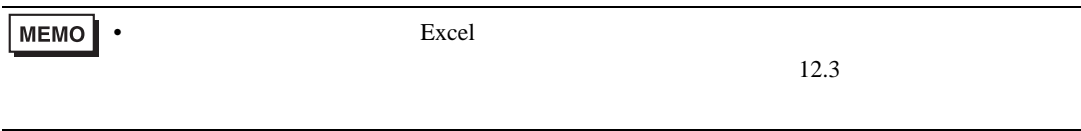

 $3)$ 

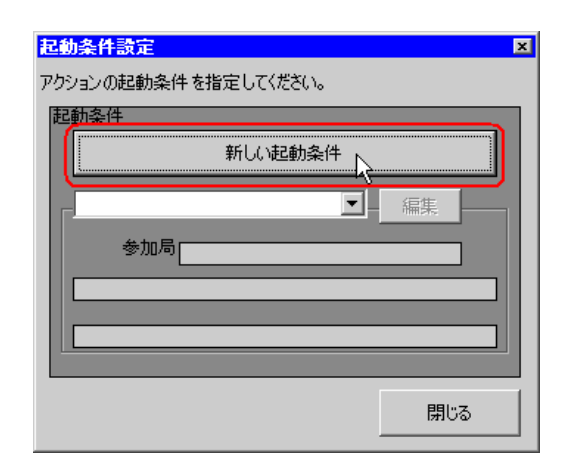

 $\hspace{1cm}$  4)  $\hspace{1cm}$  ON

AGP1

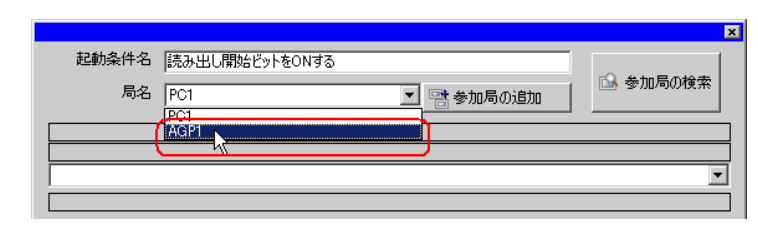

 $5)$  1 ON PLC1

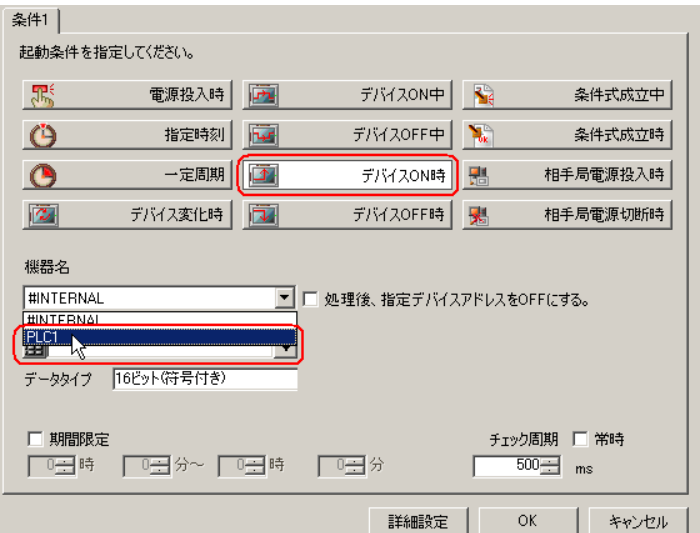

 $\epsilon$ )  $\epsilon$ 

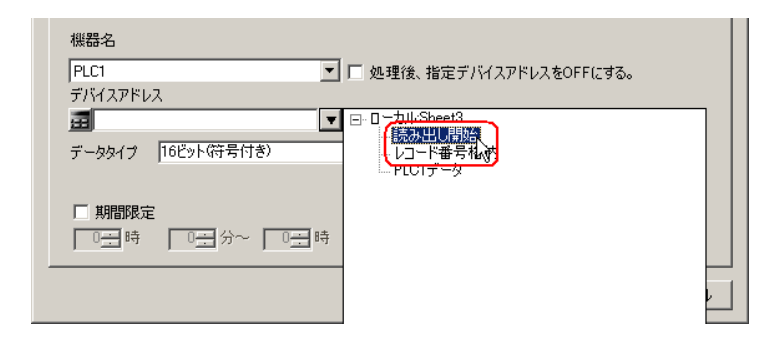

7) OK

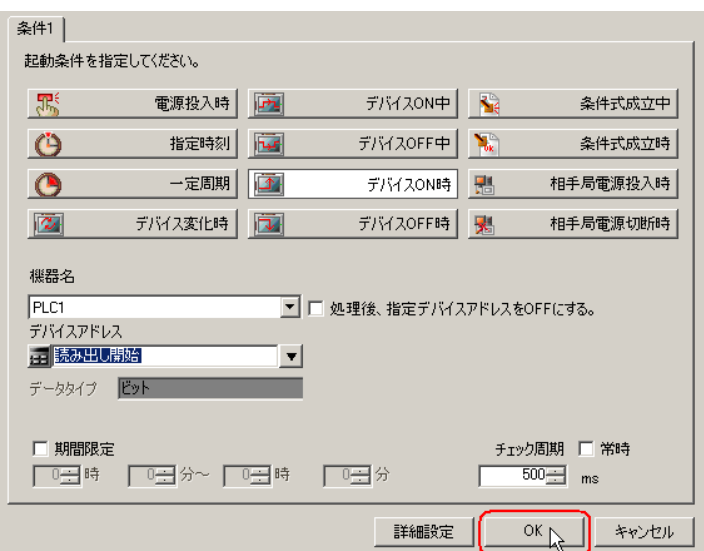

 $8)$ 

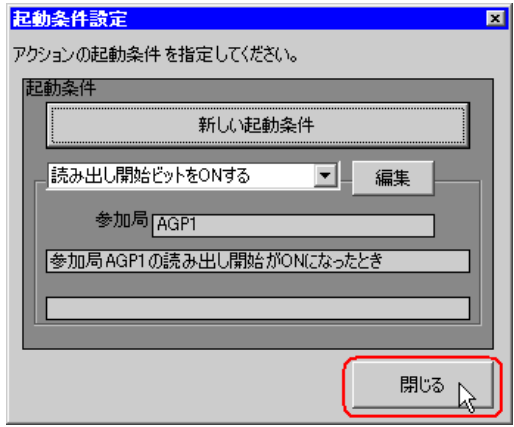

 $9)$   $\qquad \qquad \text{ON}$ 

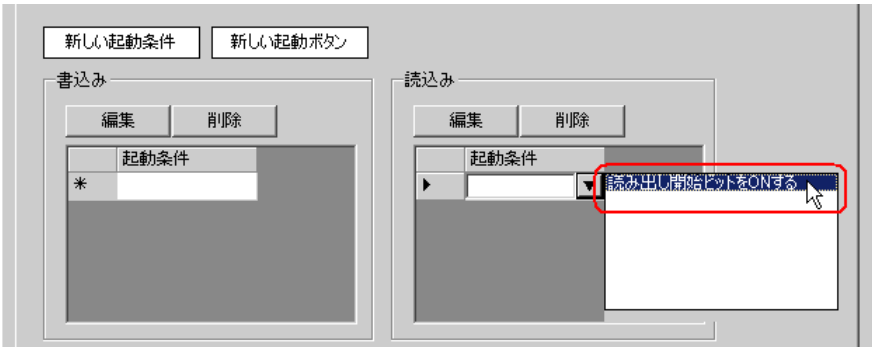

#### 10) OK

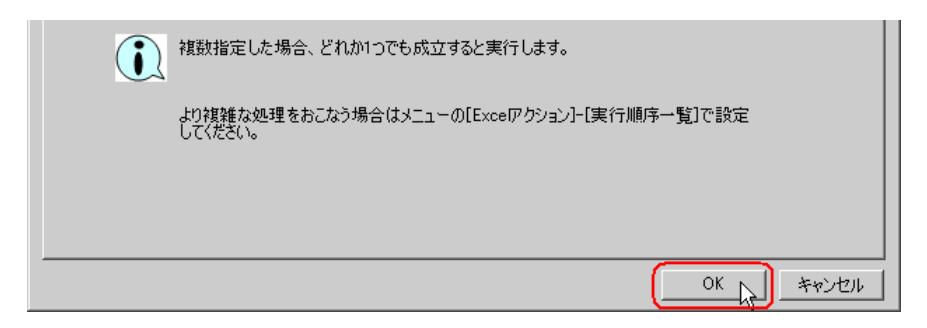

#### 11) OK

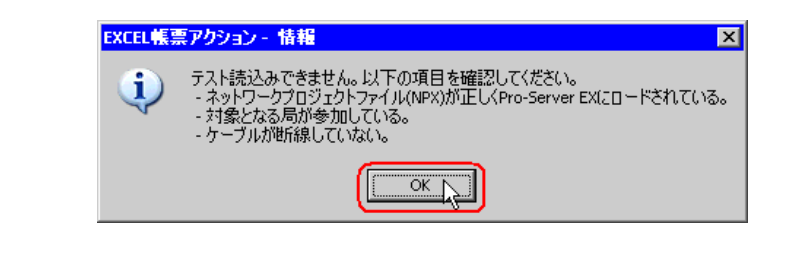

MEMO

• Pro-Server EX

 $12.2.9$ 

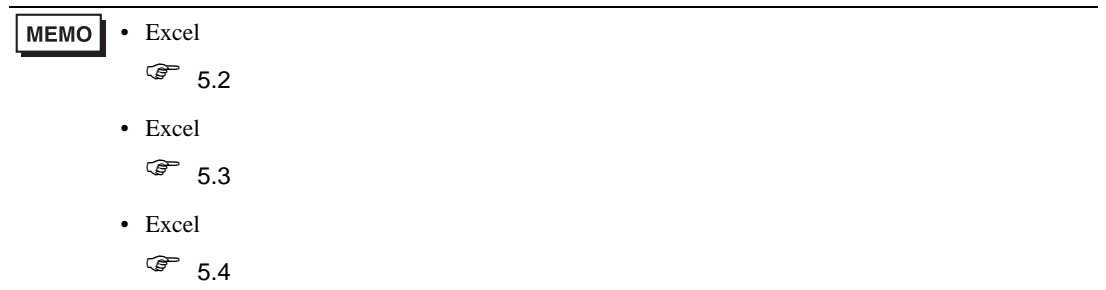

5 Excel

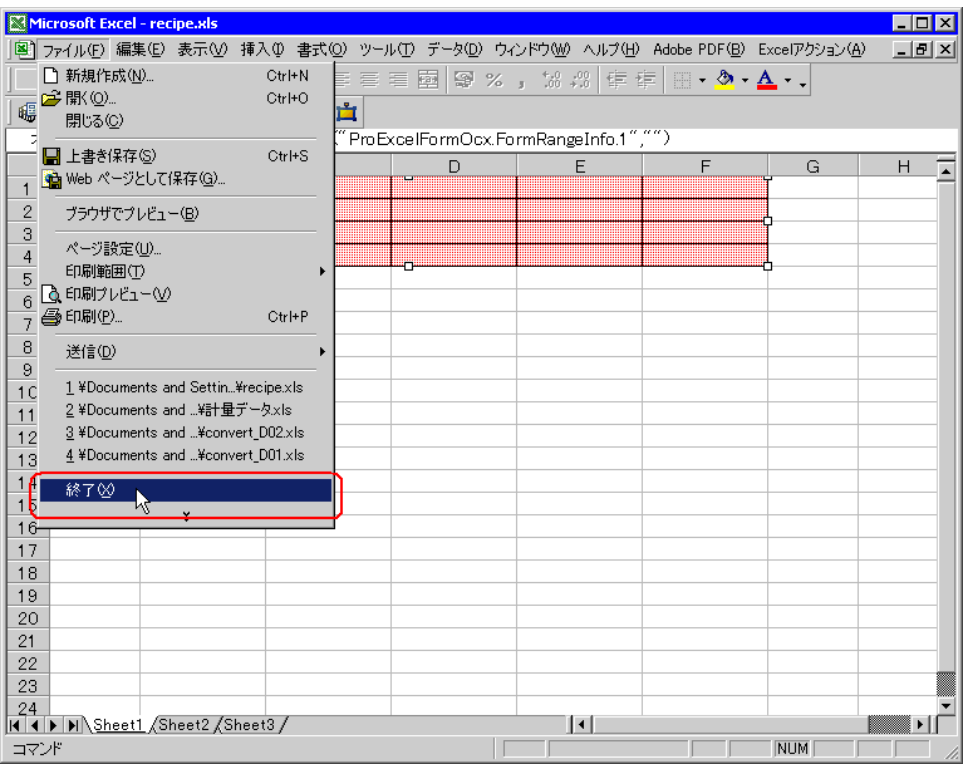

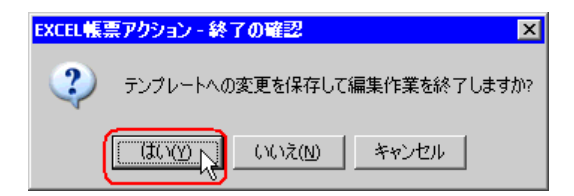

6 Excel OK

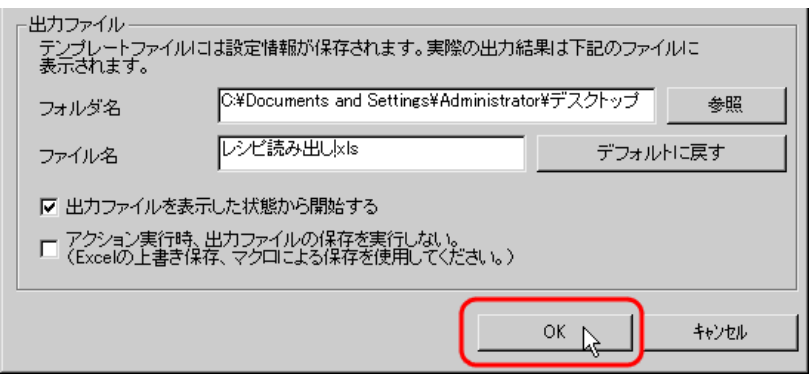

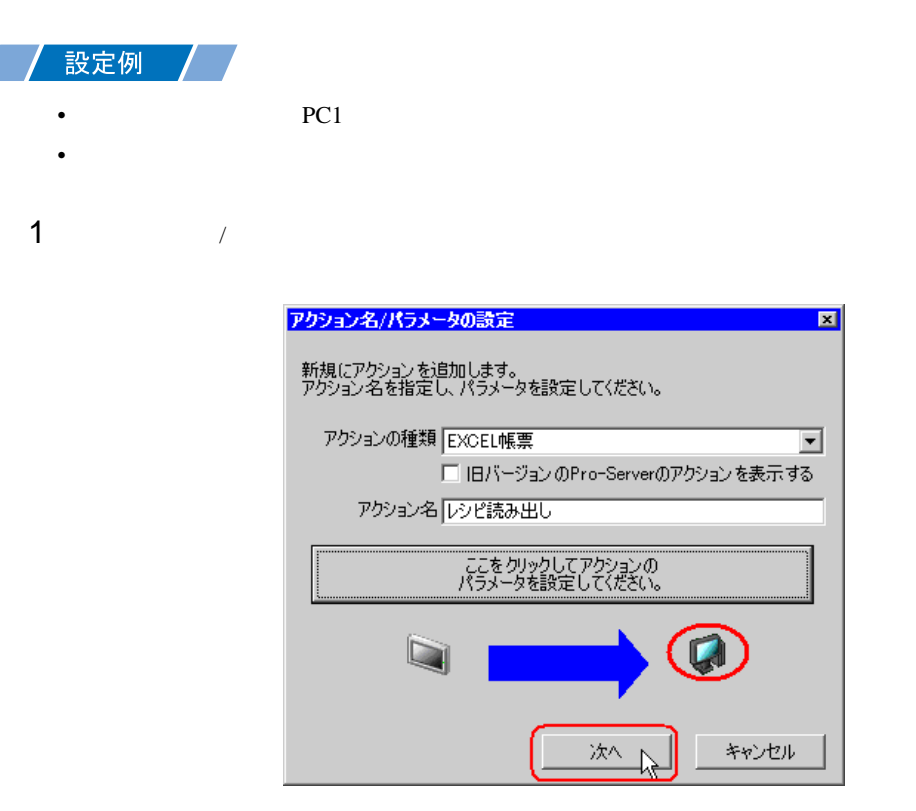

 $2$  PC1

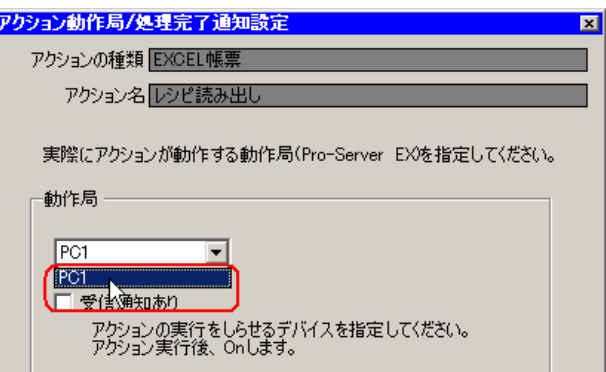

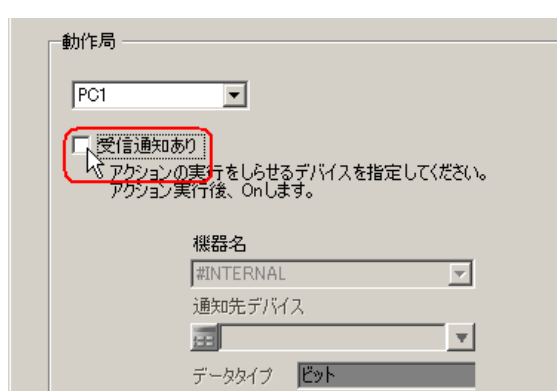

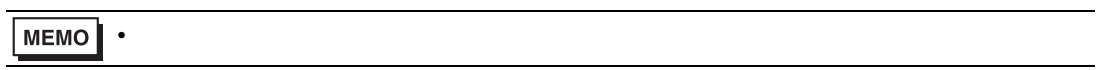

 $\mathcal{N}$ 

 $4$ 

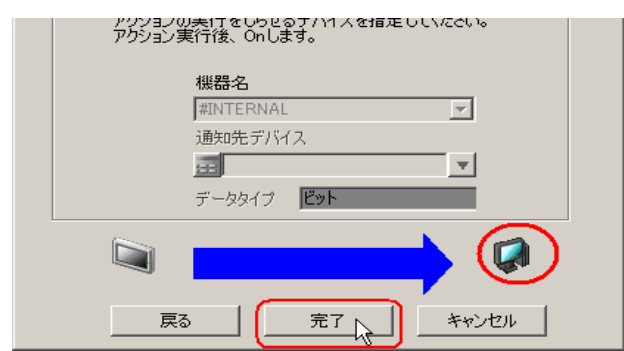

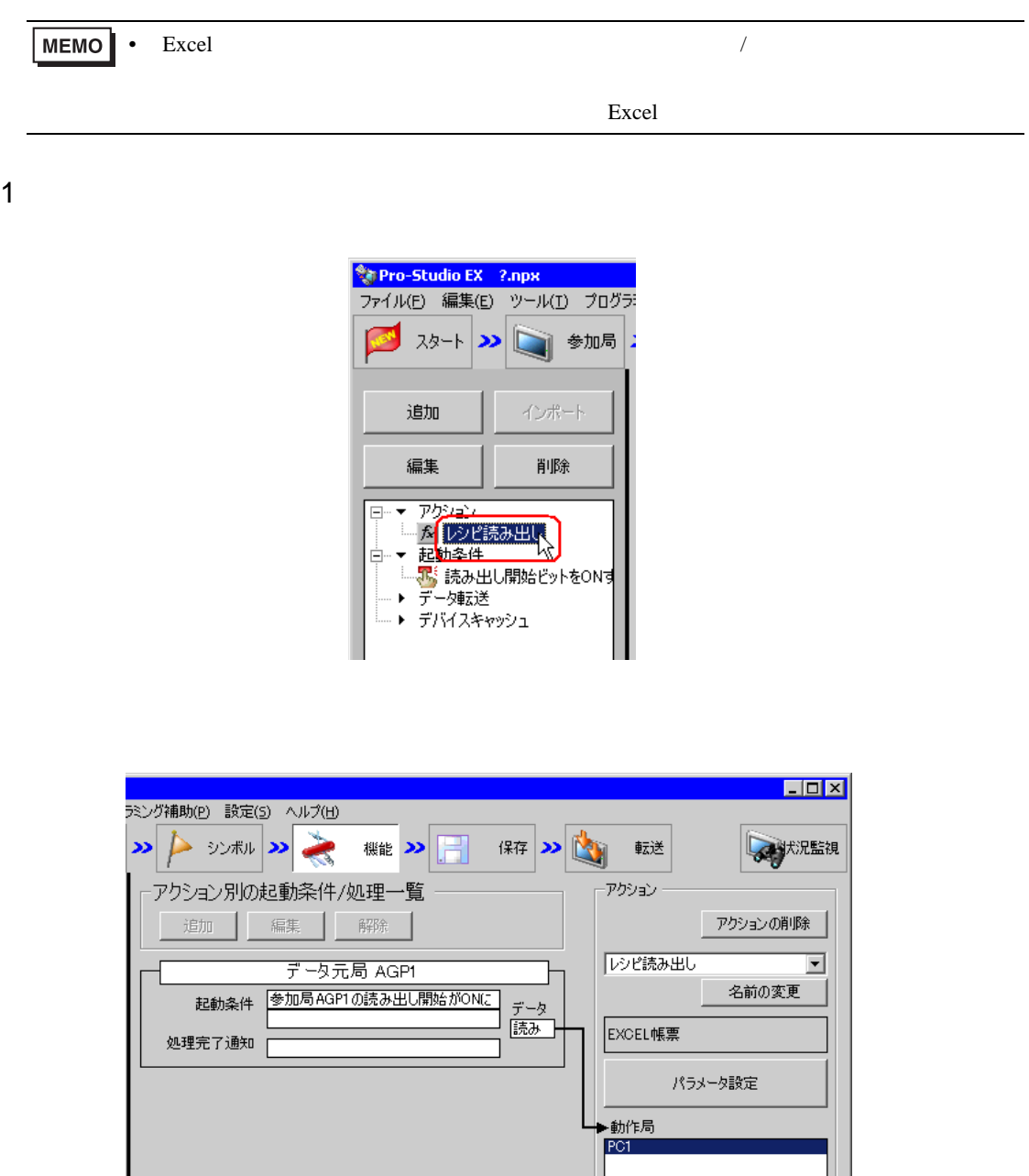

 $2 \t\t\t ON$ 

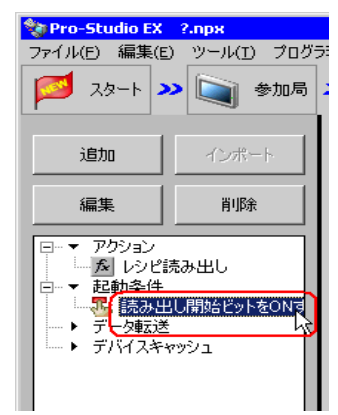

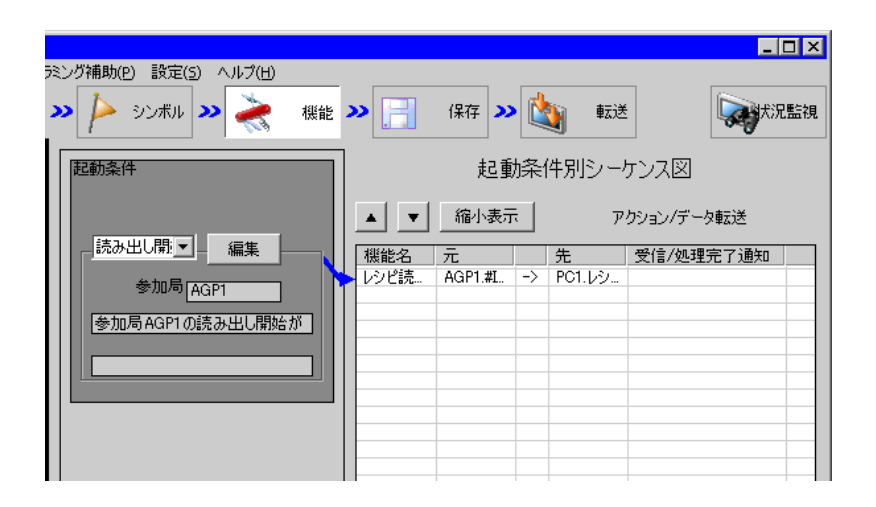

<span id="page-59-0"></span>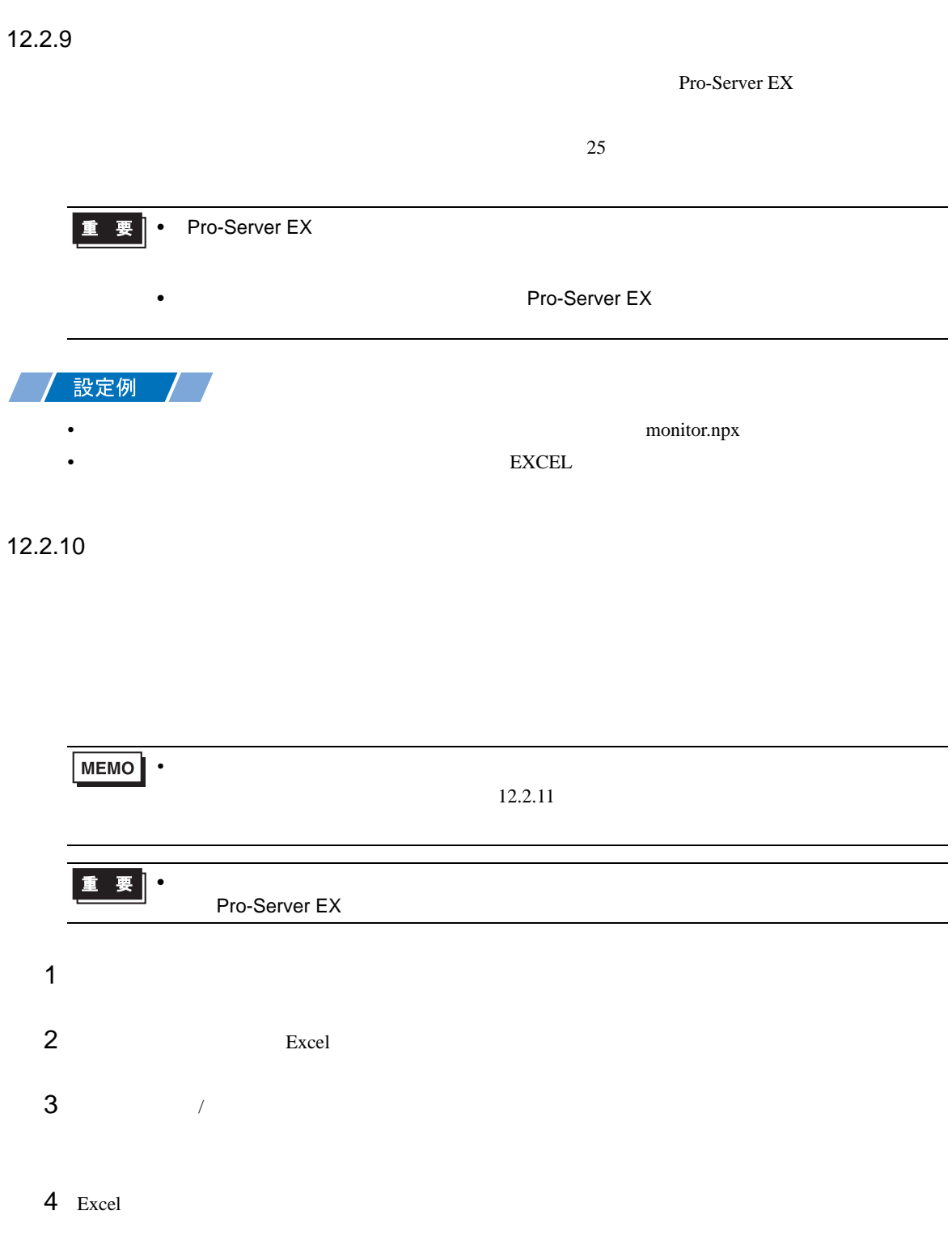

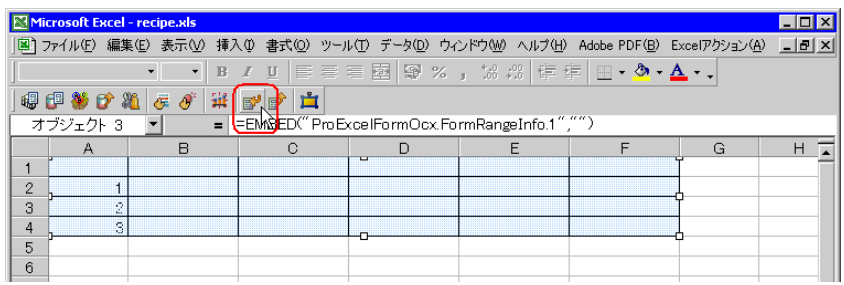

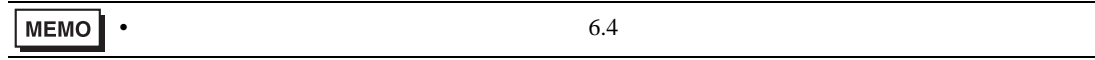

Pro-Server EX

• ネットワークプロジェクトファイルの転送は、必ず行ってください。転送を行わないと

<span id="page-60-0"></span> $26$ 

## $12.2.12$

 $\mathbf{r}$ 

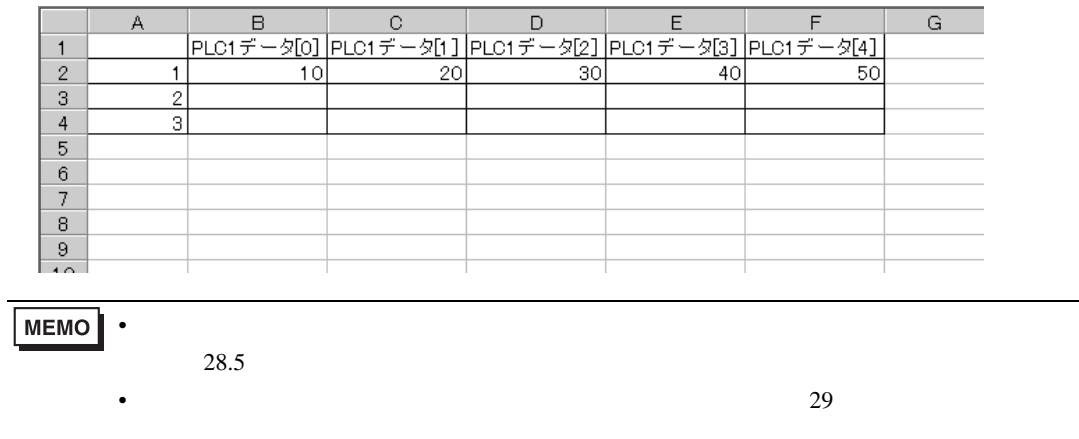

# <span id="page-61-0"></span> $12.3$

12.3.1 Excel  $\circledast$  Excel

### $12.3.2$

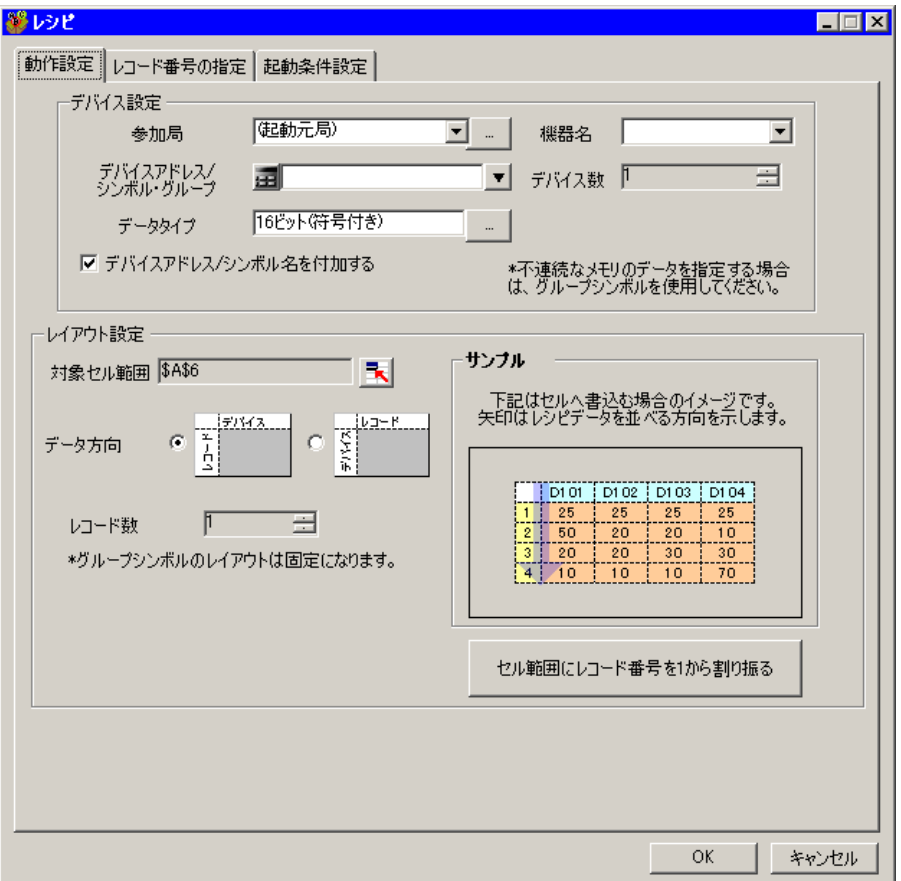

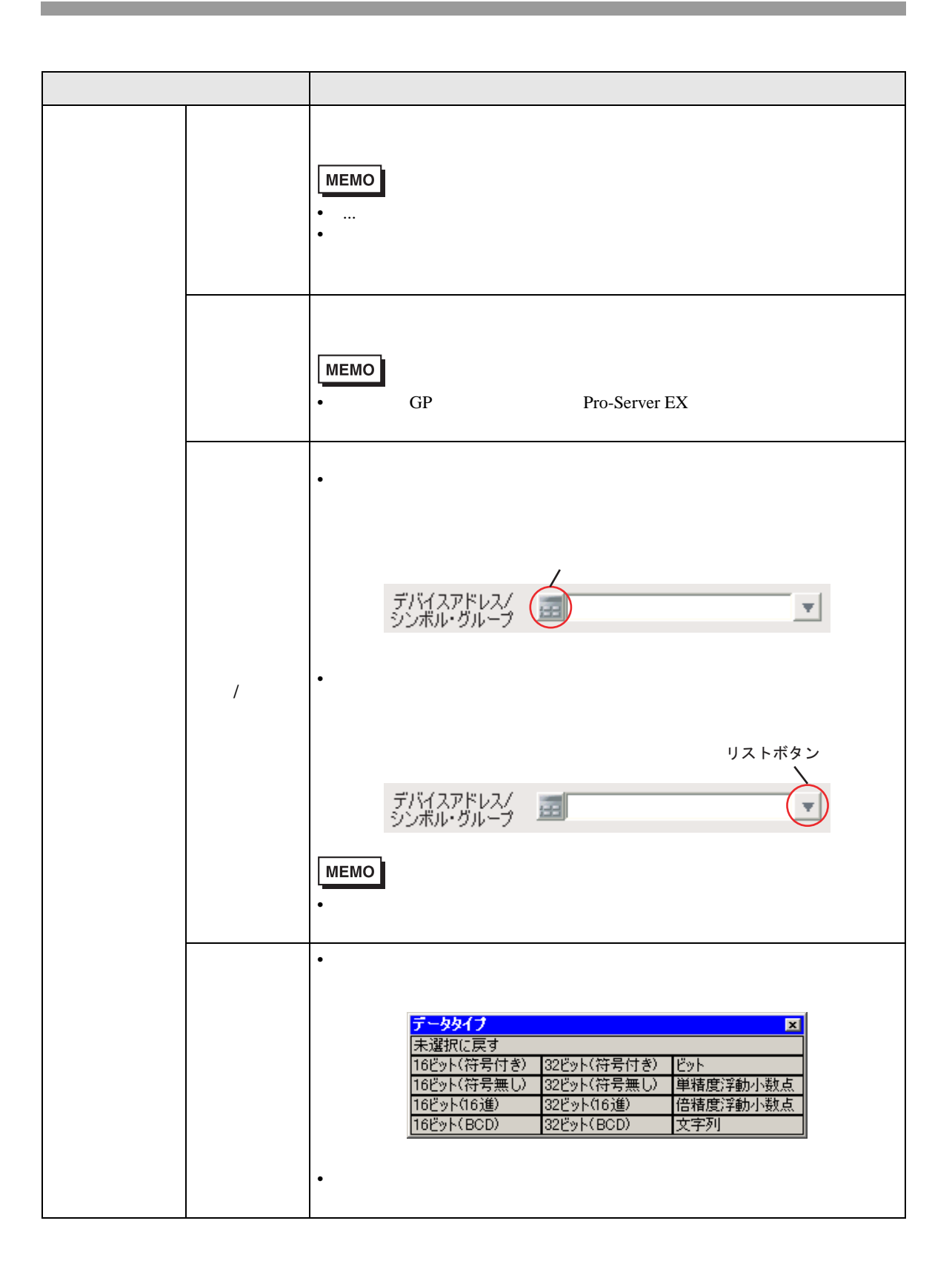

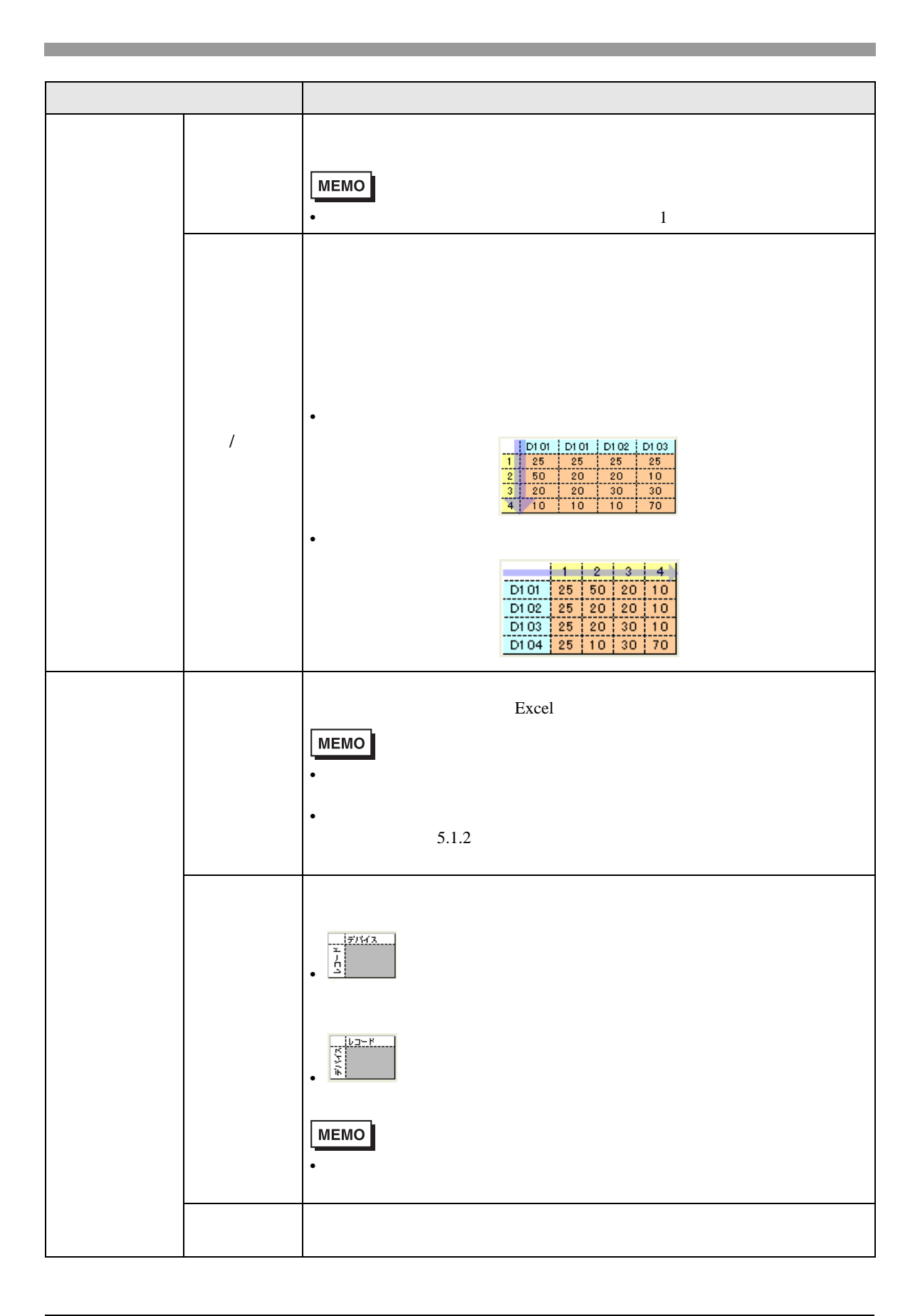

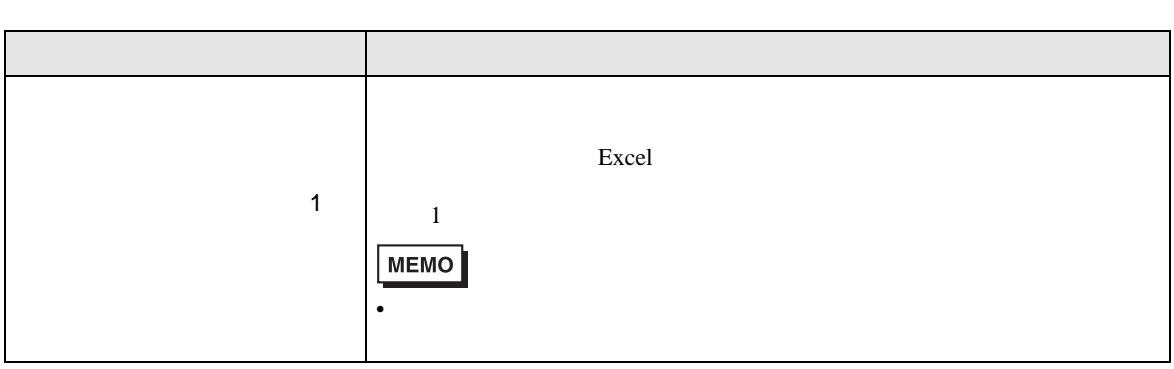

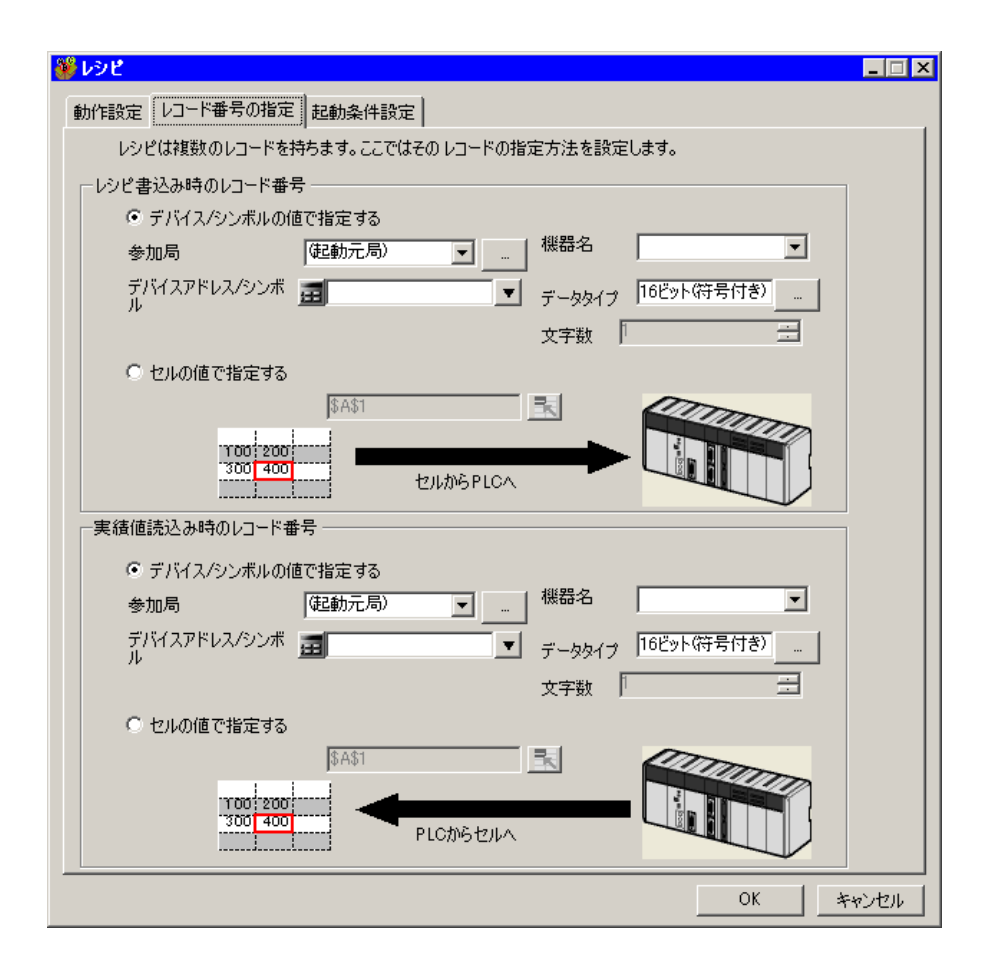

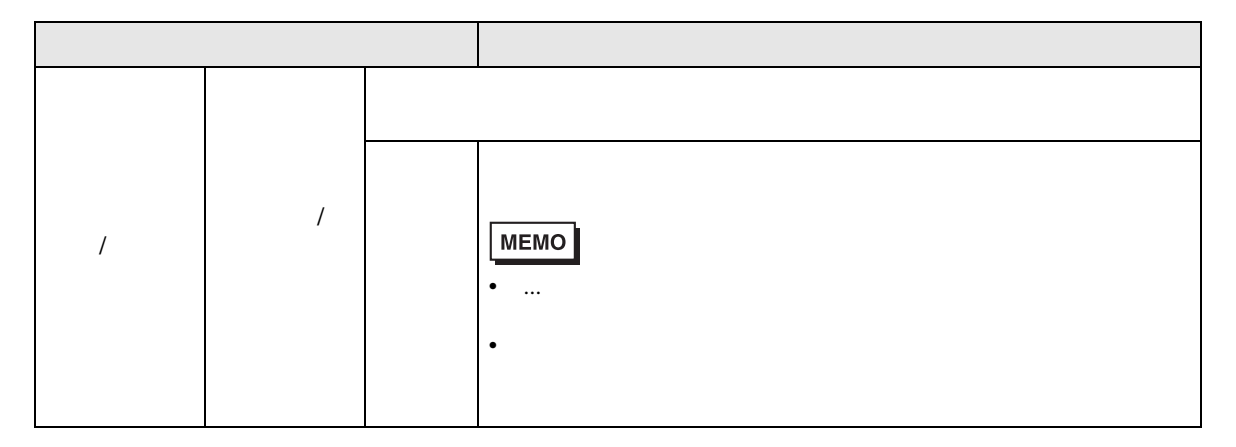

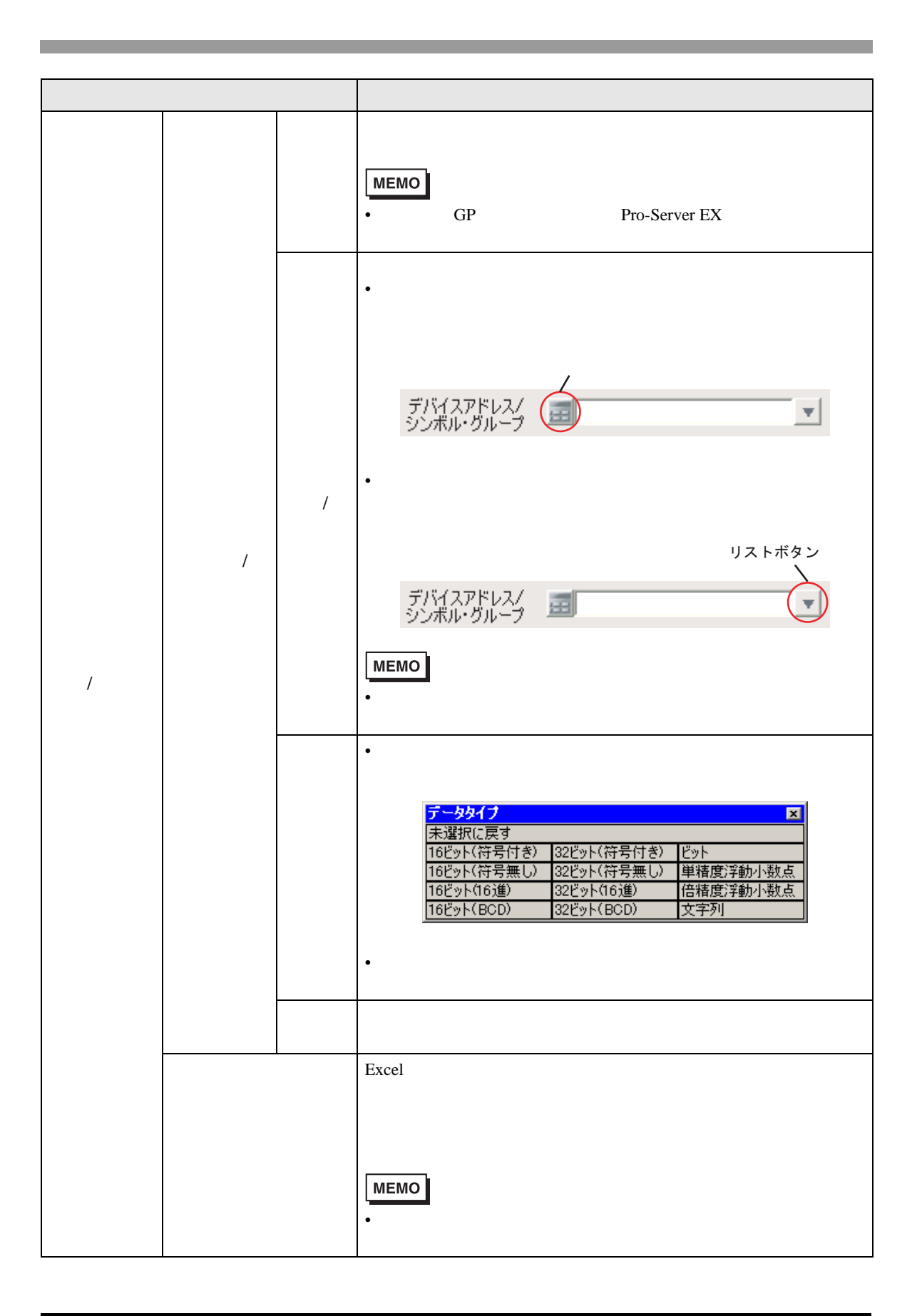

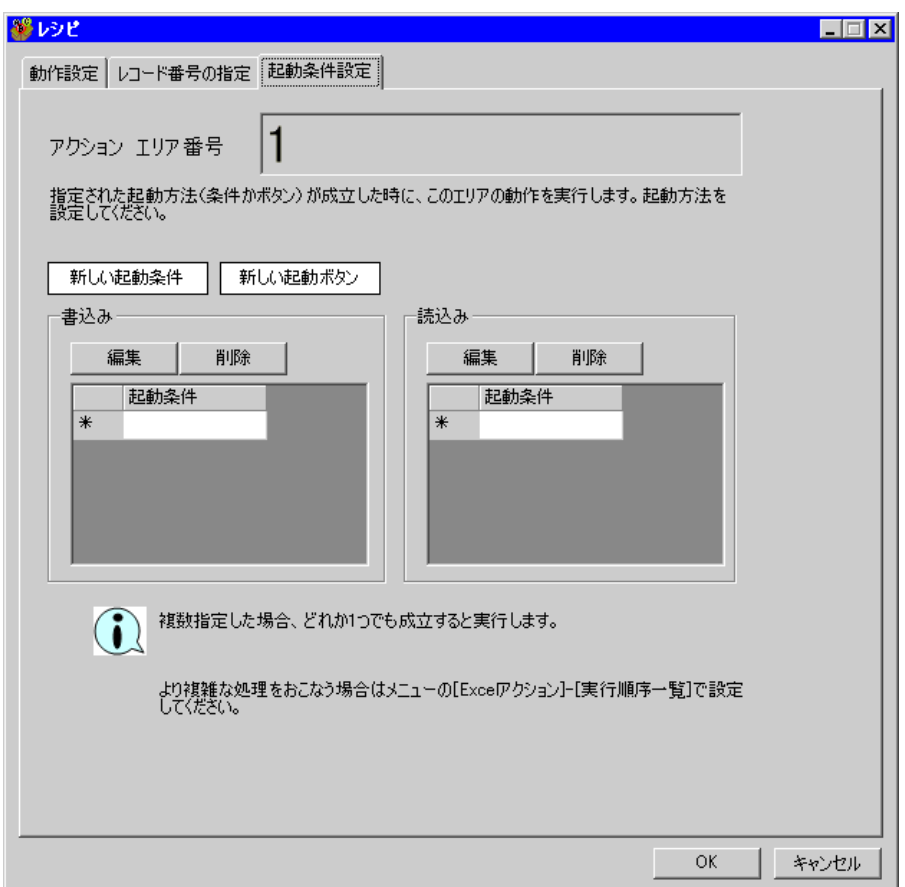

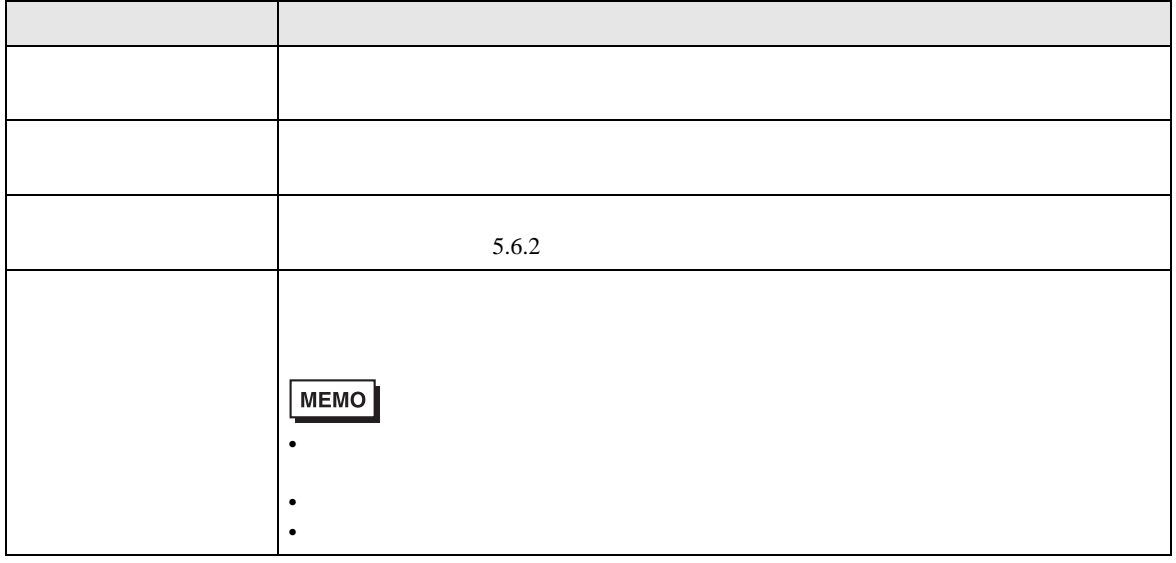

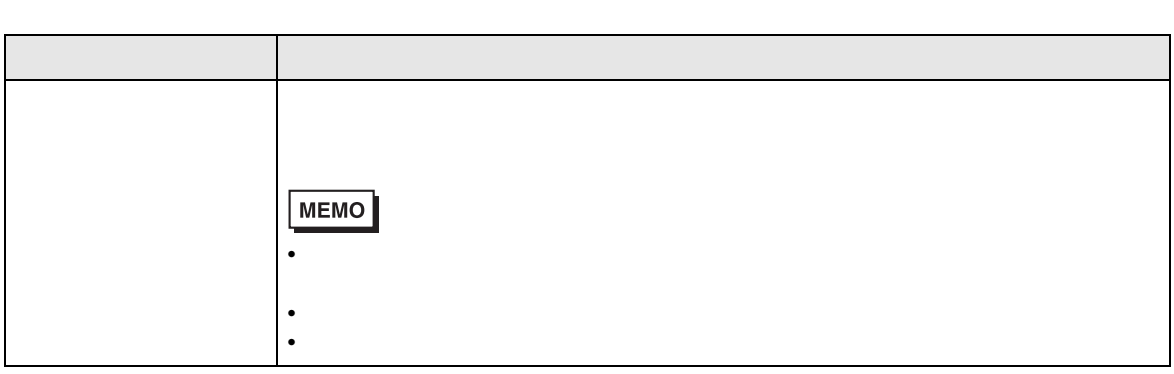

 $12.4$ 

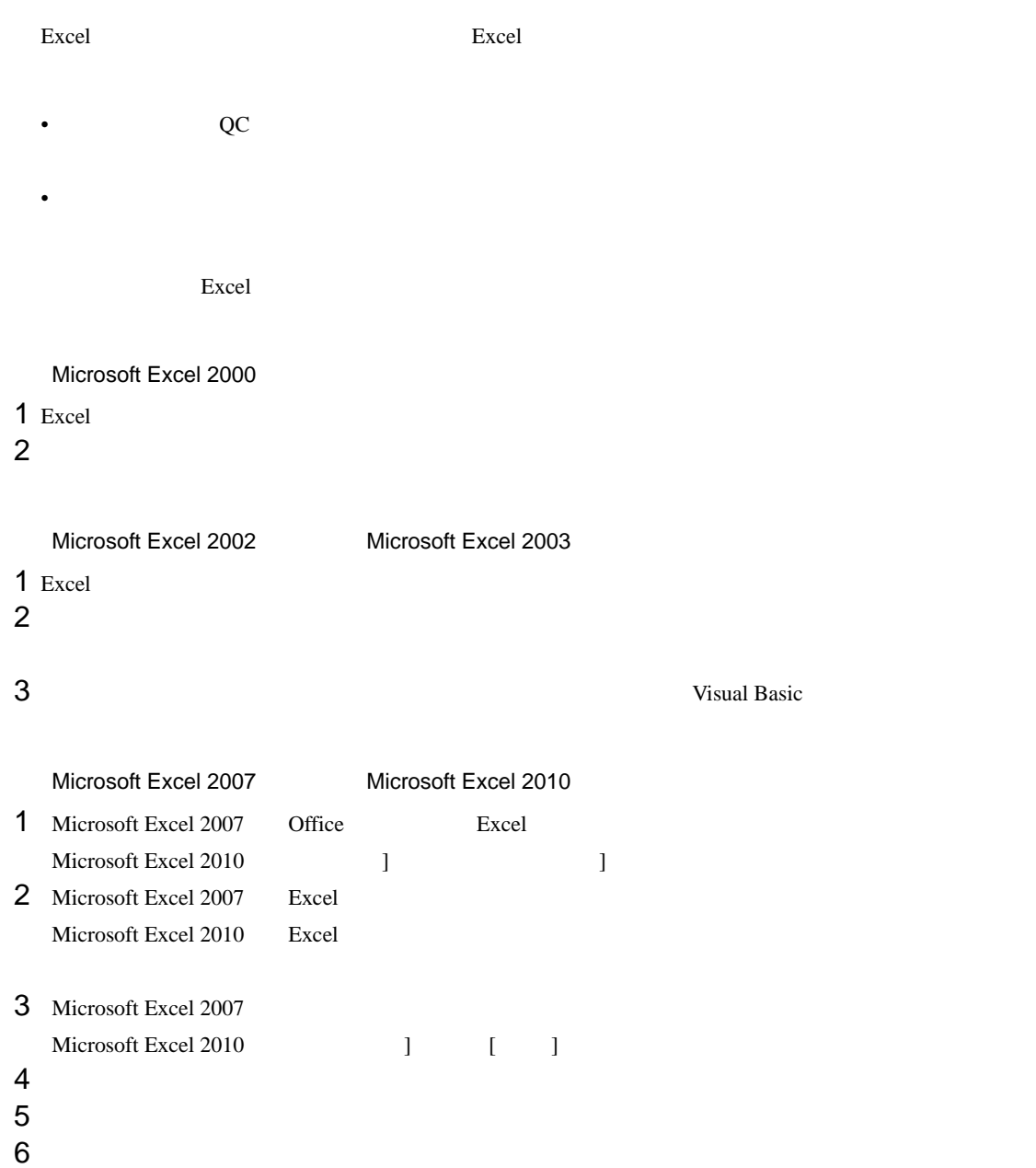

7 VBA  $\overline{7}$ 

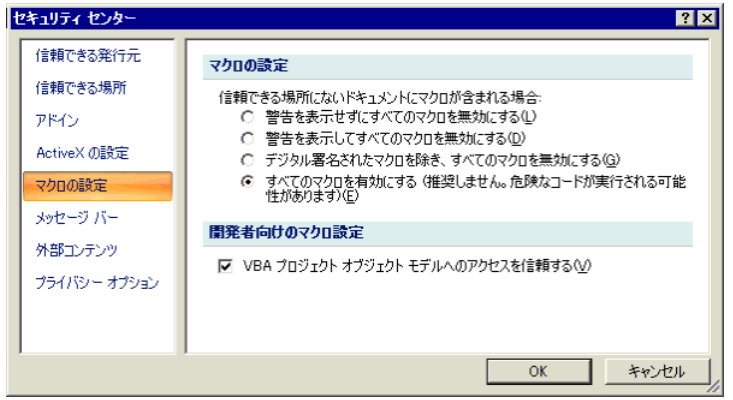

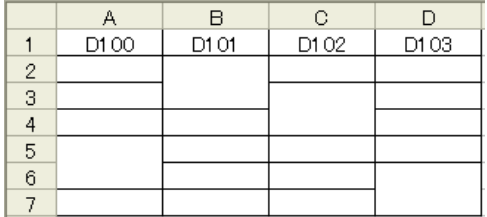

### Excel

 $\text{Eucl}$   $\qquad \qquad \qquad \text{NULL}$   $\qquad \qquad \text{O}$ 

データタイプ Excel にっぽん Excel にっぽん こうしょうかい こうしゅうかい こうしゅうしゅう

### Excel

Excel 08

 $1$ 

#### $2$

Pro-Server EX
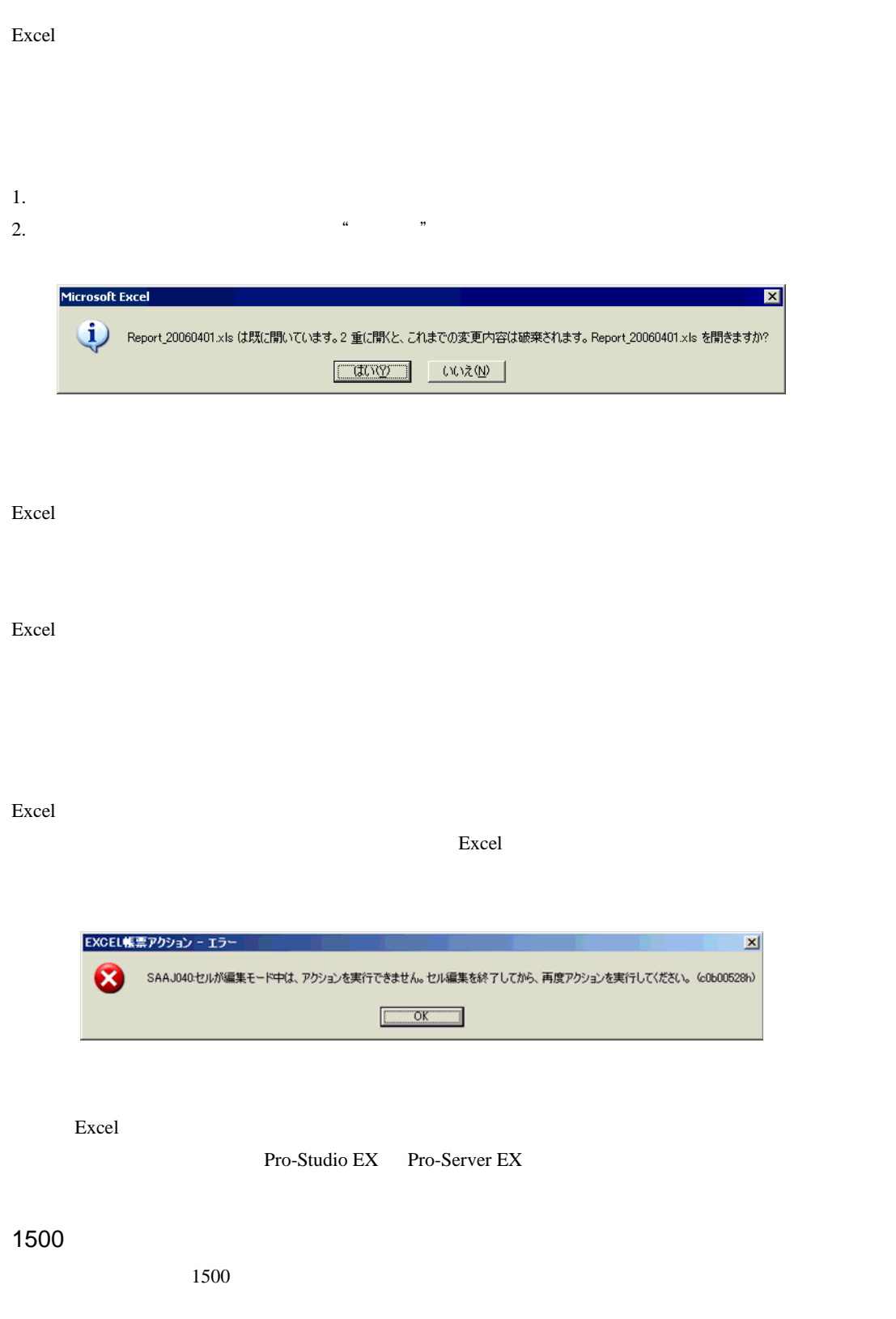

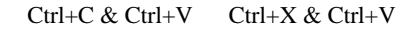

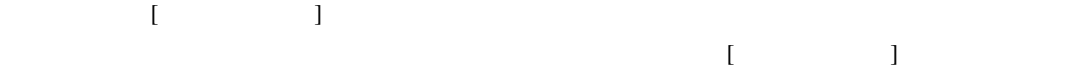

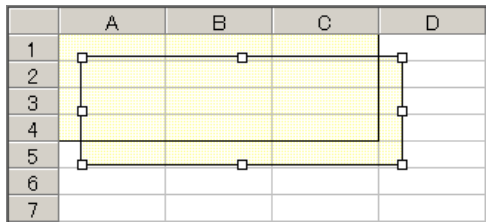

## Excel

Excel の自動保存機能は、Excel の制限のため動作しません。自動保存が必要な場合は、以下の手順で Excel Representation and the Representation of the Representation of the Representation of the Representation of the Representation of the Representation of the Representation of the Representation of the Representation of

## 1 Pro-studio EX

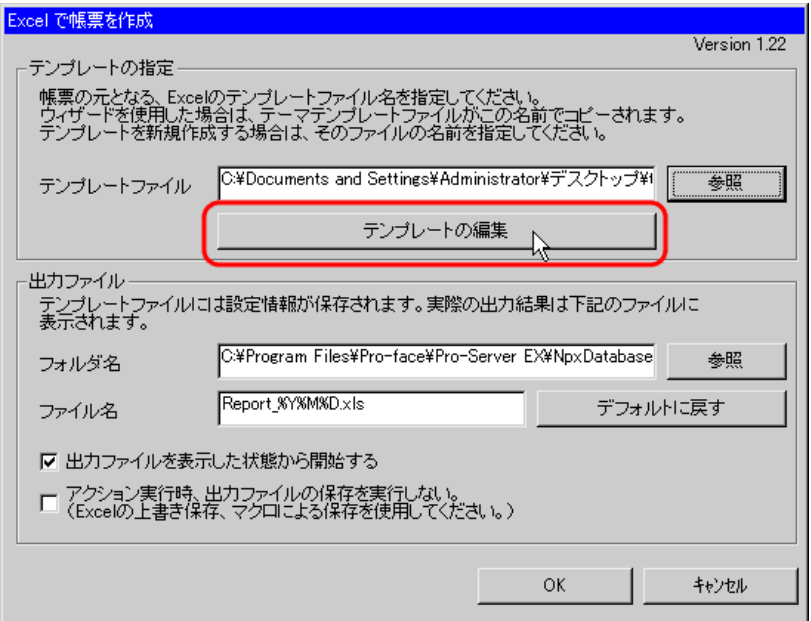

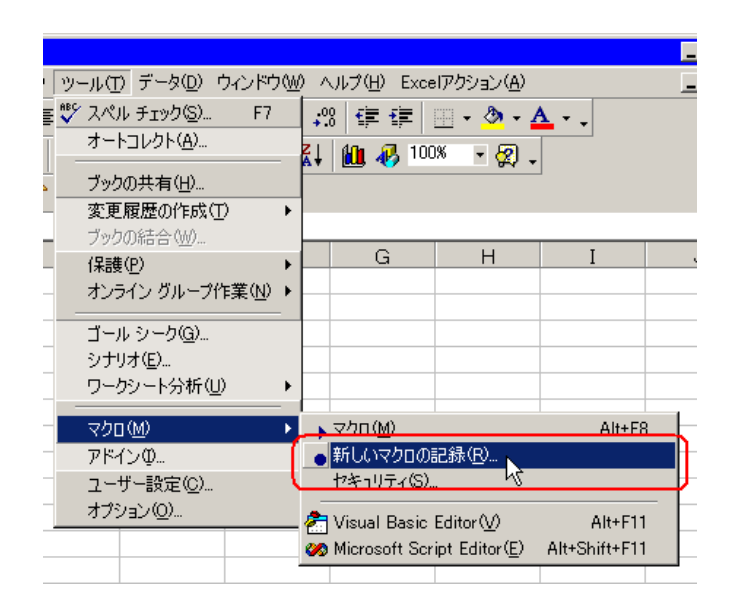

3 Save OK

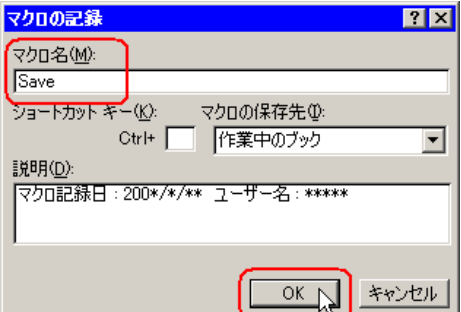

 $4 \left( \frac{1}{2} \right)$ 

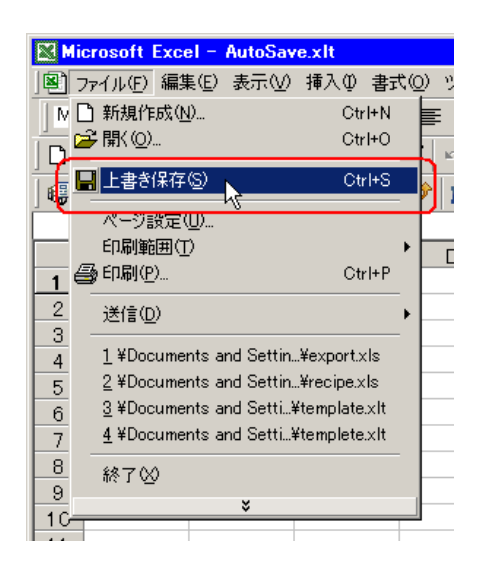

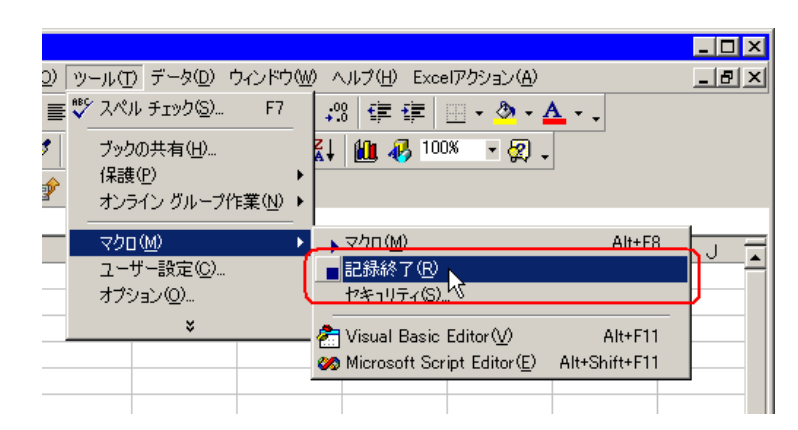

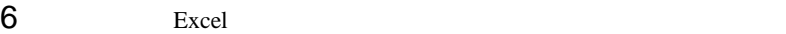

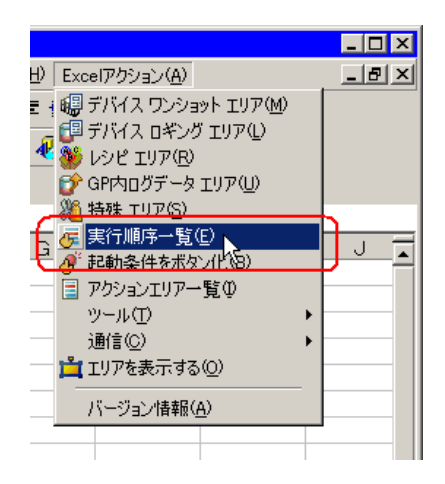

8 excel Excel Excel excel  $\sim$ 

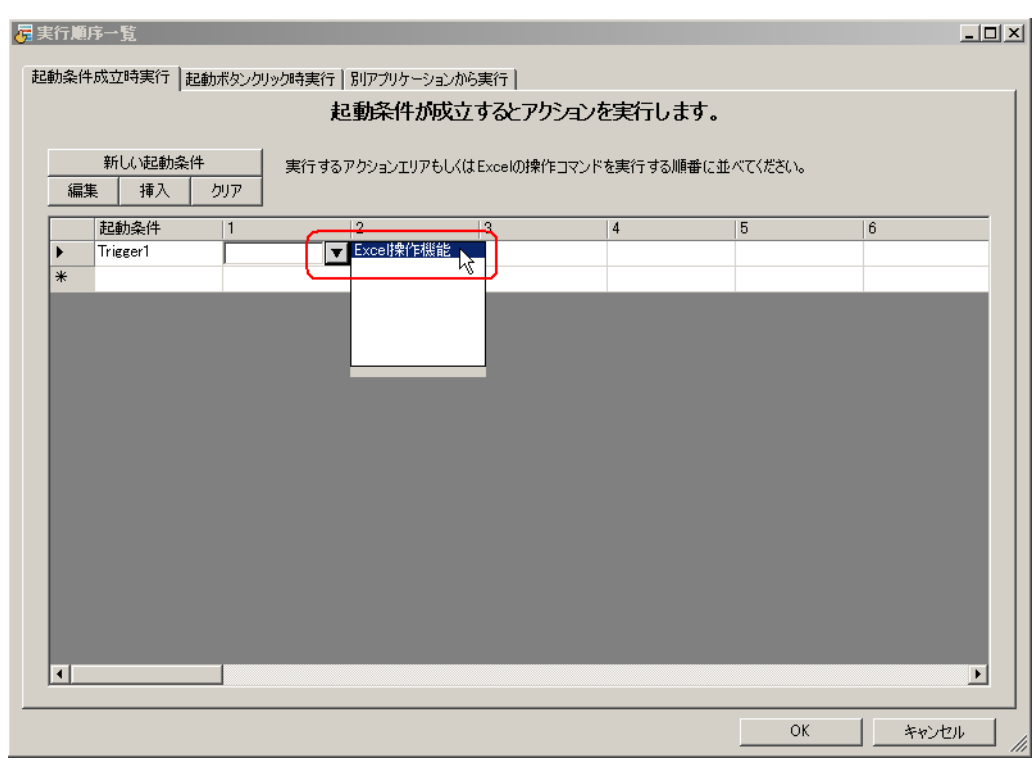

Save Save

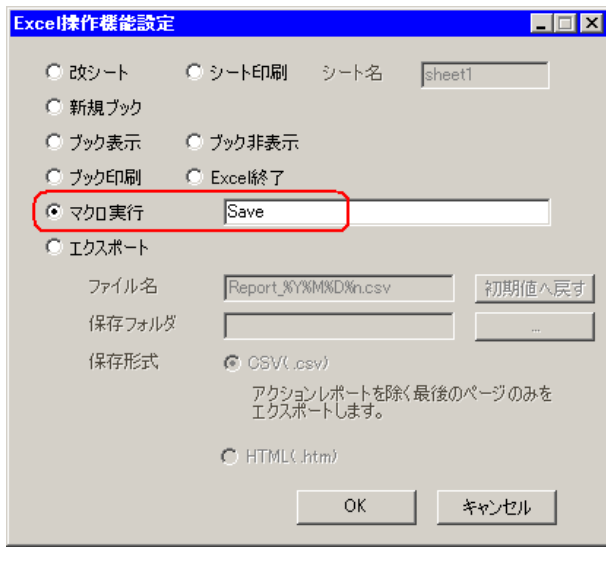

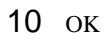

- $\blacksquare$
- 
- $\sqrt{ }$